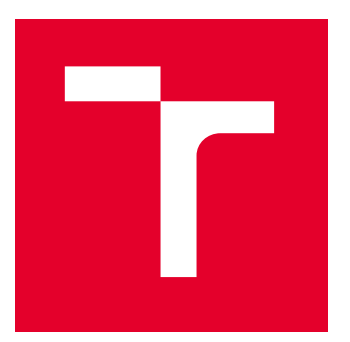

# VYSOKÉ UČENÍ TECHNICKÉ V BRNĚ

BRNO UNIVERSITY OF TECHNOLOGY

# FAKULTA PODNIKATELSKÁ

FACULTY OF BUSINESS AND MANAGEMENT

### ÚSTAV INFORMATIKY

INSTITUTE OF INFORMATICS

# BUSINESS INTELLIGENCE VE FIREMNÍM PROSTŘEDÍ

BUSINESS INTELLIGENCE IN A CORPORATE ENVIRONMENT

DIPLOMOVÁ PRÁCE

MASTER'S THESIS

AUTOR PRÁCE **AUTHOR** 

VEDOUCÍ PRÁCE **SUPERVISOR** 

Bc. Tomáš Skalický

Ing. Jiří Kříž, Ph.D.

BRNO 2022

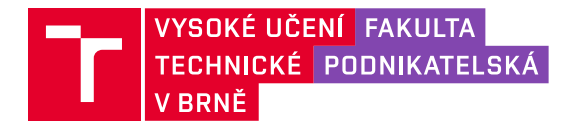

# **Zadání diplomové práce**

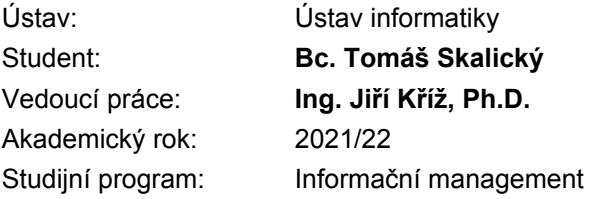

Garant studijního programu Vám v souladu se zákonem č. 111/1998 Sb., o vysokých školách ve znění pozdějších předpisů a se Studijním a zkušebním řádem VUT v Brně zadává diplomovou práci s názvem:

#### **Business Intelligence ve firemním prostředí**

#### **Charakteristika problematiky úkolu:**

Úvod Cíle práce, metody a postupy zpracování Teoretická východiska práce Analýza současného stavu Vlastní návrhy řešení Závěr Seznam použité literatury Přílohy

#### **Cíle, kterých má být dosaženo:**

Cílem práce je nasazení vybraných nástrojů Business Intelligence ve firemním prostředí pro efektivnější podporu rozhodovacích procesů.

#### **Základní literární prameny:**

CHMELÁR, Michal. Reporting v Power BI, PowerPivot a jazyk DAX. Pezinok, Slovenská republika: Smart People, 2018, 557 stran : ilustrace. ISBN 978-80-973078-0-6.

LABERGE, Robert. Datové sklady: agilní metody a business intelligence. Brno: Computer Press, 2012. ISBN 978-802-5137-291.

NOVOTNÝ, Ota, Jan POUR a David SLÁNSKÝ. Business intelligence: jak využít bohatství ve vašich datech. Praha: Grada, 2005. Management v informační společnosti. ISBN 80-247-1094-3.

POUR, Jan, Miloš MARYŠKA a Ota NOVOTNÝ. Business intelligence v podnikové praxi. Praha: Professional Publishing, 2012, 276 s. : il., grafy, tab. ISBN 978-80-7431-065-2.

Termín odevzdání diplomové práce je stanoven časovým plánem akademického roku 2021/22

V Brně dne 28.2.2022

L. S.

doc. Ing. Miloš Koch, CSc. garant

doc. Ing. Vojtěch Bartoš, Ph.D. děkan

#### **ABSTRAKT**

Diplomová práca je postavená tak, aby zoznámila čitateľov s pojmom Business Intelligence, rovnako ako aj s pojmom Power BI a jeho využitím vo firemnej sfére. V úvodnej teoretickej časti priblížim význam pojmov Business Intelligence, reportingu, PowerPivot a Power BI. V nasledujúcej návrhovej časti porovnám dostupné riešenia BI, priblížim tvorbu dátového modelu v Power BI a následne budem prezentovať vizuály a reporty, ktoré budú ďalej publikované na serveri Power BI.

### **KĽÚČOVÉ SLOVÁ**

Business Intelligence, PowerPivot, Power BI, reportovanie, vizualizácie, analýza dát

### **ABSTRACT**

The diploma thesis is built to acquaint readers with the concept of Business Intelligence, as well as with the concept of Power BI and its use in the corporate sphere. In the introductory theoretical part, I will explain the importance of Business Intelligence, reporting, PowerPivot, and Power BI. In the following design part, I will compare the available BI solutions, describe the creation of a data model in Power BI and then create visuals and reports that will be published on the Power BI server.

### **KEYWORDS**

Business Intelligence, PowerPivot, Power BI, reporting, visualization, data analysis

# **BIBLIOGRAFICKÁ CITÁCIA**

SKALICKÝ, Tomáš. Business Intelligence ve firemním prostředí [online]. Brno, 2022 [cit. 2022-05-08]. Dostupné z: [https://www.vutbr.cz/studenti/zav-prace/detail/143748.](https://www.vutbr.cz/studenti/zav-prace/detail/143748) Diplomová práce. Vysoké učení technické v Brně, Fakulta podnikatelská, Ústav informatiky. Vedoucí práce Jiří Kříž.

# **ČESTNÉ PREHLÁSENIE**

Prehlasujem, že predložená bakalárska práca je pôvodná a spracoval som ju samostatne. Prehlasujem, že citácia použitých prameňov je úplná, že som vo svojej práci neporušil autorské práva (v zmysle Zákona č. 121/2000 Sb., o práve autorskom a o právach súvisiacich s právom autorským).

V Brne dňa 6. mája 2022

……………………………… *podpis autora*

# **POĎAKOVANIE**

Týmto by som rád poďakoval svojmu vedúcemu diplomovej práce pánovi Ing. Jiřímu Křížovi, Ph.D. za konzultácie a pomoc pri tvorbe danej práce. Zároveň touto cestou ďakujem aj pánovi Ing. Igorovi Kupečkovi a celému BI teamu za prístup a ochotu pri spolupráci, poskytnutie firemných dát a informácií, ktoré som použil ako podklad tejto práce.

### **OBSAH**

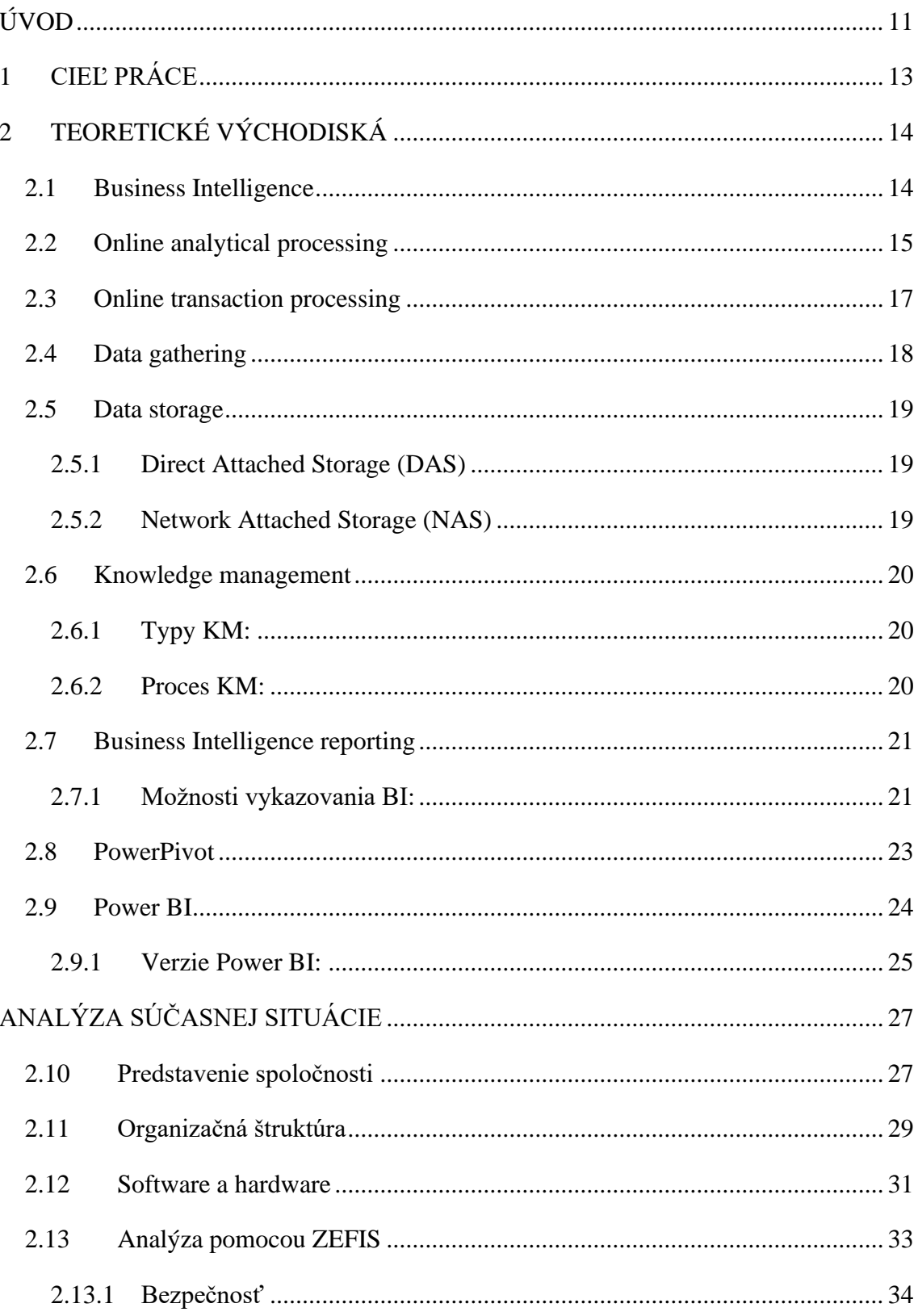

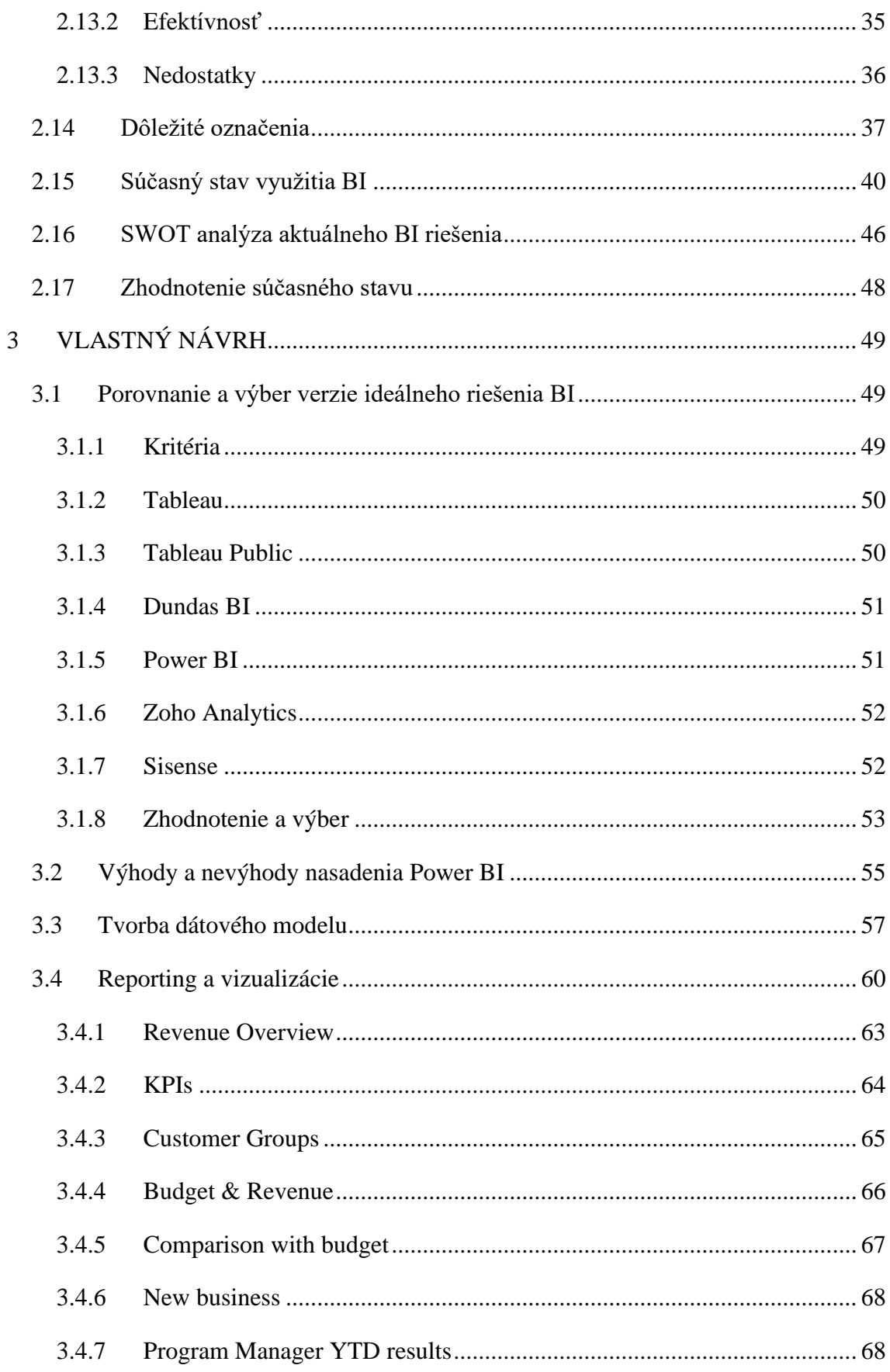

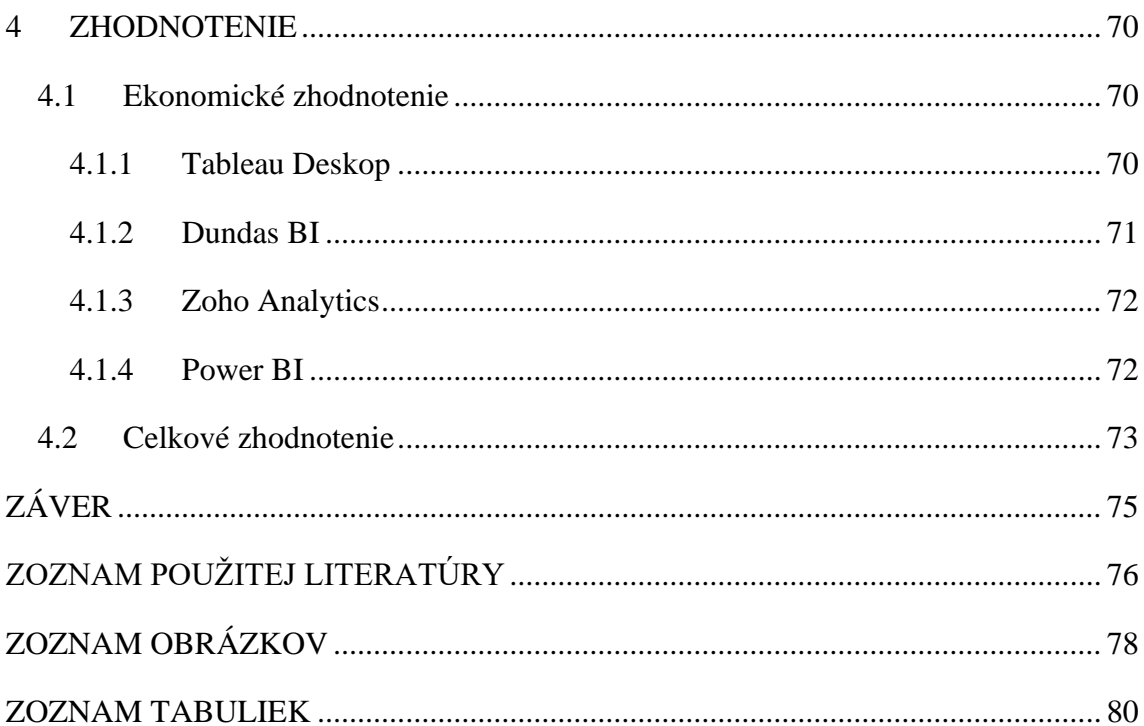

# <span id="page-10-0"></span>**ÚVOD**

Nachádzame sa v 21. storočí kde revolučná zmena v spôsobe, akým podnikáme a robíme rozhodnutia, je práve neustále zvyšujúce sa využívanie výpočtovej techniky. Preto sa v dnešnej dobe využívanie informačných technológií dotýka všetkých súčastí nášho života.

V podnikovej praxi tomu rozhodne nie je inak. Aj napriek tomu, že stále existujú organizácie, u ktorých je rozhodovanie založené skôr na intuícii a skúsenostiach ako na automatizovaných a overených procesoch, neustále sa vyvíja obrovské množstvo úsilia práve na využívanie na Business Intelligence (BI).

Čím ďalej tým viac podnikových procesov začína podliehať vysokej miere automatizácie. To vytvára značný tlak na tvorbu kvalitného informačného systému, bez ktorého dnešné podniky prakticky nedokážu existoval. Spolu s tým všetkým zároveň rastie aj množstvo a sila okolitej konkurencie. To vytvára silný tlak predovšetkým na firemný management, ktorý musí vykonávať rázne, efektívne a rýchle kroky a rozhodnutia. Za predpokladu, že chcú byť schopní reagovať na nový vývoj situácie, či už na trhu alebo vnútropodnikovo, musia mať neustále k dispozícii dostatok vhodných a relevantných informácií.

Aj napriek tomu, že základným cieľom BI je umožniť rozhodovanie na vysokej úrovni, čoho výsledkom je väčší organizačný výkon, bolo však preukázané, že nedostatočná integrácia BI do rozhodovacieho procesu má za následok pokles využitia znalostí v oblasti manažérskeho rozhodovania zmysluplným spôsobom. Existujú totižto spoločnosti, ktoré takéto zavedenie a využívanie nepovažujú za výnimočne potrebné a preto aj u väčšiny z nich je podstatne nižšia a neustále sa znižujúca konkurencieschopnosť.

A práve preto by malo byť používanie systémov na podporu rozhodovania podstatnou, takmer až nevyhnutnou súčasťou každej spoločnosti.

Avšak, zavedenie takýchto systémov neznamená okamžitú výhru a posilnenie pozície spoločnosti na trhu. Zavedením je splnený len jeden z množstva ďalších krokov pre efektívne využívanie potrebných informácií. Vzhľadom na to, že doba sa neustále mení a technológie postupujú rapídnym tempom nahor, vznikajú popri tom čoraz väčšie objemy dát, ktoré je nutné niekde uložiť. Tým vzrastá potreba väčších dátových úložísk.

Ďalším podstatným bodom je spracovanie daných dát. Častokrát sa totiž stáva, že spoločnosti síce majú nahromadené veľké množstvá dát, no nemajú ich uložené v potrebnej dátovej štruktúre, čo zapríčiňuje degradáciu výpovednej hodnoty jednotlivých dát, čím sa stávajú prakticky nepoužiteľnými. Inými slovami, za predpokladu, že získané dáta sú vzájomne nekonzistentné, nie je možné využiť ich potenciál pre budovanie potrebných reportov a analýz.

Preto medzi najčastejšie a najhlavnejšie problémy pri implementácii BI riešenia je práve integrita firemných dát. Dalo by sa povedať, že ide o tu najpodstatnejšiu časť v prípade, že spoločnosť chce využiť všetky dostupné dáta. Nutnosť správne zabezpečenej dátovej integrácie vyplýva aj z možných budúcich vysokých nákladov, za predpokladu, že bude nutné jej dodatočné zaistenie. Existuje však aj riziko, že jej dodatočné zaistenie nebude z hľadiska veľkej dátovej nekonzistencie možné.

### <span id="page-12-0"></span>**1 CIEĽ PRÁCE**

Cieľom mojej práce je zoznámiť čitateľov s pojmami ako sú Business Intelligence (BI) a pojmami s BI spojené, PowerPivot a Power BI. Rovnako tak chcem aj poukázať na silu BI systémov pre podporu firemného rozhodovania.

Zo začiatku budem špecifikovať teoretické východiská, kde uvediem podstatné pojmy pre pochopenie danej problematiky. Na základe nich čitateľ nadobudne dostatočné a potrebné informácie pre správne orientovanie sa v neskorších častiach práce.

V časti analýzy spoločnosti popíšem základné informácie o mnou vybranej firme. Následne vyhodnotím jej stav z hľadiska výpočtového výkonu (software a hardware) vzhľadom na to, že využívanie BI systémov vyžaduje značnú mieru zdrojového výkonu. Zameriam sa na súčasné riešenie aplikácie BI a zhodnotím rozdiely a prípadné nedostatky oproti plánovanému návrhu riešenia.

V samotnej časti návrhu sa budem venovať porovnaním dostupných riešení a výberu toho najideálnejšieho vzhľadom na firemné potreby. Následne po vybraní vhodného riešenia ho krok po kroku budem implementovať, pričom popíšem dôležitosť a význam jednotlivých krokov.

Na záver zhodnotím výsledné riešenie a porovnám ho s aktuálne nasadeným pre lepšie zobrazenie podstatných rozdielov. Výsledné riešenie by malo byť užívateľsky prívetivejšie a omnoho intuitívnejšie. To znamená že oproti aktuálne zavedenému bude pohodlnejšie, rýchlejšie a vecnejšie v smere pochopenia vizualizovaných dát a získavania potrebných informácií. Tým sa managementu značne uľahčí proces rozhodovania a bude schopný promptnejšie reagovať na akékoľvek zmeny.

### <span id="page-13-0"></span>**2 TEORETICKÉ VÝCHODISKÁ**

V tejto kapitole rozoberiem podstatné pojmy a východiská, ktorých význam je potrebný práve pre správne pochopenie súvislostí. Bude sa jednať predovšetkým o pojmy ako Business Intelligence a jednotlivé časti a prvky, ktoré s nimi priamo súvisia.

#### <span id="page-13-1"></span>**2.1 Business Intelligence**

Business Intelligence možno definovať ako sadu technológií, postupov a procesov ako získať skryté informácie na základe vstane získaných alebo vytvorených dát. Ten pojem prestavuje napríklad štatistické alebo softvérové nástroje, či interné procesy. Tie nám umožňujú z obrovského množstva získaných dát filtrovať a triediť práve tie, ktoré sú pre firmu potrebné a dôležité. Jedná sa o transformáciu nesúrodých dát do ucelených prehľadom naplnených podstatnými informáciami, ktoré je možné ďalej prezentovať a to napríklad vo forme reportov alebo vizuálov.

Nástroje Business Intelligence (BI) poskytujú historické, súčasné a prediktívne informácie o aktivitách spoločnosti. Online reporting, analytické spracovanie, analytika, dolovanie údajov, dolovanie procesov, spracovanie zložitých udalostí, riadenie výkonnosti podniku, porovnávanie, dolovanie textu a prediktívna analýza, to všetko sú bežné prvky technológie BI. Nástroje BI môžu pomôcť odhaliť, rozvíjať a inak vytvárať nové strategické obchodné možnosti spracovaním obrovského množstva štruktúrovaných a niekedy aj neštruktúrovaných údajov. Ich cieľom je čo najjednoduchšia interpretácia údajov. Spoločnosti môžu získať konkurenčnú výhodu na trhu a dlhodobú stabilitu identifikáciou nových príležitostí a prijatím efektívnej znalostnej stratégie.

Podniky môžu využívať obchodné informácie na podporu širokej škály možností, od operačných až po strategické. (1)

Umiestnenie produktu a cena sú príklady základných operačných rozhodnutí. Priority, ciele a smerovanie sú súčasťou strategických obchodných rozhodnutí na najširšej úrovni. Pri kombinovaní dát získaných z trhu, na ktorom firma pôsobí (externé dáta) s dátami ako sú finančné a prevádzkové dáta, je za každých okolností najúspešnejšia BI (interné dáta). (1)

Keď sú externé a interné údaje integrované, môžu poskytnúť úplný obraz, ktorý nie je možné získať z jedného súboru údajov.

Nástroje BI možno okrem iného použiť na zhromažďovanie informácií o nových trhoch, meranie dopytu a určovanie vhodnosti produktov a služieb pre rôzne kategórie trhu.

V aplikáciách BI sa používajú údaje z dátového skladu alebo dátového servera. Kópia analytických údajov je uložená v dátovom sklad. (1)

Podnikové informácie definujeme ako systémy, ktoré kombinujú zber, ukladanie a správu znalostí s analýzou na vyhodnotenie komplikovaných obchodných a konkurenčných informácií, ktoré sa poskytujú orgánom s rozhodovacou právomocou s cieľom zvýšiť kvalitu vstupov do rozhodovania. (1)

#### <span id="page-14-0"></span>**2.2 Online analytical processing**

OLAP (online analytical processing) je software, ktorý sa používa na vykonávanie multidimenzionálnej analýzy veľkých objemov údajov z dátového skladu, dátového marketu alebo iného centralizovaného úložiska dát.

Väčšina podnikových údajov má množstvo dimenzií alebo podkategórií, ktoré sú rozdelené na prezentáciu, sledovanie alebo analýzu. Napríklad, predaj produktov môže mať viacero dimenzií súvisiacich s geografickou polohou (región, národ, štát/provincia, obchod), časom (rok, mesiac, týždeň, deň), produktom (oblečenie, muži/ženy/deti, značka, druh), a viac.

Kocka OLAP, ktorá je srdcom väčšiny systémov OLAP, je viacrozmerná databáza, ktorá umožňuje spracovať a analyzovať niekoľko dimenzií údajov podstatne rýchlejšie a efektívnejšie ako štandardná relačná databáza. Jednotlivé záznamy sa ukladajú dvojrozmerne, v riadoch a stĺpcoch, v tabuľke relačnej databázy, ktorá je usporiadaná podobne ako tabuľka v Microsoft Excel. Každý údaj v databáze, ako napríklad región a celkový predaj, je priesečníkom dvoch dimenzií – riadku a stĺpca. Kocka môže mať teoreticky nekonečný počet úrovní. Hyperkocka je kocka OLAP, ktorá predstavuje viac ako tri dimenzie. Pre optimálnu analýzu a výkon dátoví analytici vytvárajú kocky OLAP len s takým počtom vrstiev, ktorý je pre danú analýzu potrebný. (7)

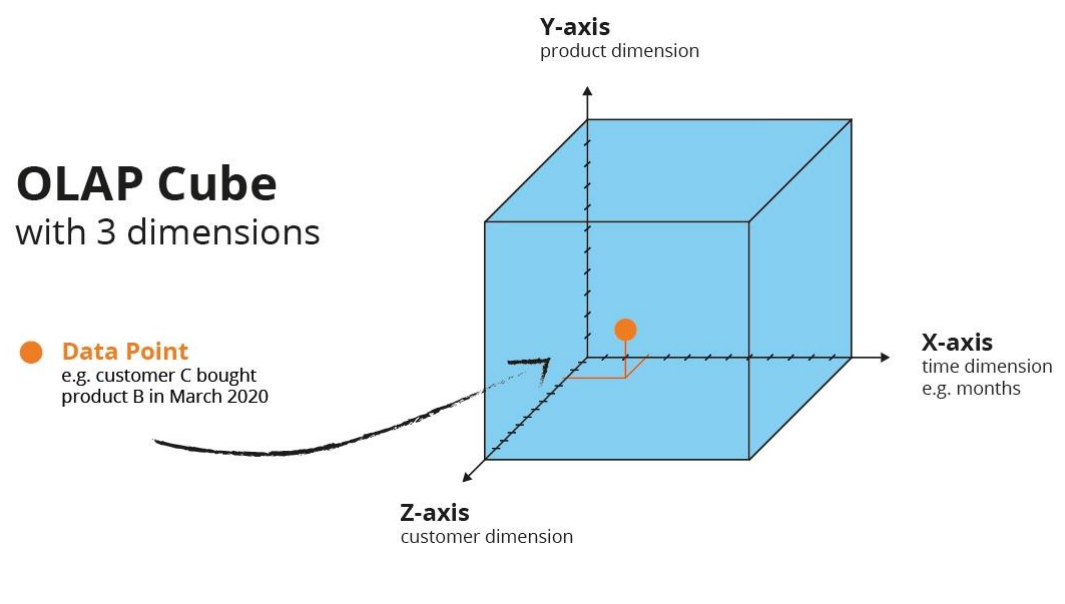

**Obr. 1: Kocka OLAP** Zdroj: (8)

Kocky OLAP umožňujú štyri základné typy multidimenzionálnej analýzy údajov:

#### **1. Drill-down**

- Drill-down konvertuje údaje na podrobnejšie údaje jednou z dvoch metód – posunutím nadol v hierarchii konceptov alebo pridaním novej dimenzie do kocky. Napríklad, v prípade časových údajov zobrazujúcich roky táto operácia vykoná prechod smerom nadol v hierarchii dimenzie času a zobrazí jednotlivé štvrťroky.

#### **2. Roll up**

- Roll up je pravým opakom operácie Drill-down. To znamená že agreguje údaje na kocke OLAP posunutím nahor v hierarchii konceptov alebo znížením počtu dimenzií.

#### **3. Slice and dice**

- Operácia Slice vytvorí podkocku výberom jednej dimenzie z hlavnej kocky OLAP. Môže sa napríklad jednať o rez zvýraznením všetkých údajov za prvý fiškálny alebo kalendárny štvrťrok organizácie (časová dimenzia).

- Operácia Dice izoluje podkocku výberom niekoľkých rozmerov v hlavnej kocke OLAP. Môže sa napríklad jednať o operáciu Dice, ktorá zvýrazní všetky údaje podľa kalendára alebo fiškálnych štvrťrokov organizácie (časová dimenzia) a v rámci konkrétnych krajín (dimenzia lokality).
- **4. Pivot**
	- Funkcia Pivot umožňuje otáčať aktuálny pohľad kocky, aby sa zobrazila nová reprezentácia údajov, čo umožňuje dynamické viacrozmerné zobrazenia údajov. Funkcia kontingenčnej tabuľky OLAP je porovnateľná s funkciou kontingenčnej tabuľky v Microsoft Excel, no zatiaľ čo kontingenčné tabuľky v Exceli môžu byť náročné, kontingenčné tabuľky OLAP sa používajú relatívne jednoduchšie (vyžadujú sa menšie odborné znalosti) a majú rýchlejší čas odozvy a výkon dotazu.

#### <span id="page-16-0"></span>**2.3 Online transaction processing**

OLTP (online transaction processing) je softvérový program alebo operačný systém, ktorý podporuje transakčne orientované aplikácie v trojvrstvovej architektúre. Uľahčuje a podporuje vykonávanie veľkého počtu transakcií v reálnom čase v databáze. OLTP monitoruje denné transakcie a zvyčajne sa vykonáva v prostredí s viacerými prístupmi na internete. Zaoberá sa spracovaním dotazov a zároveň zabezpečuje a chráni integritu údajov. Účinnosť OLTP je určená počtom transakcií za sekundu, ktoré dokáže spracovať. Systémy OLTP sú optimalizované pre transakčnú nadradenosť, a preto sú vhodné pre väčšinu peňažných transakcií. Rovnako tak aj umožňujú vkladanie, mazanie, zmenu a dopytovanie údajov v databáze.

Charakteristickým znakom transakcií OLTP je atomicita a súbežnosť. Súbežnosť zabraňuje viacerým používateľom meniť rovnaké údaje súčasne. Atomicita (alebo nedeliteľnosť) zabezpečuje, že aby bola transakcia úspešná, všetky transakčné kroky musia byť dokončené. Ak jeden krok zlyhá alebo je neúplný, celá transakcia zlyhá. Činnosti systémov OLTP pozostávajú zo zberu vstupných údajov, spracovania údajov a ich aktualizácie pomocou zozbieraných údajov.

#### <span id="page-17-0"></span>**2.4 Data gathering**

Data gathering (zhromažďovanie dát) je proces, ktorý začína zvnútra. Porovnanie interných informácií je životne dôležité pred prehľadaním trhu.

Firmy využívajú zhromažďovanie údajov na získanie prehľadov o konkrétnom probléme alebo procese pracovného toku v reálnom čase. Prieskum vykonaný prostredníctvom zberu a analýzy údajov umožňuje zainteresovaným stranám prijímať informovanejšie rozhodnutia, ktoré zlepšujú celkovú výkonnosť spoločnosti.

Business Intelligence začína zhromažďovaním údajov na účely analýzy. Bez použitia kvalitných techník zberu na zhromažďovanie relevantných a presných údajov nemôže nástroj BI poskytnúť používateľom správne informácie potrebné na nápravu neefektívnosti a zlepšenie výkonu.

Organizácie zhromažďujú svoje údaje prostredníctvom niekoľkých rôznych metód:

- Webové stránky
- POS systémy (predajné obchodné systémy)
- Rozhovory s kľúčovými skupinami
- Prípadové štúdie
- História transakcií
- Mobilné aplikácie
- Online prieskumy
- Informácie o užívateľskom profile
- Aktivity na sociálnych sieťach

Samotný zber údajov je však nedostatočný. Firmy potrebujú analytika, ktorý musí jednotlivé údaje analyzovať, za účelom nájdenia istého vzorca. Bez toho by hrozilo riziko, že niektoré dáta by inak mohli zostať nepovšimnuté. V Business Intelligence ide proces zberu a analýzy dát ruka v ruke pri riešení finančných alebo prevádzkových problémov.

#### <span id="page-18-0"></span>**2.5 Data storage**

Data storage (ukladnadie údajov) v podstate znamená, že súbory a dokumenty sa zaznamenávajú digitálne a ukladajú sa do úložného systému pre budúce použitie. Úložné systémy sa môžu v prípade potreby spoliehať na elektromagnetické, optické alebo iné médiá na uchovávanie a obnovu údajov. Dátové úložisko uľahčuje zálohovanie súborov na bezpečné uchovanie a rýchlu obnovu v prípade neočakávaného zlyhania počítača alebo kybernetického útoku.

Dáta sa môžu ukladať na fyzické pevné disky, diskové jednotky, jednotky USB alebo virtuálne v cloude. Dôležité je však to, aby boli súbory zálohované a ľahko dostupné, ak by systémy niekedy neopraviteľne zlyhali. Niektoré z najdôležitejších faktorov, ktoré je potrebné zvážiť z hľadiska ukladania údajov, sú spoľahlivosť, robustnosť bezpečnostných funkcií a náklady na implementáciu a údržbu infraštruktúry.

Existujú dva široké typy ukladania údajov vrátane priameho úložiska a úložiska pripojeného k sieti. Existuje mnoho zariadení, ktoré zapadajú do každej z týchto kategórií, pričom každé má svoje vlastné jedinečné výhody a nevýhody.

#### <span id="page-18-1"></span>**2.5.1 Direct Attached Storage (DAS)**

DAS zahŕňa typy úložiska údajov, ktoré sú fyzicky pripojené k počítaču. Toto úložisko je vo všeobecnosti prístupné len pre jeden počítač. Patria sem napríklad disky SSD a HDD, CD/DVD alebo flash disky.

#### <span id="page-18-2"></span>**2.5.2 Network Attached Storage (NAS)**

NAS umožňuje viacerým počítačom zdieľať úložisko cez sieť. To sa dosiahne pomocou viacerých pevných diskov alebo iných úložných zariadení v konfigurácii RAID (viacnásobné diskové pole nezávislých diskov). Jednou z kľúčových výhod NAS je schopnosť centralizovať dáta a zlepšiť spoluprácu. Údaje možno jednoducho zdieľať medzi pripojenými počítačmi a možno nastaviť úrovne povolení na riadenie prístupu. Aj keď sú riešenia NAS zvyčajne drahšie ako riešenia DAS, stále sú veľmi cenovo dostupné, pretože technológia ukladania výrazne pokročila.

#### <span id="page-19-0"></span>**2.6 Knowledge management**

Knowledge management (manažment znalostí - KM) je proces organizovania, vytvárania, používania a zdieľania kolektívnych znalostí v rámci organizácie. Úspešný KM zahŕňa udržiavanie informácií na mieste, kde sú ľahko dostupné.

Vedomosti sú jedným z najcennejších aktív organizácie. Ukladanie, rozširovanie a zdieľanie týchto znalostí je pre každý podnik kľúčové.

#### <span id="page-19-1"></span>**2.6.1 Typy KM:**

- **Explicitné znalosti** (vedomosti, ktoré sa dajú ľahko zapísať a zdieľať)
- **Implicitné znalosti** (aplikované znalosti)
- **Tiché znalosti** (vedomosti získané z osobnej skúsenosti)

#### <span id="page-19-2"></span>**2.6.2 Proces KM:**

#### **1. Tvorba vedomostí**

- Vytváranie vedomostí začína získavaním vedomostí. Tieto znalosti môžu pochádzať z mnohých zdrojov, vrátane zamestnancov v rámci organizácie alebo externých jednotlivcov, ktorí sú privedení na získanie vedomostí alebo odborných znalostí v konkrétnej oblasti.

#### **2. Organizácia vedomostí**

- Znalosti musia byť štruktúrované v systéme riadenia znalostí pre budúce použitie. Tieto znalosti musia byť nielen organizované, ale musia zahŕňať aj bezpečnostné prvky, aby k nim mali v prípade potreby prístup oprávnení pracovníci. Tento proces organizácie znalostí je dôležitou súčasťou manažmentu znalostí, pretože bez neho sa znalosti stávajú dezorganizované a nemajú žiadnu štruktúru, čo sťažuje alebo znemožňuje ich nájdenie v budúcnosti.

#### **3. Odovzdávanie vedomostí**

- Proces organizácie znalostí je zavŕšený zdieľaním znalostí. Toto zdieľanie znalostí zahŕňa všetko od školenia až po výmenu znalostí, kde možno znalosti získať alebo rozšíriť prostredníctvom diskusií o s ostatnými zamestnancami v organizácii.

#### <span id="page-20-0"></span>**2.7 Business Intelligence reporting**

Reporting Business Intelligence je široko definovaný ako proces používania nástroja BI na prípravu a analýzu údajov s cieľom nájsť a zdieľať použiteľné poznatky. Týmto spôsobom BI reporting pomáha používateľom zlepšiť rozhodnutia a výkonnosť podniku.

Pojem BI reporting označuje širokú škálu prípadov použitia v BI – od statických správ cez interaktívne ovládacie panely až po vstavanú analýzu. Aj v prípade ak potrebou reportu môže byť len jeden konkrétny prípad použitia, je dôležité plánovať stratégiu BI s ohľadom na širší obraz. Napríklad statické zostavy môžu tiež potrebovať upozornenia, keď KPI prekročia prah. To môže viesť k požadovaniu informačných panelov v reálnom čase. Dashboardy môžu viesť k potrebe plne samoobslužného BI, aby každý používateľ mohol skúmať údaje a sám rýchlo odpovedať na otázky.

#### <span id="page-20-1"></span>**2.7.1 Možnosti vykazovania BI:**

#### **1. Self-service BI**

- Umožňuje používateľom jednoducho analyzovať údaje bez písania kódu. Okrem toho, moderné platformy BI, ktoré používajú asociatívny mechanizmus, umožňujú používateľom voľne skúmať údaje akýmkoľvek smerom, prepočítavať analýzy a zvýrazňovať vzťahy s údajmi po každom kliknutí.

#### **2. Dashboards and data visualization**

- Používajú sa na zlepšenie porozumenia, umožnenie spolupráce a zdieľanie informácií v rámci organizácie. Interaktívne dashboardy, ktoré obsahujú dátové vizualizácie grafov a máp, uľahčujú zainteresovaným stranám pochopenie a spoluprácu. Moderné nástroje BI umožňujú každému používateľovi jednoduchú interakciu so samotnými údajmi a vytváranie vlastných ovládacích panelov pomocou nástrojov drag-and-drop.

#### **3. Static reports and alerting**

- Jedná sa o dôležité spôsoby, ako si zainteresované strany udržia prehľad o svojom podnikaní a s možnosťou rýchlej reakcie na náhle zmeny.

Softvér BI používateľom umožňuje jednoducho vytvárať a zdieľať statické zostavy v populárnych formátoch dokumentov a nastavovať upozornenia v reálnom čase založené na údajoch, v momente významných zmien vo firemných KPIs.

#### **4. Augmented analytics**

- Táto analytika využíva umelú inteligenciu (AI) a strojové učenie na zlepšenie ľudskej intuície pomocou navrhovaných poznatkov a analýz, automatizácie úloh, interakcie vyhľadávania a prirodzeného jazyka a pokročilej analýzy v reálnom čase.

#### **5. Embedded BI**

- Jedná sa o integráciu funkcie Business Intelligence v rámci aplikácií, produktov, portálov alebo procesov. To umožňuje zamestnancom, partnerom, zákazníkom a dodávateľom rýchly prístup k údajom a prehľadom v ich pracovných tokoch namiesto prechodu na samostatnú aplikáciu. Týmto spôsobom Embedded BI pomáha ľuďom k získaniu lepšieho prehľadu a možnosti rýchlejšieho rozhodovania.

#### **6. Mobile BI**

- Vzniklo za účelom aby používatelia mohli zdieľať svoje poznatky a spolupracovať s ostatnými zainteresovanými stranami na akomkoľvek zariadení, aj keď sú offline. Vzhľadom na spôsob, ktorým sa dnešná spoločnosť uberá z hľadiska pracovnej sféry, musia mať používatelia možnosť pristupovať k svojim údajom a analyzovať ich, nech sú kdekoľvek.

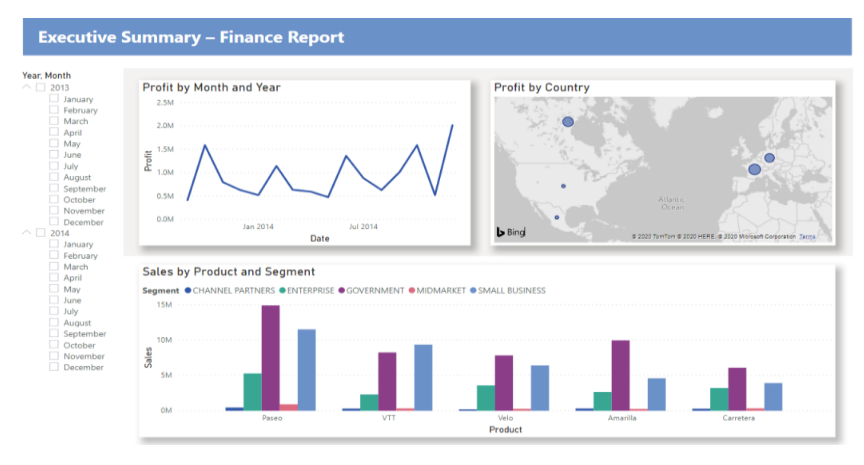

**Obr. 2: Ukážka BI visual reportu** Zdroj: (11)

#### <span id="page-22-0"></span>**2.8 PowerPivot**

PowerPivot je doplnok Excelu (založený na sade makier VBA), ktorý pomáha pri dokumentácii modelov PowerPivot a vytváraní kontingenčných tabuliek, ktoré sú s nimi spojené. Tento doplnok umožňuje zostavovať dátové modely a skupiny tabuliek, ktoré sú navzájom prepojené, umožňuje tiež analyzovať a vyvíjať pokročilejšie dátové modely a prezentácie. Rovnako tak umožňuje zhromažďovať veľké množstvo údajov z mnohých zdrojov, rýchlo ich analyzovať a potom spracovať a poskytnúť prehľady.

Excel 2019, 2016, 2013 a 2010, ako aj Excel v Office 365, podporujú Power Pivot. Doplnok sa jednoducho používa a nevyžaduje nadmerný čas strávený tréningom. Aby jeho funkcie mohli byť naplno využívane, je potrebné ho najprv aktivovať. Potom môže byť použitý na vykonávanie širokej škály skutočne užitočných funkcií.

Excel sám o sebe dokáže spravovať údaje z rôznych zdrojov vrátane XML, SQL Server, Microsoft Access a dokonca aj údaje z webu. Vytváranie vzťahov medzi údajmi z takýchto zdrojov je však zložité. Produkty tretích strán môžu pomôcť s procesom, ale ich použitie je zvyčajne oveľa komplikovanejšie a nie je realistická možnosť pri práci s veľkými objemami údajov.

Toto je moment kedy prichádza na scénu PowerPivot. Údaje je možné v podstate importovať odkiaľkoľvek a vytvárať vzťahy. Na karte Domov v Exceli je karta označená ako "Zobrazenie diagramu". Kliknutím na kartu sa tabuľky s údajmi zobrazia v samostatných poliach, z ktorých každé obsahuje nadpisy vysvetľujúce údaje, ktoré sa v nich nachádzajú. Nadpisy je možné presúvať a spájať, aby sa vytvorili vzťahy.

Po pridaní údajov a vytvorení vzťahov môžu používatelia vytvoriť kontingenčnú tabuľku, jednu z najužitočnejších funkcií doplnku PowerPivot. Program použije vzťahy, ktoré už boli vytvorené na generovanie polí, ktoré sa použijú pre kontingenčnú tabuľku.

| File<br>Home<br>Insert                        | Page Layout                         | Formulas      | Data<br>Review           | View             | Developer                            | Power Pivot                             |                    | Desian                               | Ouerv                                                                | $O$ Search           |      |                   |              | i <sup>☆</sup> Share |                     | $\Box$ Comments     |
|-----------------------------------------------|-------------------------------------|---------------|--------------------------|------------------|--------------------------------------|-----------------------------------------|--------------------|--------------------------------------|----------------------------------------------------------------------|----------------------|------|-------------------|--------------|----------------------|---------------------|---------------------|
|                                               |                                     |               |                          |                  |                                      |                                         |                    |                                      |                                                                      |                      |      |                   |              |                      |                     |                     |
| $\sqrt{x}$<br>覛                               | Ē<br>Ξά                             | ó,            |                          |                  | GB)<br>xm                            |                                         |                    |                                      | Power Pivot for Excel - Starter. Main and Dessert Distribution. Solu |                      |      |                   |              | $\Box$               | $\times$            |                     |
| KPIs<br>Measures<br>Manage                    | Add to<br>Detect                    | Settings      |                          |                  | File                                 | Home                                    | Design             | Advanced                             |                                                                      |                      |      |                   |              |                      | $\hat{\phantom{a}}$ |                     |
|                                               | Data Model                          |               |                          |                  | 區                                    |                                         |                    |                                      | Data Type: *                                                         | $\bar{\mathbf{x}}$   |      |                   |              |                      |                     |                     |
| Data Model<br>Calculations                    | Tables<br>Relationships             |               |                          |                  |                                      |                                         | Ġ                  | $\overline{ \mathcal{J} }$           | Format: -                                                            |                      | 鏅    | Σ                 | Ξ            |                      |                     | $\wedge$            |
| G21                                           |                                     | fx            | <b>Beef Wellington</b>   |                  |                                      | Clipboard Get External<br>Data <b>v</b> | Refresh            | PivotTable                           | $^{+6.0}_{-0.0}$ $^{+6.0}_{-6.0}$<br>$5 - \%$ 2                      | Sort and<br>Filter + | Find | Calculations      | View         |                      |                     | $\sim$              |
|                                               |                                     |               |                          |                  |                                      |                                         |                    | iJ<br>PivotTable                     |                                                                      |                      |      |                   |              |                      |                     |                     |
| Δ                                             | $\mathbb{R}$                        | D<br>c        |                          |                  | [Name]                               |                                         |                    | PivotChart                           |                                                                      |                      |      |                   |              |                      | ∝                   | м<br>$\overline{a}$ |
| Solution 2, using                             |                                     |               |                          |                  | Chart and Table (Horizontal)<br>ALC: |                                         |                    |                                      |                                                                      |                      |      |                   |              |                      |                     |                     |
| $\mathbf{1}$<br>$\overline{2}$<br><b>Name</b> | $\blacksquare$ Item<br>$\mathbf{v}$ |               | <b>Name</b>              | <b>Starter</b>   |                                      |                                         |                    | H                                    | Chart and Table (Vertical)                                           |                      |      |                   |              |                      |                     |                     |
| <b>Maria Anders</b>                           | <b>French Onion Soup</b>            |               | Ajay Anand               | French O         | Name                                 |                                         | <b>Faller</b> Star |                                      | Two Charts (Horizontal)                                              |                      |      | $\Box$ Add Column |              |                      |                     |                     |
| Ana Trujillo                                  | <b>Scotch Egg</b>                   |               | <b>Alan Murray</b>       | Mango Sa         |                                      |                                         |                    | H                                    | Two Charts (Vertical)                                                | ert                  |      |                   |              |                      |                     |                     |
| Antonio Moreno                                | <b>Mango Salad</b>                  |               | Ana Trujillo             | <b>Scotch Eg</b> |                                      | <b>Ajay Anand</b>                       | Fren               | 灩                                    | <b>Four Charts</b>                                                   | ime Pie              |      |                   |              |                      |                     |                     |
| <b>Antonio Moreno</b><br>6                    | <b>Chicken Cacciatore</b>           |               | André Fonseca            | French O         |                                      | Alan Murray                             | Man                |                                      |                                                                      | olate                |      |                   |              |                      |                     |                     |
| <b>Maria Anders</b>                           | <b>Beef Wellington</b>              |               | <b>Ann Devon</b>         | Mango Sa         |                                      | Ana Trujillo                            | Scot               |                                      | <b>Flattened PivotTable</b>                                          | plate                |      |                   |              |                      |                     |                     |
| Thomas Hardy                                  | <b>Shepherds Pie</b>                |               | Antonio Moreno           | Mango Sa         |                                      | André Fonseca                           |                    |                                      | French Onio Beef Welling Key Lime Pie                                |                      |      |                   |              |                      |                     |                     |
| Ana Trujillo<br>9                             | <b>Chocolate Gateaux</b>            |               | <b>Aria Cruz</b>         | French O         |                                      | <b>Ann Devon</b>                        |                    | <b>Mango Salad</b>                   | Chicken Cacc Chocolate                                               |                      |      |                   |              |                      |                     |                     |
| 10 Christina Berglund                         | <b>Apple Strudel</b>                |               | <b>Carine Schmitt</b>    | Mango Si         |                                      | <b>Antonio Moreno</b>                   |                    | Mango Salad                          | Chicken Cacc Chocolate                                               |                      |      |                   |              |                      |                     |                     |
| 11 Maria Anders                               | <b>Key Lime Pie</b>                 |               | Christina Berglund       | French O         | <b>Aria Cruz</b>                     |                                         |                    | French Onio                          | Chicken Cacc Key Lime Pie                                            |                      |      |                   |              |                      |                     |                     |
| 12 Christina Berglund                         | <b>French Onion Soup</b>            |               | <b>Diego Roel</b>        | Mango Sa         |                                      | Carine Schmitt                          |                    | Mango Salad                          | Beef Welling Chocolate                                               |                      |      |                   |              |                      |                     |                     |
| 13 Martín Sommer                              | Scotch Egg                          |               | Eduardo Saavedra         | French O         |                                      | Christina Berglund                      |                    |                                      | French Onio Chicken Cacc Apple Stru                                  |                      |      |                   |              |                      |                     |                     |
| 14 Thomas Hardy                               | Mango Salad                         |               | <b>Elizabeth Brown</b>   | Scotch Eg        |                                      | Diego Roel                              |                    | Mango Salad                          | Beef Welling Apple Stru                                              |                      |      |                   |              |                      |                     |                     |
| 15 Christina Berglund                         | <b>Chicken Cacciatore</b>           |               | <b>Elizabeth Lincoln</b> | Mango S          |                                      | <b>Eduardo Saavedra</b>                 |                    |                                      | French Onio Chicken Cacc Chocolate                                   |                      |      |                   |              |                      |                     |                     |
| 16 Ana Trujillo                               | <b>Beef Wellington</b>              |               | <b>Francisco Chang</b>   | French O         |                                      |                                         |                    |                                      |                                                                      |                      |      |                   |              |                      |                     |                     |
| 17 Frédérique Citeaux                         | <b>Shepherds Pie</b>                |               | Frédérique Citeaux       | French O         |                                      |                                         |                    |                                      |                                                                      |                      |      |                   |              |                      |                     |                     |
| 18 Antonio Moreno                             | <b>Chocolate Gateaux</b>            |               | <b>Hanna Moos</b>        | French O         |                                      |                                         |                    |                                      |                                                                      |                      |      |                   |              |                      |                     |                     |
| 19 Martín Sommer                              | <b>Apple Strudel</b>                |               | <b>Howard Snyder</b>     | Scotch Es        |                                      |                                         |                    |                                      |                                                                      |                      |      |                   |              |                      |                     |                     |
| 20 Hanna Moos                                 | <b>Key Lime Pie</b>                 |               | Janine Labrune           | Scotch Eg        |                                      |                                         |                    |                                      |                                                                      |                      |      |                   |              |                      |                     |                     |
| 21 Hanna Moos                                 | <b>French Onion Soup</b>            |               | John Steel               | Scotch Eg        |                                      | Orders ItemDescription                  | <b>Names</b>       |                                      |                                                                      |                      |      |                   |              |                      |                     |                     |
| 22 Elizabeth Brown                            | <b>Scotch Egg</b>                   |               | José Pedro Frevre        | Mango Sa         |                                      |                                         | 1 of 36            | $\mathbf{F} = \mathbf{F} \mathbf{F}$ |                                                                      |                      |      |                   |              | 冊                    |                     |                     |
|                                               | Sheet1<br>Source Data 1             | Source Data 2 | $\bigoplus$              |                  | Record: 14 4                         |                                         |                    |                                      |                                                                      |                      |      |                   |              |                      | 帽頭                  | ъ                   |
|                                               |                                     |               |                          |                  |                                      |                                         |                    |                                      |                                                                      |                      |      | m<br>$T = T$      | <b>COLLE</b> |                      |                     |                     |

**Obr. 3: Ukážka PowerPivot** Zdroj: (13)

#### <span id="page-23-0"></span>**2.9 Power BI**

Microsoft Power BI je platforma Business Intelligence, ktorá poskytuje podnikovým používateľom nástroje na agregáciu, analýzu, vizualizáciu a zdieľanie údajov. Používateľské rozhranie služby Power BI je pomerne intuitívne pre používateľov, ktorí poznajú Excel, a vďaka hlbokej integrácii s inými produktmi spoločnosti Microsoft je to veľmi všestranný samoobslužný nástroj, ktorý vyžaduje len malé zaškolenie vopred.

Jeho využitie však predovšetkým nájdu práve profesionáli v oblasti Business Intelligence, ktorí ho používajú na vytváranie dátových modelov a zostáv, ktoré sa potom zdieľajú v celej organizácii. Nie všetky firmy však majú taký rozsah alebo potrebu podporovať nepretržitý dátový tok, takže Power BI často používajú hlavne ako samoobslužný nástroj rôznych odvetví podnikania na kontrolu pokroku a získanie prehľadu o svojich výkonoch.

Power BI pracuje s akýmikoľvek údajmi, takže je možné vytvárať zostavy a vizuály takmer o čomkoľvek. Najčastejšie používaný je predovšetkým v oddeleniach, ako sú financie, marketing, predaj, ľudské zdroje a IT.

#### <span id="page-24-0"></span>**2.9.1 Verzie Power BI:**

#### **1. Power BI Desktop**

Power BI Desktop je bezplatná aplikácia, ktorú je možné nainštalovať do lokálneho počítača a ktorá umožňuje pripojiť sa k údajom, transformovať ich a vizualizovať. Pomocou aplikácie Power BI Desktop je možné sa pripojiť k viacerým rôznym zdrojom údajov a kombinovať do dátového modelu. Tento dátový model umožňuje vytvárať vizuály a kolekcie vizuálov, ktoré je možné zdieľať ako zostavy s ostatnými ľuďmi v rámci organizácie. Väčšina používateľov, ktorí pracujú na projektoch Business Intelligence, používa Power BI Desktop na vytváranie zostáv a potom pomocou služby Power BI zdieľajú svoje zostavy s ostatnými.

#### **2. Power BI Pro**

Power BI Pro je individuálna používateľská licencia, ktorá používateľom umožňuje čítať reporty a dashboardy, ktoré iní zverejnili v službe Power BI, a pracovať s nimi. Používatelia s týmto typom licencie môžu zdieľať obsah a spolupracovať s ostatnými používateľmi Power BI Pro. Iba používatelia Power BI Pro môžu publikovať alebo zdieľať obsah s inými používateľmi alebo používať obsah, ktorý vytvorili iní.

#### **3. Power BI Premium**

- Power BI Premium sa využíva na prístup k funkciám a možnostiam dostupným iba v Premium verzií a ponúka väčší rozsah a výkon pre obsah Power BI v organizácii.

#### **4. Power BI Mobile**

- Jedná sa o aplikáciu pre Android, ktorá umožňuje poskytovanie mobilného prostredia pre Power BI, Power BI Report Server a Reporting Services. Pomocou tejto aplikácie je možné prezerať a interagovať s informačnými panelmi spoločnosti v priestoroch a v cloude odkiaľkoľvek so živým dotykovým mobilným prístupom. Preskúmané údaje na informačných paneloch a je ďalej možné zdieľať so svojimi kolegami v e-mailoch alebo textových správach.

#### **5. Power BI Embedded**

Power BI Embedded umožňuje vložiť obsah služby Power BI, ako sú zostavy, dashboardy a dlaždice, do webovej aplikácie alebo na webovú lokalitu. Pomocou tejto metódy je možné poskytovať koncovým používateľom presvedčivé možnosti práce s dátami. Rovnako tak je možné znížiť náklady na vývojárov automatizáciou monitorovania, správy a nasadzovania analytiky a zároveň získať plnú kontrolu nad funkciami Power BI.

#### **6. Power BI Report Server**

Power BI Report Server je lokálny server reportov s webovým portálom, v ktorom je možné zobrazovať a spravovať reporty a kľúčové ukazovatele výkonu (KPIs). Používatelia môžu k týmto reportom pristupovať rôznymi spôsobmi a to buď ich zobrazením vo webovom prehliadači, mobilnom zariadení, alebo prostredníctvom e-mailu v doručenej pošte.

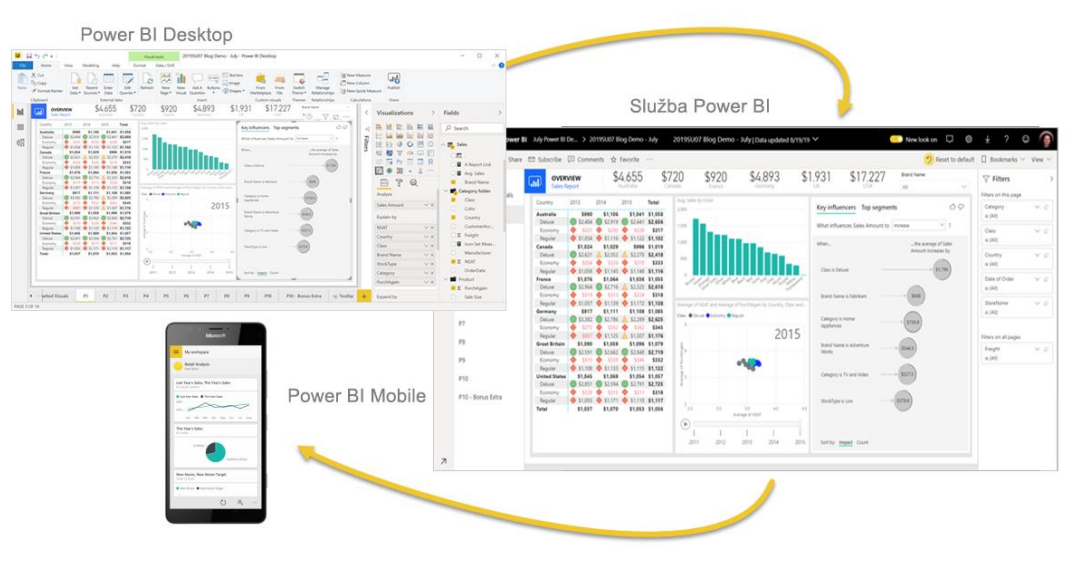

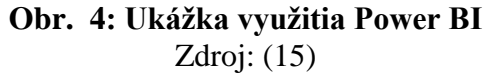

# <span id="page-26-0"></span>**ANALÝZA SÚČASNEJ SITUÁCIE**

V tejto kapitole sa budem zaoberať analýzou súčasného stavu spoločnosti Jonckers s.r.o., v rámci ktorej sa budem danou problematikou využitia Business Intelligence vo firemných procesoch zaoberať. Na základe zistených skutočností a analýz tak budem ďalej schopný vytvoriť návrh zlepšenia alebo rozšírenia doteraz zaužívaných spôsobov tvorby vizuálnych reportov.

#### <span id="page-26-1"></span>**2.10 Predstavenie spoločnosti**

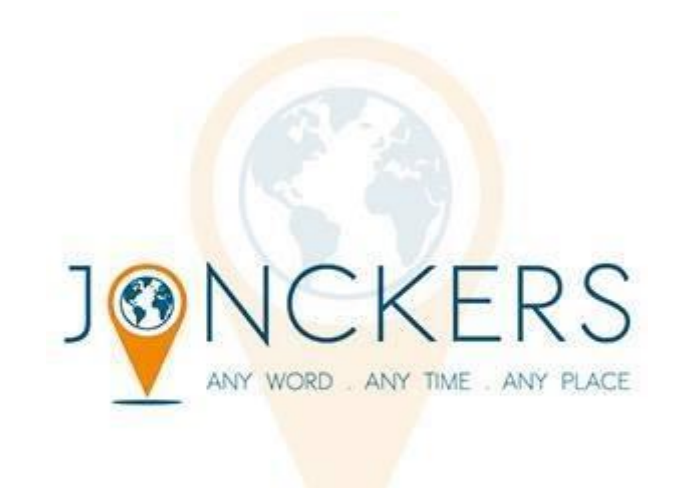

**Obr. 5: Logo spoločnosti** Zdroj: https://software.brussels/listing/jonckers/

- Názov spoločnosti: JONCKERS TRANSLATION & ENGINEERING s.r.o.
- IČO: 26691108
- Základný kapitál: 19.0 miliónov Kč
- DIČ: CZ26691108
- Dátum vzniku: 30. Apríl 2002
- Miesto vzniku: Brno
- Právna forma: Spoločnosť s r.o.

Spoločnosť Jonckers je dôveryhodná, inovatívna a globálna technologická jazyková spoločnosť. Ponúkajú vlastnú platformu WordsOnline poháňanú AI, pomocou technológie neurónového strojového prekladu poskytuje podnikovým zákazníkom nákladovo efektívne jazykové služby v optimálnej kvalite a rýchlych obratom.

Od roku 1994 je Jonckers vedúcou silou v oblasti profesionálnych prekladateľských služieb a lokalizačných technológií a podporuje špičkové medzinárodné značky pri rýchlom a efektívnom rozvoji ich posolstva. "Jedná sa o nadnárodnú spoločnosť s medzinárodným pôsobením v Ázii, Európe a Severnej Amerike, ktorá ma širokosiahle skúsenosti v oblasti lokalizácie softvéru, technickej dokumentácie, e-learningu a multimédií pre popredné svetové spoločnosti" (1, s. 18).

Počet zamestnancov spoločnosti v súčasnosti predstavuje približne 500 osôb.

"Pomáha iným spoločnostiam zvyšovať ich výnosy uvoľňovaním produktov a služieb na medzinárodné trhy prostredníctvom škálovateľného a modulárneho balíka služieb, ktorý prispôsobuje jazykové, kultúrne a technické aspekty výrobkov, služieb, dokumentácie a komunikácií v krajinách takmer celého sveta" (1, s. 18).

Ponuky prekladateľských služieb pokrývajú všetko potrebné, aby zákazníci mohli osloviť svoje medzinárodné publikum. Využiť môžu množstvo služieb zamerané predovšetkým na profesionálny preklad, lokalizáciu multimédií alebo možnosť spolupráce s akreditovanými prekladateľmi a trans-kreatívnymi konzultantmi.

Jonckers disponuje škálovateľným tímom expertov na technológie a jazyky v kombinácii s nástrojmi, ktoré je možné prispôsobiť špecifikáciám zákazníka, na podporu jeho podnikania pri zrýchľovaní jeho prítomnosti na celosvetovej scéne.

Všetky firemné procesy sa riadia medzinárodnými normami ISO.

### <span id="page-28-0"></span>**2.11 Organizačná štruktúra**

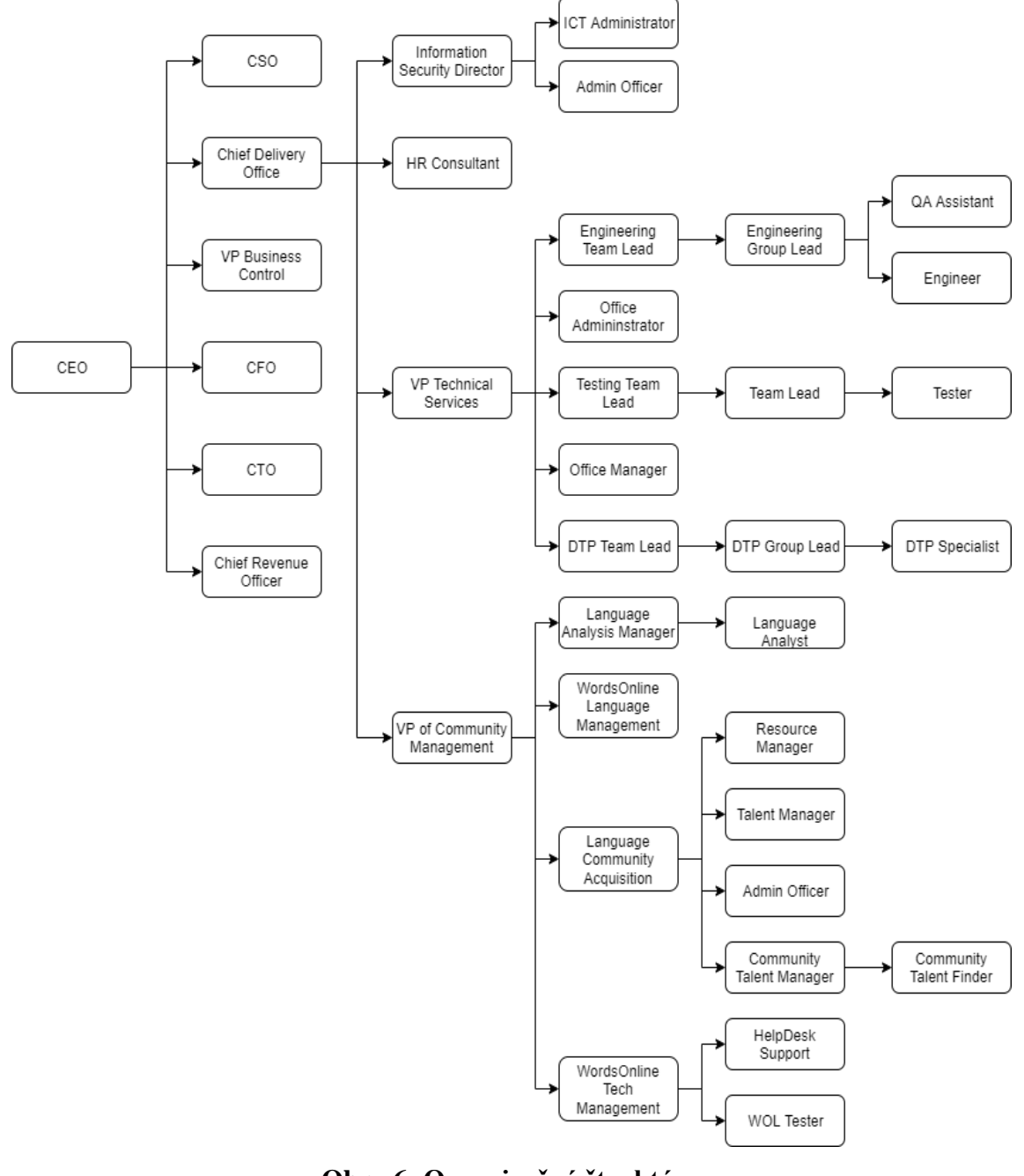

**Obr. 6: Organizačná štruktúra** Zdroj: Vlastné spracovanie

V predošlom obrázku som zobrazil hierarchiu organizačnej štruktúry spoločnosti.

Na samom vrchole celej spoločnosti je CEO, ktorý má zodpovednosť za správne fungovanie. Ďalšie pozície sú rozdelené na základe firemných potrieb tak, aby spoločnosť zvládala plniť svoje záväzky a plynule vykonávať všetky činnosti spojené s jej podnikaním.

Medzi tieto činnosti možno zaradiť produkciu, administratívu, personalistiku, marketing, financie, technickú podporu a technický vývoj. Jednotlivé oddelenia sú preto pod neustálym dohľadom vrcholového managementu spoločnosti, ktorý sa nachádza v organizačnej štruktúre hneď pod pozíciou CEO.

Medzi nimi pôsobí systém podriadenosti a nadriadenosti. To znamená, že nižšie postavení zamestnanci sú povinní poskytovať pravidelné reporty o ich ukončenej, ale aj rozrobenej práci svojmu priamemu nadriadenému (často krát ide o team leadra), ktorý nesie hlavnú zodpovednosť za správnosť vykonanej práce. Informácie sú následne opätovne posielané vyššie, až priamo k vrcholovému manažmentu.

Aby ale bola zaistená neustála fluktuácia informácií či už horizontálne alebo vertikálne, tak veľká časť celkovej komunikácie je vedená práve cez stredný management, ktorý má za úlohu predávať informácie, znalosti a stratégie z vrcholového managementu priamo do nižších vrstiev a rovnako tak aj naopak, zbierať informácie, reporty a analýzy z nižších vrstiev, ktoré budú následne ďalej spracované buď v strednom managemente alebo budú predané priamo do vyšších vrstiev managementu.

#### <span id="page-30-0"></span>**2.12 Software a hardware**

V rámci vybavenia typu hardware, spoločnosť Jonckers disponuje výkonnými počítačovými procesormi umožňujúcimi používať graficky aj výpočtovo náročné softwarové aplikácie, potrebné pre úspešnú lokalizáciu, zálohovanie, výkonnostne náročnú grafickú úpravu a pravidelné aktualizácie potrebných dát a celkov. Jednou z hlavných značiek používaných v pobočke v Brne je značka Dell.

Jedná sa predovšetkým o monitory a stolové počítače. Tento výber monitorov je z hľadiska kvality vecného farebného zobrazenia najideálnejší spomedzi iných na trhu dostupných produktov, prihliadajúc predovšetkým na pomer ceny, výkonu a kvality. Stolové počítače obsahujú výkonné procesory od firmy Intel, vďaka ktorým spojením s monitormi (jednoduchšie riešenie kompatibility prvkov vzhľadom na rovnakého výrobcu) vzniká vysoko výkonná jednotka pripravená na akúkoľvek náročnú činnosť, potrebnú k práci v tomto odvetví.

Z hľadiska softwaru sú využívané predovšetkým produkty od spoločnosti Microsoft (rozšírený balík Microsoft Office), vhodný pre tvorbu potrebných reportov a vizualizácií. Pre tieto účely sa z tejto rady od Microsoftu používa rozšírenie PowerPivot pre Excel, umožňujúce prácu s dátami.

Rovnako tak sa produkty od Microsoftu využívajú aj na internú komunikáciu medzi jednotlivými oddeleniami alebo zamestnancami, alebo aj externú komunikáciu medzi manažérmi a klientami. V tomto prípade sa jedná o produkty Microsoft Teams(pre online real-time komunikáciu pomocou možností meetingov, hovorov a chatu) a Outlook (správa emailovej komunikácie).

Pre grafické úpravy, ktoré sú rovnako potrebné a kritické pre spokojnosť zákazníka, sa využívajú produkty od spoločnosti Adobe pre ich širokú varietu, kvalitu, rozšírenosť, kvalitnú podporu a vysokú efektívnosť. Jedná sa napríklad o produkty ako Adobe Photoshop alebo Adobe Illustrator.

Okrem uvedených softwarových produktov, v rámci celej spoločnosti prevláda program Total Commander. Jedná sa o program umožňujúci rýchlu, prehľadnú a efektívnu prácu a správu súborov v rámci jednotlivých partícii na počítači. Oproti bežnému prieskumníkovi má výhodu v rýchlej navigácií v rámci celého počítača s možnosťami pripojenia na iné servery a správy súborov v nich.

Ďalej sú využívané programy ako Xbench, slúžiaci predovšetkým na kontrolu správnosti jednotlivých už preložených segmentov. Na základe tejto kontroly je možnosť tvorby samostatných reportov udávajúcich počet chýb a nezrovnalostí, ktoré sú ďalej ihneď zaslané na korekciu.

Okrem toho sú tieto reporty zbierané a pridávané do databázy, odkiaľ je následne možné vytvárať potrebné reporty a vizualizácie pre Quality management. Ten je pomocou nich schopný robiť rázne zmeny ako prevenciu budúcich, opakujúcich sa chýb.

A ako jeden z posledných je využívaný software Verifika, umožňujúci editáciu jednotlivých nahraných súborov. Využíva sa predovšetkým na kontrolu správnosti zaimlementovaných segmentov a samotnú implementáciu potrebných zmien.

Všetky zmienené softwarové aplikácie obsahujú možnosť alebo je možnosť s nimi vytvoriť reporty, ktoré sú na týždennej báze zbierané a zahrnuté do mesačných reportov určených pre management. Reporty majú častokrát formu excelovských súborov aby sa zjednodušila práca pri importe do programu PowerPivot. Samozrejme ešte pred tým musia prejsť ďalšími dielčími úpravami aby bola zaistená ich konzistencia pre zaistenie správnosti reportingu.

#### <span id="page-32-0"></span>**2.13 Analýza pomocou ZEFIS**

Portál ZEFIS je elektronický konzultant, ktorý pomáha zlepšovať efektívnosť fingovania spoločnosti. Primárne je určený pre menšie a stredné firmy, ktoré si potrebujú rýchlo preveriť a zlepšiť fungovanie firmy, procesov a informačných systémov, a overiť úroveň bezpečnosti, samozrejme aj s ohľadom na GDPR.

Pomocou dotazníkov pomáha nájsť kľúčové nedostatky a ukáže spôsob, akým je možné zlepšiť stav. Systém taktiež ponúka unikátnu možnosť porovnania výsledkov s výsledkami firiem rovnakej veľkosti a odvetvia, kde je možné posúdiť, v akých oblastiach je vybraná firma lepšie a v akých je naopak horšia než ostatné. Analýza pomocou ZEFIS bude pozostávať z nasledovných častí:

- Bezpečnosť
- Efektívnosť
- Nedostatky

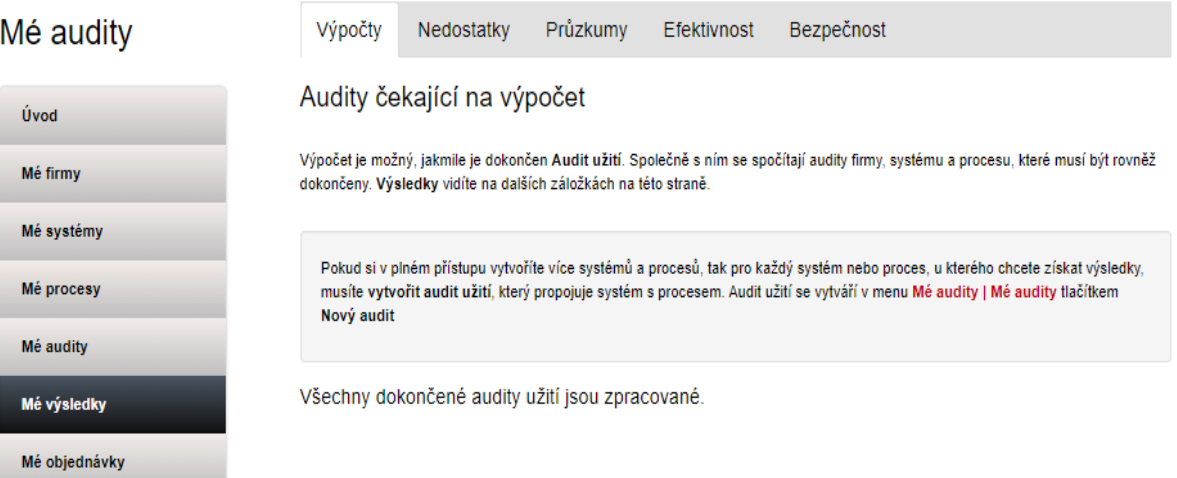

**Obr. 7: Portál ZEFIS** Zdroj: https://www.zefis.cz/

#### <span id="page-33-0"></span>**2.13.1 Bezpečnosť**

Ako prvou sa budem zaoberať analýzou bezpečnosti.

Je nutné podotknúť, že bezpečnosť nemôže byť riešená výhradne pre informačný systém, ale vždy pre firmu ako celok spolu so všetkými procesmi a systémami. ZEFIS v tomto prípade zobrazuje úroveň bezpečnosti podľa nájdených nedostatkov v jednotlivých oblastiach. V rámci analýzy bezpečnosti platí, že celková bezpečnosť je daná najslabším článkom spoločnosti.

Výsledok je udávaný v percentách, pričom rozmedzie 50 až 100 poukazuje na to, že v prípade 50% sa jedná o absolútne porušenie všetkých zásad bezpečnosti, zatiaľ čo pri 100% platí absolútne dodržanie zásad bezpečnosti, čím je zabezpečený ideálny stav pre daný typ firmy.

Na nasledujúcom obrázku je možné vidieť výsledok analýzy v pavučinovom tvare, ktorý tak ako bolo predpokladané poukazuje na nedostatočnú kvalitu v oblasti programov, v ktorým je zahrnuté aj aktuálne využitie BI. Jedná sa rovnako aj o najslabší článok spoločnosti s percentuálnym zastúpením 75%. Je to preto tá najhlavnejšia časť, ktorej by mala spoločnosť venovať zvýšenú pozornosť, a do ktorej je priam nevyhnuté investovať vyššie množstvo zdrojov.

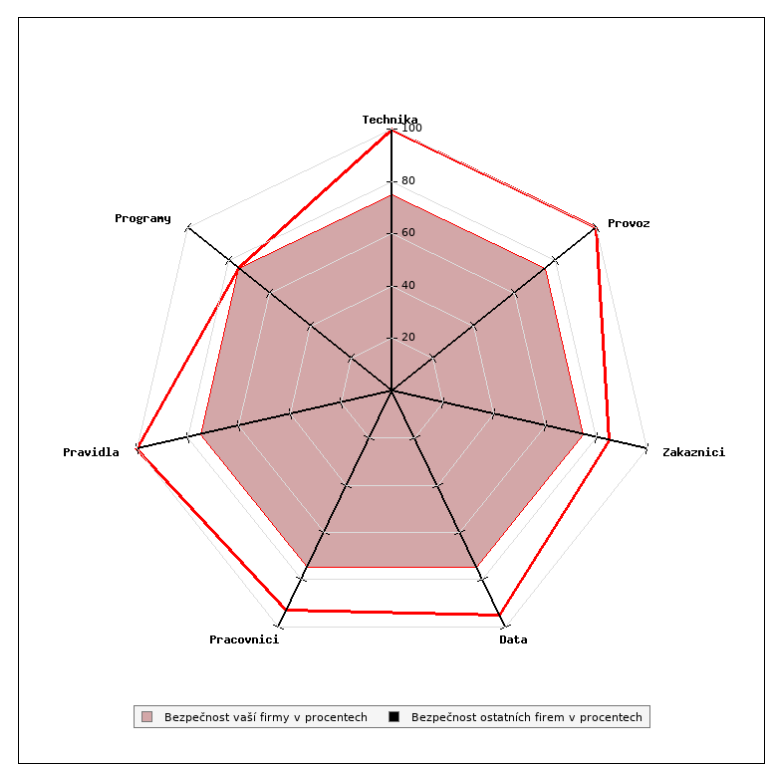

**Obr. 8: Pavúk bezpečnosti** Zdroj: portál ZEFIS

#### <span id="page-34-0"></span>**2.13.2 Efektívnosť**

Analýza efektívnosti poukazuje na stupeň dosiahnutia stanoveného cieľa. V tomto prípade sa jedná o zobrazenie stupňa správnosti nastavenia informačných systémov, procesov tak, aby sa eliminovali nedostatky. Najideálnejším výsledkom by bolo dosiahnutie 100%, čo bohužiaľ v reálnom svete nie ľahko dosiahnuteľné.

Tak ako pri analýze bezpečnosti aj tu je nutné riadiť sa najnižšou hodnotou, ktorá v konečnom dôsledku udáva efektívnosť využitia informačných systémov. Výsledné percento je opäť v rozmedzí 50 až 100, pričom 50% poukazuje na porušenie všetkých "best practices" a 100% poukazuje na zhodu s ideálnym stavom firmy v danom odvetví.

Na nasledujúcom obrázku je možné vidieť, že tak ako aj pri bezpečnosti, tak aj pri efektívnosti je podstatným nedostatkom práve využitie v oblasti programov, ktoré opäť pôsobí ako najslabšia jednotka s hodnotou 67%. Toto môže byť zapríčinené predovšetkým nejednotou informačného systému, zložitému a do istej miery neprehľadnému využívaniu BI, čim sa celé používanie dielčích celkov stáva časovo náročnejšie a rázne tým klesá aj celková efektivita.

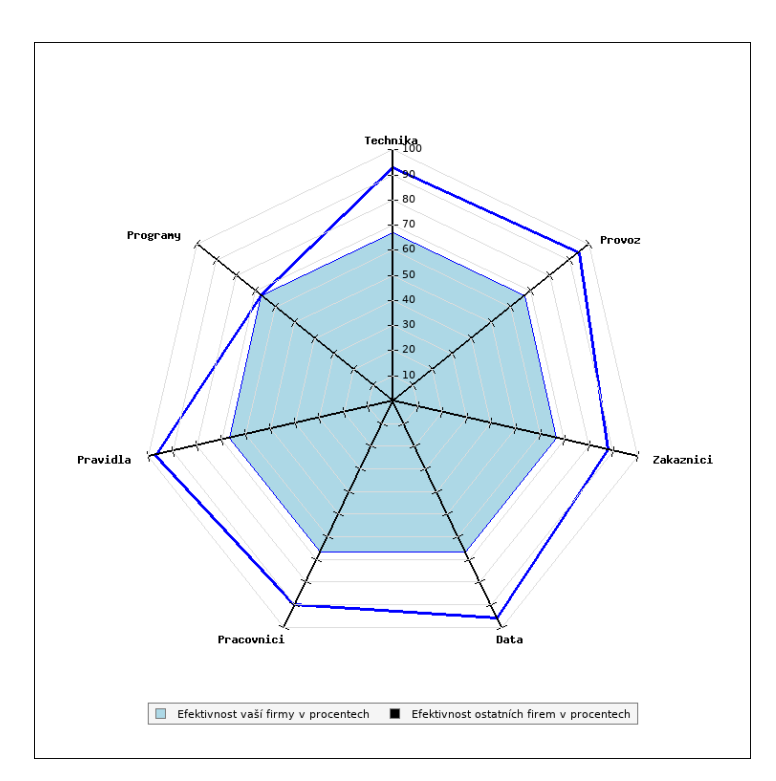

**Obr. 9: Pavúk efektívnosti** Zdroj: portál ZEFIS

#### <span id="page-35-0"></span>**2.13.3 Nedostatky**

Na základe vyplneného dotazníka systém vyhodnotil podstatné nedostatky a rovnako tak aj navrhol určité odporúčania. Ako je na základe nasledujúceho obrázku možné vidieť, spoločnosti nehrozia žiadne veľké riziká z pohľadu významnosti. Každopádne nedostatkov a rizík s významnosťou "Střední" je pomerne dosť a je nutné zvážiť a prehodnotiť ich elimináciu, či prípadne prijatie.

Možno si všimnúť, že opäť sa z hľadiska oblasti ale aj názvu prejavujú hlavné nedostatky v oblasti programov a teda s celkovým informačným systémom. Je pomerne zreteľné, že väčšina z uvedených nedostatkov je ľahko zvládnuteľná správnou integráciou jednotného informačného systému v rámci ktorého je možné zaviesť funkciu monitoringu a reportingu pre jednoduchšiu prehľadnosť a používanie.

Ako posledné dva riadky tabuľky uvádzajú, odporúčané by bolo zvážiť výmenu/úpravu systémov, čo vo svojej podstate podporuje riešenú myšlienku zavedenia kvalitnejšieho spôsobu využitia a používania BI nástrojov.

| <b>Oblast</b>   | I. Významnost Bezpečnost Typ |           |                | <b>Název</b>                                                    |
|-----------------|------------------------------|-----------|----------------|-----------------------------------------------------------------|
| <b>Technika</b> | Střední                      | Ne        | Neshoda        | Riziko zbytečných nákladů z nekompatibilní techniky             |
| Programy        | Střední                      | Ne        | Neshoda        | Blížící se konec životnosti systému                             |
| Pracovníci      | Střední                      | Ne        | Neshoda        | Chybí kontaktní místo pro hlášení závad a požadavků             |
| Pracovníci      | Střední                      | Ne        | <b>Neshoda</b> | Chybí zastupitelnost klíčových pracovníků pro informační systém |
| Zákazníci       | Střední                      | Ano       | Neshoda        | Nejsou nastavena pravidla práce s daty zákazníků                |
| Pracovníci      | Střední                      | Ano       | Neshoda        | Neisou aktualizovaná hesla uživatelů                            |
| Programy        | Střední                      | Ano       | Neshoda        | Aktualizace systémů na poslední verzi                           |
| Pravidla        | Střední                      | Ne        | Neshoda        | Špatně stanovená zodpovědnost pracovníků v procesu              |
| Programy        | Střední                      | Ne        | Neshoda        | Špatná odezva systému                                           |
| Programy        | Střední                      | Ne        | Neshoda        | Pracovníkům chybí některá data nebo funkce                      |
| Provoz          | Střední                      | Ne        | Neshoda        | Nespokojenost pracovníků s uživatelskou podporou                |
| Pracovníci      | Střední                      | Ano       | Neshoda        | Bezpečnostní hrozba z přístupu na internet                      |
| <b>Data</b>     | Střední                      | Ano       | Neshoda        | Riziko zneužití dat. virového útoku                             |
| Programy        | Nízká                        | <b>Ne</b> | Neshoda        | Nejednotné ovládání systému                                     |
| Data            | Nízká                        | Ano       | Neshoda        | Odpovědnost pracovníků za data                                  |
| Provoz          | Nízká                        | <b>Ne</b> | Neshoda        | Není známo, jak jsou příjemci spokojeni s výstupy procesu       |
| Programy        | Nízká                        | Ne        | Neshoda        | Špatné ovládání programu                                        |
| <b>Technika</b> |                              | Ne        | Doporučení     | Vybírat techniku až po ověření kompatibility                    |
| Programy        |                              | Ne        | Doporučení     | Zvážit výměnu informačního systému                              |
| Programy        |                              | Ne        | Doporučení     | Upravit design systému, pokud je to možné                       |

**Obr. 10: Nedostatky spoločnosti** Zdroj: portál ZEFIS
#### **2.14 Dôležité označenia**

V tejto podkapitole charakterizujem všetky označenia, s ktorými bude možné počas práce s dátami prísť do styku a ktoré budú zobrazené aj v rámci jednotlivých reportov. Ide predovšetkým o prehľadnosť, vysvetlenie a poukázanie na dôležitosť využitia daných označení.

#### • **Customer Group**

Pomenúva skupiny charakterizujúce zákazníkov ako celok. Jedná sa o jednotné označenie väčších spoločností s rozsiahlejším celosvetovým pôsobením,skladajúce sa z viacerých pobočiek alebo divízii. Dátový typ Text.

#### • **Customer Family**

- Hierarchicky o jednu úroveň nižšie ako Customer Group. Jedná sa o označenie konkrétnych divízií alebo pobočiek v rámci jednej a tej istej spoločnosti. Dátový typ Text.

#### • **Customer Code**

Hierarchicky opäť o jednu úroveň nižšie ako Customer Family. Jedná sa o označenie špecifického úseku danej divízie alebo pobočky v rámci jednej a tej istej spoločnosti. Dátový typ Text.

#### • **Prj Id**

- Jedná sa o jednoznačné (unikátne) označenie konkrétneho projektu. Id má dátový typ Text s presne určeným rozsahom na 9 znakov (povolené sú len čísla a veľké písmo bez diakritiky).

#### • **Prj PM**

- Jedná sa o meno konkrétneho Project Managera, ktorému bolo priradené Prj ID a je za daný projekt a jeho priebeh zodpovedný. Dátový typ Text.

#### • **Program Manager**

- Jedná sa o meno konkrétneho Program Managera, ktorý zastrešuje všetkých Projekt Managerov a je zodpovedný za ich vykonanú prácu. Dátový typ Text.

#### • **Prj Margin**

- Jedná sa o percentuálne vyjadrenie celkovej marže pre konkrétny projekt. Dátový typ Číslo.

- **RR**
	- Jedná sa o skratku Recognized Revenue, ktorá charakterizuje celkový skutočný príjem za konkrétny projekt. Dátový typ Číslo.
- **ISO**
	- Jedná sa o skratku Invoiceable Sales Order, ktorá ukazuje hodnotu, ktorá k danému obdobiu reportu reprezentuje čiastku vyfakturovanú a zároveň už zaplatenú klientom. Dátový typ Číslo.
- **RR-ISO**
	- Jedná sa o jednoduchý a zároveň aj veľmi podstatný medzi krok (medzi výpočet) poukazujúci na hodnotu, ktorú klient k danému obdobiu ešte doposiaľ neuhradil. Dátový typ Číslo.
- **PO**
	- Jedná sa o skratku Purchase Order, zobrazujúcu hodnotu vedenú ako celkové externé náklady na konkrétny projekt. Dátový typ Číslo.
- **TS**
	- Jedná sa o skratku TimeSheet, zobrazujúcu hodnotu vedenú ako celkové interné náklady na konkrétny projekt. Dátový typ Číslo.
- **TS Hrs**
	- Jedná sa o hodnotu, ktorá charakterizuje celkový počet hodín interných ľudí strávených na konkrétnom projekte. Dátový typ Číslo.
- **POAM / TSAM**
	- Jedná sa o špeciálne dodatočné označenie Account Management pre interné aj externé záležitosti. Ide o oblasť, ktorá z hľadiska práce nie je billable (zúčtovateľná) nakoľko ju nemožno spojiť priamo s konkrétnymi projektami. Dátový typ Číslo.
- **GM**
	- Jedná sa o skratku Gross Margin, ktorá charakterizuje celkovú hrubú (pred zdanením) maržu pre konkrétny projekt. Dátový typ Číslo.
- **SalesMan Name**
	- Jedná sa o názov (meno) obchodníka, ktorý stojí za získaním konkrétnej zákazky (projektu). Dátový typ Text.

#### • **Prj Status**

- Jedná sa o dvojznakové označenie statusu pre konkrétny projekt, napríklad *CP – closed project* alebo *RP – running project*. Dátový typ Text.
- **Prj Type**
	- Jedná sa o unikátne označenie typu konkrétneho projektu. Dátový typ Text.
- **Budget**
	- Jedná sa o čiastku pridelenú jednotlivým projektom na konkrétne obdobie, pričom za managing a naplnenie tejto čiastky je zodpovedný Program Manager. Dátový typ Číslo.
- **Period**
	- Jedná sa o označenie začiatku konkrétneho projektu v tvare *RRRRMM*. Dátový typ Dátum.
- **Year**
	- Jedná sa o označenie roku v tvare *RRRR*, v ktorom bol daný projekt uskutočnený. Dátový typ Dátum.
- **Estimated To**
	- Jedná sa o označenie doby v tvare *RRRRMM*, v ktorej bol konkrétny projekt ukončený. Dátový typ Dátum.

#### **2.15 Súčasný stav využitia BI**

Spoločnosť Jonckers využíva hneď niekoľko ERP (Enterprise resource planning) systémov, ktoré si uchovávajú všetky dáta vo vlastných SQL databázach. Jedná sa o vnútropodnikové informačné systémy používané na správu a koordináciu všetkých zdrojov a pracovísk prostredníctvom zdieľaných dátových úložísk. Tieto databázy sú aktualizované na dennej báze, čo umožňuje prácu s najnovšími dátami a rovnako tak aj denne updaty reportov. Jednou z hlavných výhod je možnosť tvorby denných reportov zaznamenaných v priebehu jedného týždňa. Touto formou sa vizualizuje napríklad výkonnosť jednotlivých firemných oblastí a divízií počas tohto týždňa.

Pre účely extrakcie, úpravy a filtrácie dát sa využíva PowerQuery umožňujúce predspracovanie dát práve pre ďalšie použitie prostredníctvom PowerPivot.

Výhodou PowerQuery je predovšetkým možnosť stiahnutia dát z viacerých dátových zdrojov a následne ich transformácia do podoby potrebnej pre analýzy.

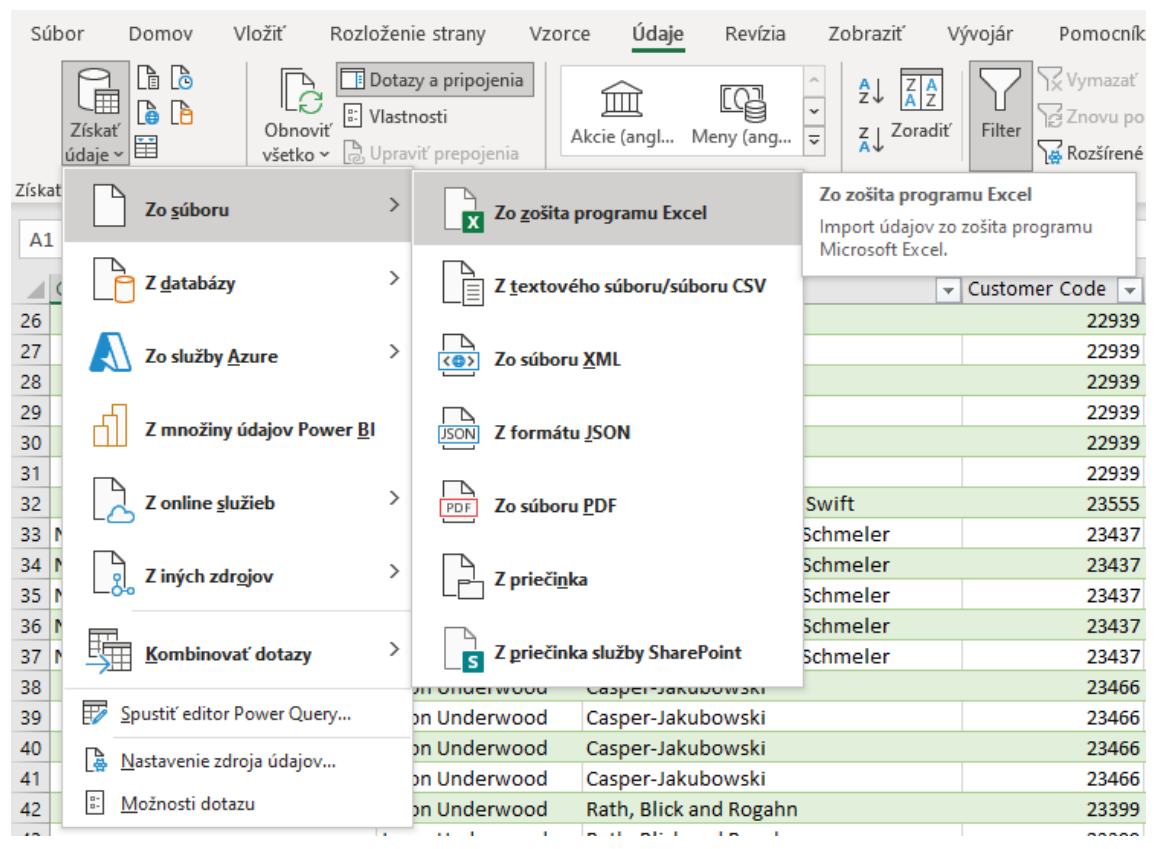

**Obr. 11: Import dát z viacerých dátových zdrojov** Zdroj: Interný firemný zdroj

| $\mathbf{x}$ $\mathbf{e}$           |                                            | $\overline{v}$   Data (3) – Editor Power Query                       |                  |                                                 |                                                      |                                 |                                              |                                                                                                    |                        |                                                                                   |                               |                                                                            |                                                 | Đ | ×                            |
|-------------------------------------|--------------------------------------------|----------------------------------------------------------------------|------------------|-------------------------------------------------|------------------------------------------------------|---------------------------------|----------------------------------------------|----------------------------------------------------------------------------------------------------|------------------------|-----------------------------------------------------------------------------------|-------------------------------|----------------------------------------------------------------------------|-------------------------------------------------|---|------------------------------|
| File                                | Domov                                      | <b>Transformovať</b>                                                 |                  | Pridat stipec                                   | Zobrazenie                                           |                                 |                                              |                                                                                                    |                        |                                                                                   |                               |                                                                            |                                                 |   | $\mathbf{\sim}$ $\mathbf{Q}$ |
| අ<br>ind=<br>Zavrieť a<br>načítať * | $\overline{\phantom{a}}$<br><b>Obnovit</b> | <b>Im</b> Vlastnosti<br>Rozšírený editor<br>ukážku · III Spravovať · |                  | ×<br>∎<br>Vybrať Odstránit<br>stipce * stipce * | –≫<br>FÝ<br>Æ<br>Ponechať Odstrániť<br>riadky riadky | -êJ<br>$\frac{7}{4}$            | ПF<br>Rozdeliť Zoskupiť<br>stipec *<br>podľa | Typ údajov: Text *<br>Použiť prvý riadok ako hlavičky *<br>Nahradit hodnoty                                     |                        | Zlučovacie dotazy *<br>Pripájacie dotazy *<br>++ Skombinovať súbory               | 唱<br>Spravovať<br>parametre + | Ą<br>Nastavenia<br>zdroja údajov                                           | Nový zdroj *<br>Nedávne zdroje *<br>Zadať údaje |   |                              |
| Zavriet                             |                                            | Dotaz                                                                |                  | Sprayovať stĺpce                                | Zredukovať riadky                                    | Zoradit                         |                                              | Transformovať                                                                                                   |                        | Kombinovať                                                                        | Parametre                     | Zdroie údajov                                                              | Nový dotaz                                      |   |                              |
| Dotazy [3]<br><b>III</b> Data       |                                            |                                                                      | $\times$         | $\checkmark$<br>Jх                              |                                                      |                                 |                                              | - Table.TransformColumnTypes(#"Hlavičky so zvýšenou úrovňou",{{"Customer Group ", type text}, {"SalesMan Name", |                        |                                                                                   |                               | $\checkmark$                                                               | Nastavenia dotazu                               |   | $\times$                     |
| $B = Data(2)$                       |                                            |                                                                      | 画.               | $\sqrt{2}$ Customer Code                        |                                                      | $\sqrt{\frac{ABC}{123}}$ Prj Id |                                              | $\boxed{\overline{\mathbf{v}}}$ $\mathbf{A}^{\mathsf{B}}$ Pri PM                                                |                        | $\mathbf{F}$ $\mathbf{A}^{\mathsf{B}}$ Prj Status<br>$\sim$ $A^B$ Program Manager |                               | $\overline{\phantom{a}}$ $\overline{\phantom{a}}$ $\overline{\phantom{a}}$ | <b>4 VLASTNOSTI</b>                             |   |                              |
|                                     |                                            |                                                                      |                  |                                                 | 23219                                                |                                 |                                              | 111872 Isaac Miller                                                                                             |                        | <b>CP</b>                                                                         |                               | $\wedge$                                                                   | Názov                                           |   |                              |
| $\Box$ Data (3)                     |                                            |                                                                      |                  |                                                 |                                                      | 23618 1ME115882                 |                                              | <b>Gavin Sutherland</b>                                                                                         |                        | AP                                                                                |                               |                                                                            | Data (3)                                        |   |                              |
|                                     |                                            |                                                                      |                  |                                                 |                                                      | 23342 1SG112948                 |                                              | Alan Sanderson                                                                                                  |                        | <b>CP</b>                                                                         |                               |                                                                            |                                                 |   |                              |
|                                     |                                            |                                                                      |                  |                                                 |                                                      | 23342 1SG112948                 |                                              | <b>Alan Sanderson</b>                                                                                           | <b>Audrey Buckland</b> | CP                                                                                |                               |                                                                            | Všetky vlastnosti                               |   |                              |
|                                     |                                            |                                                                      |                  |                                                 | 23355                                                |                                 |                                              | 243113111 Diana Cameron                                                                                         |                        | <b>CP</b>                                                                         |                               |                                                                            | <b>POUŽITÉ KROKY</b>                            |   |                              |
|                                     |                                            |                                                                      |                  |                                                 | 23355                                                |                                 |                                              | 243113111 Diana Cameron                                                                                         | <b>Jane Robertson</b>  | CP                                                                                |                               |                                                                            |                                                 |   | 县                            |
|                                     |                                            |                                                                      |                  |                                                 | 23355                                                |                                 |                                              | 243113111 Diana Cameron                                                                                         | <b>Jane Robertson</b>  | <b>CP</b>                                                                         |                               |                                                                            | Zdroj<br>Navigácia                              |   | 县                            |
|                                     |                                            |                                                                      |                  |                                                 | 23355                                                |                                 |                                              | 243113629 Felicity Payne                                                                                        | <b>Jane Robertson</b>  | AP                                                                                |                               |                                                                            | Hlavičky so zvýšenou úrovňou                    |   | 长                            |
|                                     |                                            |                                                                      | 9                |                                                 | 23355                                                |                                 |                                              | 243113629 Felicity Payne                                                                                        | <b>Brian Brown</b>     | AP                                                                                |                               |                                                                            | $\times$ Zmenený typ                            |   |                              |
|                                     |                                            |                                                                      | 10 <sub>10</sub> |                                                 | 23355                                                |                                 |                                              | 243113629 Felicity Payne                                                                                        | <b>Jane Robertson</b>  | AP                                                                                |                               |                                                                            |                                                 |   |                              |

**Obr. 12: Hlavné prostredie Power Query** Zdroj: Interný firemný zdroj

V tomto prostredí (Obr. 12) hlavný dátový analytik teamu BI upravuje jednotlivé dáta pre potreby konkrétnych reportov. Jedná sa o jednoduché úpravy typu pridanie, odstránenie a filtering, až po zložitejšiu prácu a tvorbu funkcionalít pomocou jazyka M.

Pomedzi toho sa analýzy vykonávajú aj pre ďalšiu veľmi špecifickú oblasť quality management, kde je potrebné monitorovať takzvané quality issues (chyby kvality), čiže reporty obsahujúce aj informácie o kvalite služieb. Tieto štatistiky fungujú na mesačnej báze, čo znamená že dochádza k celkovému vyhodnoteniu výsledkov raz do mesiaca a to práve vždy na konci mesiaca.

V rámci spoločnosti je nastavených hneď niekoľko KPIs (key performance indicators). Pomocou spomínaných mesačných reportov a ich následných analýz je možne určiť jednotlivé hodnoty pre konkrétne KPIs.

Medzi tie najhlavnejšie a najdôležitejšie, ktoré sú v rámci firmy sledované, patria finančné KPIs (zisk firmy, zisk z jednotlivých projektov, celkové náklady, celkové predaje a pod.), objem práce (počet projektov, počet zákazníkov), množstvo slov, počet odpracovaných hodín, počet zainteresovaných prekladateľov, počet zainteresovaných freelancerov. V podstate sa jedná predovšetkým o štatistiky, ktoré sa týkajú hlavne objemu a typu práce, jednotiek za prácu a financie spojené s projektovým riadením.

Vzhľadom na vysokú citlivosť informácií a dát, nebolo umožnené pracovať a využiť celý potenciál databáz. Na druhej strane bolo možné pri spolupráci s BI teamom získať istý fragment súčasnej finančnej situácie pomocou vopred upravených dát tak, aby boli pre prezentovanie vhodné a zároveň nijak bližšie nepoškodili spoločnosť.

Je samozrejme nutné podotknúť, že nasledujúce zobrazenia sú len príkladnou ukážkou z množstva reportov, ktoré spoločnosť pre získanie, prezentáciu a zdieľanie informácií využíva.

Na nasledujúcom obrázku je možné vidieť už pomocou PowerQuery upravené a spracované dáta, pripravené priamo pre reporting, prípadne dodatočný filtering.

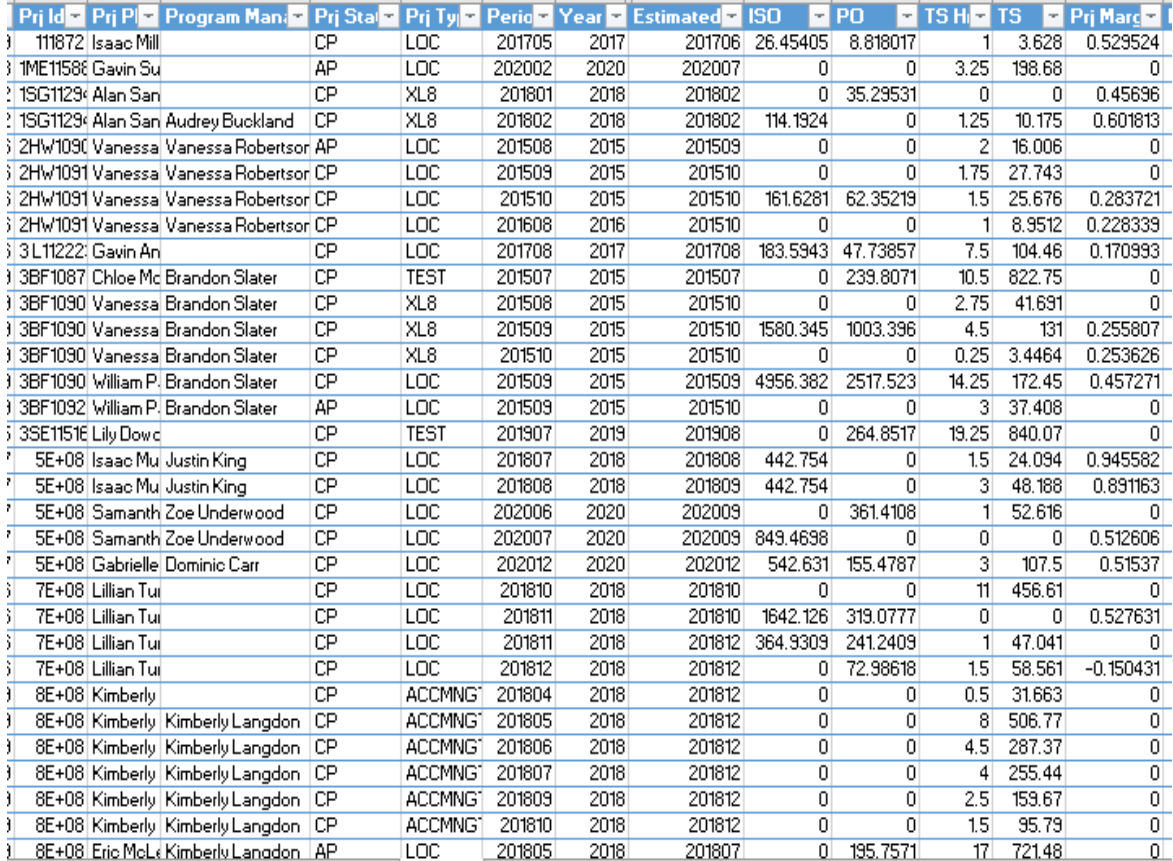

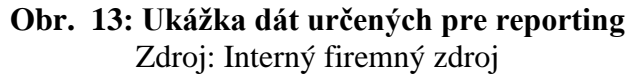

Dané dáta sú ďalej vkladané do PowerPivot, kde sú vytvárané potrebné analýzy pomocou Kontingenčných tabuliek.

Na nasledujúcich obrázkoch popíšem aktuálny stav ročného reportu pre tieto oblasti:

- RR (Recognized Revenue)
- Result Control
- Invoice to Issue on RP (Running Project)

#### **RR**

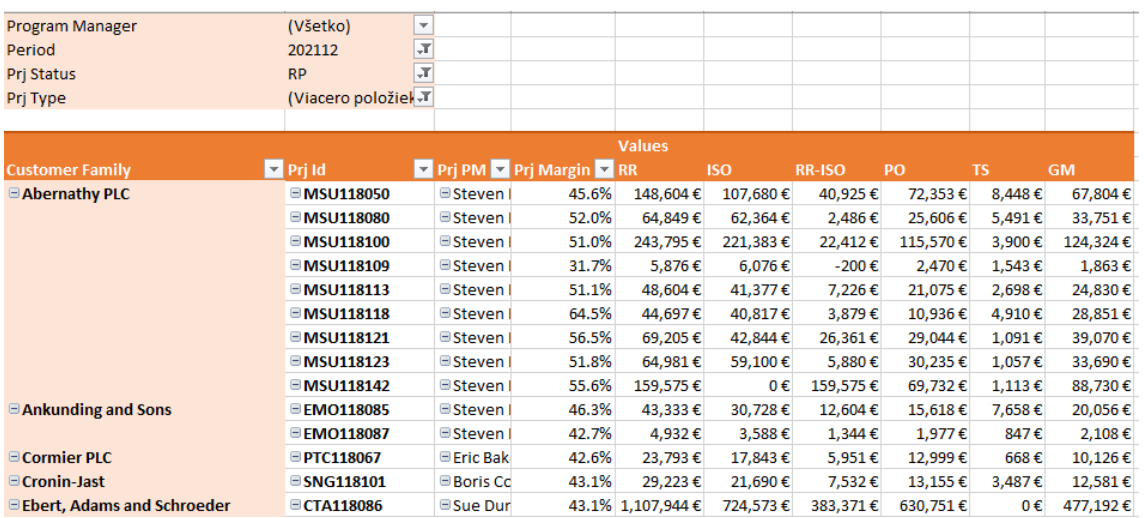

#### **Obr. 14: RR report** Zdroj: Interný firemný zdroj

Na obrázku (Obr. 14) je možné vidieť reálny finančný stav pre konkrétne projekty za obdobie 12. mesiaca v roku 2021 a status projektu, ktorý je jeden z najdôležitejších, Running project.

Pomocou tohto reportu je možné prezentovať GM pre konkrétne projekty aby bolo možné jednoducho zistiť, ktoré projekty v rámci ktorej Customer Family boli najziskovejšie a tým pádom je z hľadiska riadenia a rozhodovania podstatné udržiavať neustále priaznivý vzťah a spoluprácu s konkrétnym zákazníkom.

Rovnako je možné ľahko určiť práve tie projekty, ktoré RR nemajú až tak vysoké, prípadne tie, ktoré ich majú najnižšie, čo môže byť značným indikátorom pre následnú hlbšiu analýzu dôvodu vzniku danej situácie.

Reakciou spoločnosti na takéto zistenia môže byť napríklad opätovné vyslanie SalesMan ku konkrétnym zákazníkom pre získanie ďalších potencionálnych zákaziek alebo priama interakcia so zákazníkmi pomocou napríklad dotazníkov spokojnosti.

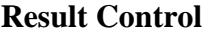

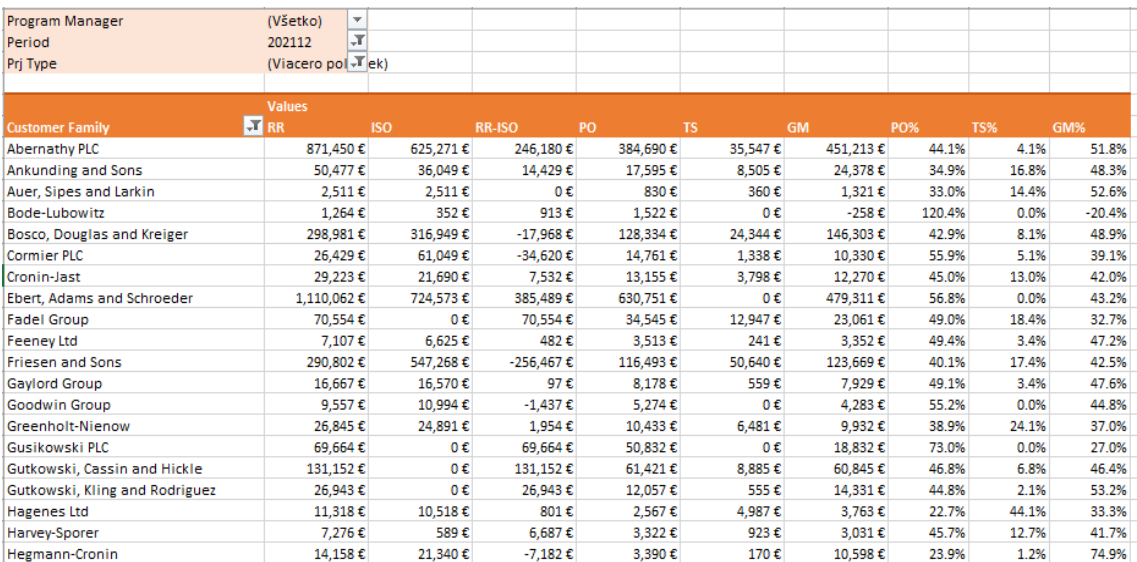

**Obr. 15: Result Control report** Zdroj: Interný firemný zdroj

Na obrázku (Obr. 15) je možné vidieť predovšetkým percentuálne vyjadrenie ukazovateľov PO, TS a GM. Vzhľadom na to, že číselné vyjadrenie projektov od konkrétnych zákazníkov nie je ideálnym spôsobom reprezentácie hodnôt, pre rozhodovacie procesy managementu je potrebné vyjadriť tieto hodnoty predovšetkým v percentuálnom formáte.

Je to z dôvodu možného porovnávania projektov od zákazníkov vzhľadom na predošlé obdobia. Pomocou tohto je možné určiť obdobia s rastúcim vývojom GM alebo práve naopak s klesajúcim. To umožňuje predbežnú prípravu pre budúce obdobia a to ako v prípade zvýšeného nárastu práce na projektoch, tak v prípade predpokladaného poklesu práce.

#### **Invoice to Issue on RP (Running Project)**

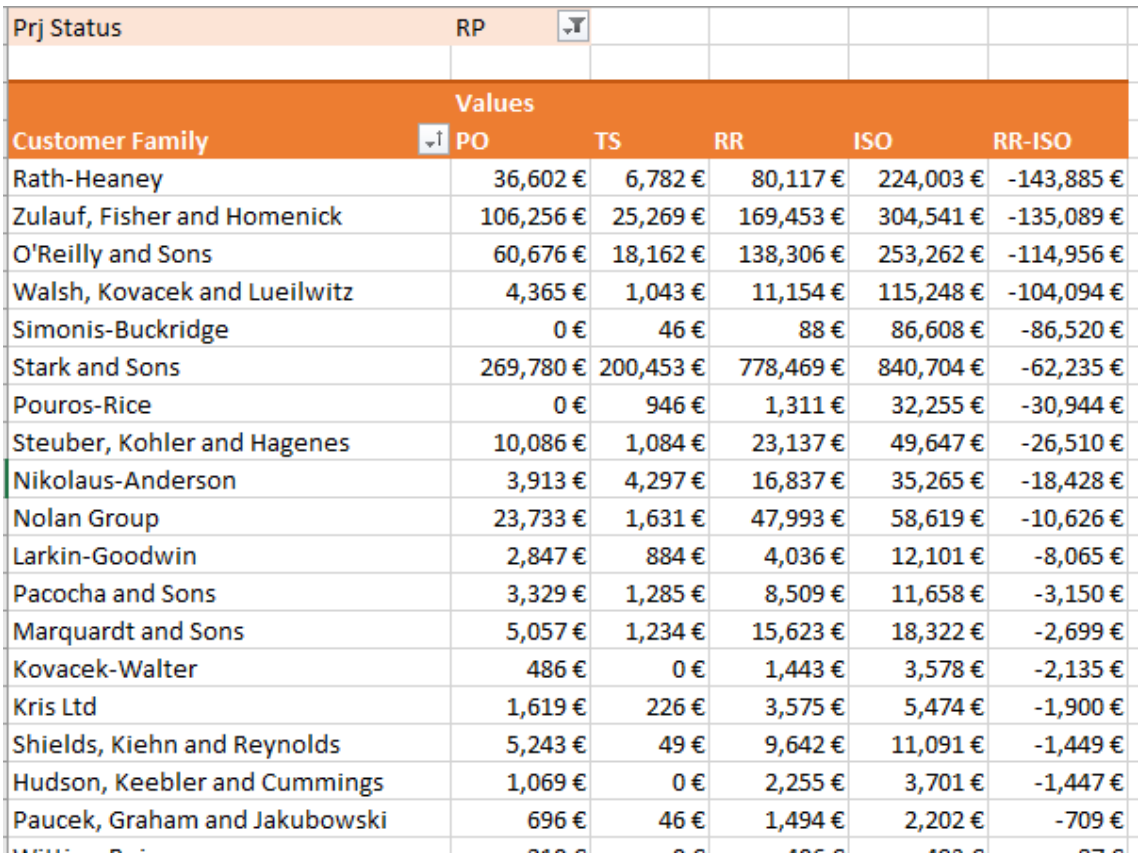

#### **Obr. 16: Invoice to Issue on RP report** Zdroj: Interný firemný zdroj

Na obrázku (Obr. 16) je možné vidieť podstatný ukazovateľ zobrazujúci hodnotu, ktorá ešte doposiaľ nebola zákazníkom (klientom) uhradená. Jedná sa o rozdiel medzi RR a ISO. Na základe tohto reportu je možné urgovať dodatočné uhradenia stávajúcich záväzkov voči spoločnosti.

Rovnako je v priebehu období možné určiť zákazníkov, ktorí sú pravidelne v časovom sklze s platbami a pripraviť potrebné opatrenia pre zníženie alebo prípadne elimináciu vzniku tejto finančnej nezrovnalosti.

#### **2.16 SWOT analýza aktuálneho BI riešenia**

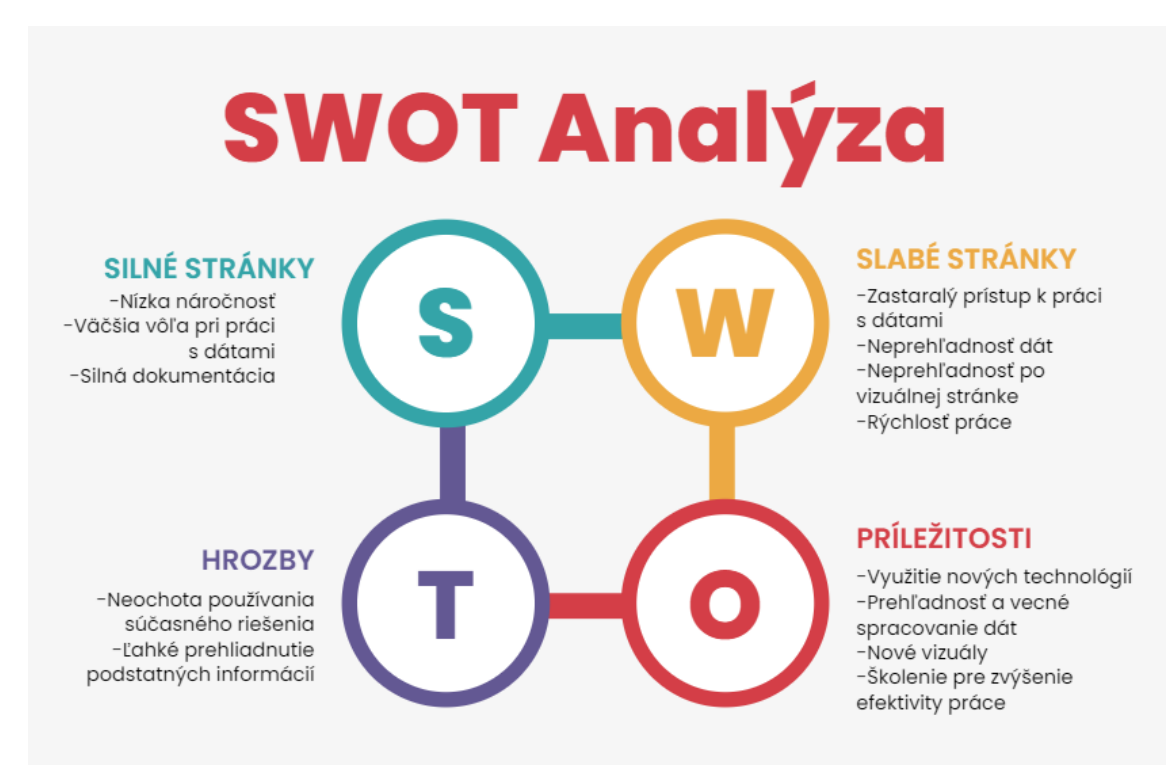

**Obr. 17: SWOT analýza** Zdroj: Vlastné spracovanie

#### **Silné stránky**

- Najvýznamnejšou silnou stránkou súčasného riešenia BI je kvalitná dokumentácia spojená s veľkou vôľou/možnosťou práce s dátami. Vzhľadom na to, že súčasný prístup je uskutočňovaný v prostredí Excelu, je pomerne jednoduché v prípade potrebných dodatočných zmien vykonať tieto zmeny pomocou editácie zdrojových dát priamo v Exceli.

#### **Slabé stránky**

- Súčasné riešenie by sa dalo zaradiť do kategórie *outdated*. Je tomu tak, pretože na trhu prevládajú čoraz novšie technológie na spracovanie, vizualizáciu a prezentáciu dát. Rovnako tak tým, že všetky aktuálne reporty sú vedené v prostredí Excelu je veľmi náročné z pohľadu managementu získať požadované a potrebné informácie pomocou dostupných vizuálnych prostriedkov.

To častokrát predlžuje čas strávený len na snahe zobraziť dáta vecne a čo s najväčšou možnou výpovednou hodnotou.

#### **Príležitosti**

- Vzhľadom na neustále sa zlepšujúcu technologickú situáciu vo svete, je jasne preukázateľné, že aktuálne existujú už omnoho modernejšie, efektívnejšie a užívateľsky prívetivejšie prístupy pre spracovanie, vizualizáciu a prezentáciu dát. Tieto možnosti otvárajú nové dvere v oblasti prehľadnosti a vecného spracovania dát. Nové vizuály je možné si prispôsobiť pre potreby koncového užívateľa (predovšetkým management) tak, aby s nimi mohol sám pracovať a nadobudol pocit kontroly nad informáciami. Spolu s tým sú späté školenia alebo vzdelávanie v tejto oblasti, ktoré môžu byť ako spoplatnené, tak aj zdarma vo forme veľkého množstva voľného vzdelávacieho obsahu na internete.

#### **Hrozby**

- Medzi najväčšie hrozby súčasného riešenia patrí riziko neochoty jeho používania zamestnancami, vzhľadom na dostupnosť a jednoduchosť používania u modernejších prístupov. A zároveň medzi veľké hrozby taktiež patrí aj vysoké riziko prehliadnutia podstatných informácií z dôvodu neprehľadného vyhodnocovania a práce s dátami.

#### **Zhodnotenie**

- Na základe vytvorenej SWOT analýzy je možné jednoznačne tvrdiť, že súčasný stav riešenia BI je **nevyhovujúci**. To znamená, že je nutné zaviesť zmeny, ktoré do istej miery oslabia, obmedzia alebo priamo eliminujú stávajúce rizika a hrozby.

#### **2.17 Zhodnotenie súčasného stavu**

Na základe predošlých zistení a analýz bolo možné zhodnotiť, že súčasný stav riešenia BI je **nevyhovujúci**. Vzhľadom na, že na tento účel je aktuálne využívaný program Excel od spoločnosti Microsoft, bolo preukázané, že sa jedná o značne neaktuálny spôsob prístupu k vizualizáciám a prezentáciám dát pre získanie potrebných informácií a vedomostí. Súčasné využívanie modulu PowerPivot v prostredí Excelu je efektívne pre spracovanie veľkého množstva dát a jeho veľkou výhodou je možnosť rýchlej reakcie v prípade potreby zmeny štruktúry dát. No po vizuálnej a prezentačnej stránke tento prístup trpí z dôvodu možného prehliadnutia podstatných informácií.

Ako riešenie preto pripadá do úvahy využitie jedného z modernejších a technologicky vyspelejších prístupov a síce využívanie platformy Power BI. S pomocou Power BI je možná ľahká editácia dát s možnosťami tvorby *custom* vizuálov tak, aby koncový užívateľ nadobudol pocit kontroly nad daným spracovaním, čím je pre neho do značnej miery uľahčená práca a navigácia v rámci vytvorených reportov a vizuálov. Rovnako tak je možné celé vizuálne rozhranie spracovať do podoby pripomínajúcej aplikáciu (napríklad mobilnú aplikáciu), čo vzhľadom na súčasnú technologickú znalosť užívateľov takých prostredí značne zjednoduší ich používanie a pochopenie poskytnutých a prezentovaných informácií.

#### **3 VLASTNÝ NÁVRH**

#### **3.1 Porovnanie a výber verzie ideálneho riešenia BI**

Vzhľadom na to, že na trhu je hneď niekoľko možných riešení pre čo najväčšiu utilizáciu v oblasti Business Intelligence, je považované priam za nevyhnutné vykonať porovnanie dostupných možností. Bude sa jednať o niekoľko (konkrétne šesť) riešení, ktoré by mohli byť pre firmu atraktívne na základe zvolených kritérií. Následne z nich bude vybrané práve to najideálnejšie BI riešenie, ktoré bude vo výslednom hodnotení spĺňať najvyšší počet kritérií a dosiahne najvyššie hodnotenie.

#### **3.1.1 Kritéria**

- Pripojenie k databázam a súborom
- Užívateľský prístup k reportom
- Nasadenie
- Pripojenie SharePoint

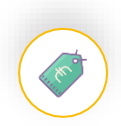

- Cena
- Typ užívateľov
- Dodatočné náklady

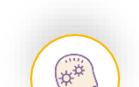

- Dokumentácia
- Skúsenosti Out-of-box
	- Krivka učenia

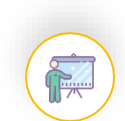

- **Školenia**
- Podpora
- Komunita

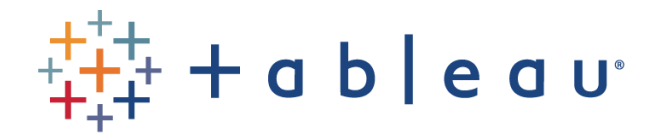

**Obr. 18: Tableau** Zdroj: (17)

- **Plusy:**
	- Kvalitná vizualizácia dát
	- Rozšírený produkt s dobrou zákazníckou podporou
	- Silná komunita
- **Mínusy:**
	- Cena
	- Odlišný smer (analýza veľkých dát, marketing)
	- Nutná dostatočná expertíza

#### **3.1.3 Tableau Public**

## tableau<sup>++</sup>public

#### **Obr. 19: Tableau Public** Zdroj: (17)

#### • **Plusy:**

- Zdarma
- **Mínusy:**
	- Obmedzenia z hľadiska zdrojových dát (žiadne pripojenie k SQL serveru)
	- Reporty nemožno ukladať lokálne
	- Otvorený celému svetu (nemožno zobrazovať interné reporty)

## **Dundas B**

#### **Obr. 20: Dundas BI** Zdroj: (16)

- **Plusy:**
	- Mimoriadne dobrá vizualizácia dát
	- Silná zákaznícka podpora
	- ETL (jednoduchý import komplexných SQL dát)
- **Mínusy:**
	- Cena
	- Špecifický nástroj, vysoká náročnosť nájdenia kvalifikovanej osoby
	- Nutnosť IT expertízy

#### **3.1.5 Power BI**

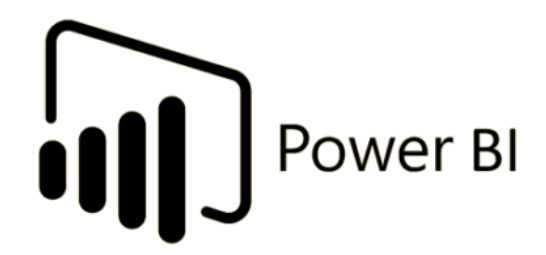

#### **Obr. 21: Power BI** Zdroj: (18)

#### • **Plusy:**

- Cena (licencie Pro)
- Všetci používatelia môžu vytvárať svoje vlastné reporty
- Široká škála bezplatných tréningových videí
- Silná komunita
- **Mínusy:**
	- Možnosť zdieľať zostavy iba prostredníctvom cloudu
	- Možnosť aktualizácie reportov maximálne 8x denne s licenciou Power BI Pro
	- Náročné riadenie vzťahov medzi tabuľkami

#### **3.1.6 Zoho Analytics**

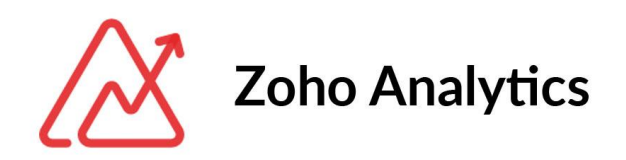

#### **Obr. 22: Zoho Analytics** Zdroj: (19)

- **Plusy:**
	- Primeraná cena
	- Dostatočná vizualizácia dát
	- Bezplatné online školenia
- **Mínusy:**
	- Možnosť jedine online úložiska
	- Náročné hlásenia reportov
	- Zložitejšie reporty vyžadujú vývoj
	- Neobvyklé riešenie, vysoká náročnosť nájdenia odborníka na daný nástroj

#### **3.1.7 Sisense**

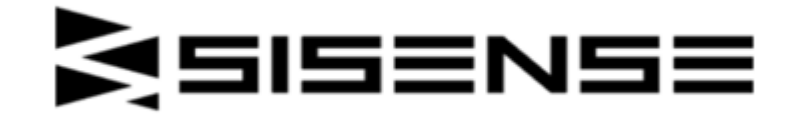

**Obr. 23: Sisense** Zdroj: (20)

- **Plusy:**
	- Dostatočná vizualizácia dát
	- Solídny produkt
	- Dostatočná komunita
- **Mínusy:**
	- Nedostatočná odozva na požiadavky a otázky
	- Neobvyklé riešenie, vysoká náročnosť nájdenia odborníka na daný nástroj

#### **3.1.8 Zhodnotenie a výber**

Vzhľadom na predošlé porovnania jednotlivých možností riešení, ich silných a slabých stránok, bolo možné v spolupráci s firemným BI teamom vytvoriť nasledujúcu tabuľku, ktorá zjednocuje všetky riešenia a na základe ktorej bolo ďalej možné určiť najideálnejšiu voľbu vzhľadom na firemné potreby a kritéria.

|                  | $\sum_{i=1}^n$ | 林林       | <b>Figure</b>    | $rac{80}{100}$  |            |
|------------------|----------------|----------|------------------|-----------------|------------|
| Criteria         | System         | Learning | <b>Trainings</b> | Community       | Price      |
| Tableau Desktop  | ★★★★☆          | ★★★★☆    | ★★★★☆            | *****           | ★★☆☆☆      |
| Table au 20 plic | <b>ATATA</b>   | ★★★★☆    | *****            | *****           | *****      |
| Dundas BI        | *****          | ★★★☆☆    | ★★★★☆            | <b>ਮਿਸਿਸੇਸੀ</b> | $\bigstar$ |
| Power BI (Pro)   | ★★★☆☆          | *****    | *****            | *****           | ★★★★☆      |
| of tics<br>Zoho  | $\star\star$   | ★★☆☆☆    | ★★★★☆            | $\bigstar$      | ★★★★☆      |
| Siser<br>e       | ★★★☆☆          | ★★★☆☆    | 大大大公众            | ★★★☆☆           | ?          |

**Tabuľka 1: Hromadné porovnanie riešení BI** Zdroj: Interný firemný zdroj

Ako je možné už z prvého pohľadu vidieť, riešenia Sisense, Zoho Analytics a Tableau Public sú jednoznačne nevhodné riešenia pre firemné potreby. Každé z nich totiž obsahuje minimálne jednu nadmerne slabú oblasť. Predovšetkým treba najmä podotknúť fakt, že ako **ideálny stav** je považovaná **rovnováha v rámci pomeru ceny a kvality**.

Vzhľadom na to, že u Sisense bola komunikácia náročná, takmer až nežiadúca, jednalo sa o prvého kandidáta pre vylúčenie zo záberu možností. Zoho Analytics bol druhý v poradí z dôvodu vysokej náročnosti na školenia a expertízu. Nasledoval Tableu Public, u ktorého jasne zlyhala využiteľnosť a systémová oblasť.

V rámci rozhodovacieho procesu sme sa detailnejšie zamerali na tri zvyšné riešenia. Keďže Dundas BI nie je až natoľko rozšírený ako posledné dve riešenia, nájdenie odbornej osoby a prípadné školenia by znamenali ďalšie, nie príliš nízke náklady pre spoločnosť, spolu s už pomerne vysokými nákladmi na kúpu a prevádzku.

V momente, kedy malo nastať rozhodnutie medzi Tableu Desktop a Power BI (Pro), bola voľba predovšetkým smerovaná na oblasť celkových nákladov za dané produkty. Vzhľadom na to, že obe riešenia majú silné pozitíva a vysokú mieru používateľnosti a popularity na trhu, najpodstatnejším rozhodovacím parametrom sa stala cena.

Nakoľko z jednotlivých tabuliek a rovnako tak aj zo sumarizačnej tabuľky vychádza Power BI (Pro) ako cenovo dostupnejšie riešenie než jeho konkurent Tableu Desktop (**3,740 € < 9,560 €**), jedná sa o jednoznačnú voľbu.

A práve z tohto dôvodu bolo zvolené Power BI ako najideálnejšie riešenie správy a riadenia Business Intelligence pre spoločnosť Jonckers.

#### **3.2 Výhody a nevýhody nasadenia Power BI**

Aktuálne systémy sú nastavené na reportoch v Microsoft Excel. To znamená, že dáta potrebné pre analýzu a prezentácie sú posielané predovšetkým pomocou emailov a to už spomínanou formou excelovskej tabuľky pre prácu s dátami alebo práve pomocou pivot tables (kontingenčné tabuľky) už priamo pre prezentácie. Veľkou nevýhodou toho je, že takto poslané dáta sú bez konkrétneho grafického zobrazenia a zamestnanci (project managers a vyšší management) ich tak ťažšie analyzujú, čítajú a hľadajú súvis medzi jednotlivými položkami tabuliek.

A to je práve jeden z hlavných dôvodov odporúčania zavedenia Power BI. Nahradením pôvodných typov reportov táto zmena a zavedenie prinesie lepšiu správu, využiteľnosť a prehľadnosť týchto reportov. Dôjde k eliminácií nutnosti hľadania príslušných excelovských emailových príloh, nakoľko všetky reporty budú zhromažďované na jednom mieste, kde príslušní dátoví analytici vykonajú potrebné zmeny a úpravy, pričom výsledkom ich práce bude jednoduchý, intuitívny a predovšetkým prehľadný Power BI report obsahujúci len tie potrebné a podstatné informácie vo vizuálnom prevedení. Zamestnanci tak budú môcť sami filtrovať a určovať informácie, ktoré sú pre nich vhodné, čo im uľahčí a urýchli vstrebanie týchto informácií a ich prezentáciu.

Ďalším dôvodom pre zavedenie Power BI je snaha prepojenia s už existujúcou firemne vytvorenou lokalizačnou platformou. Vzhľadom na to že v súčasnej dobe toto prepojenie zatiaľ neexistuje, platforma si jednotlivé reporty rieši samostatne. To má za následok nárast časovej vyťaženosti každého zamestnanca, pracujúceho s danou platformou a to z dôvodu, že je potrebné spravovať informácie a reporty z viacerých zdrojov, čo môže byť pre neskúsených (zamestnancov nepracujúcich v oblasti dátovej analýzy) časovo aj psychicky náročné. Cieľom do budúcna je teda previazať dáta zo systémov s dátami z lokalizačnej platformy a aplikovať na to práve Power BI ako jednotne riešenie z hľadiska reportovania a následnej vizualizácie.

Na základe predošlých porovnaní jednotlivých možností riešenia som odporučil využívať riešenie Power BI Pro, ktoré by dostatočne slúžilo potrebám spoločnosti, aj keď jedným menším negatívom môže byt fakt, že reporty sú ukladané na serveri Microsoftu.

Toto "negatívum" je však možné jednoducho napraviť a to prechodom na vyššiu verziu Power BI Premium. Tým by bolo umožnené uchovávať všetky spracované dáta na vlastnom serveri, čím by sa spoločnosť odlúčila od nutnosti podpory z oblasti tretích strán. Táto skutočnosť je však zanedbateľná vzhľadom k hlavnému kritériu výberu vhodnej verzie. Výber alebo zmena odporúčanej verzie by nemali veľký vplyv na celkovú spokojnosť a využiteľnosť zamestnancami a osobami ktorí by prichádzali s Power BI do kontaktu.

Existuje snáď len jediná aktuálna nevýhoda a to práve u tých zamestnancov, ktorí sú natoľko zvyknutí na prácu s Excelom a pivot tables, že im metóda Power BI neumožňuje až takú variabilitu a konfigurovateľnosť, na akú boli zvyknutí a akú boli schopní získať pracou v Exceli. Je tomu tak predovšetkým preto, že v Exceli ide o prácu priamo so zdrojovými dátami, čiže si mohli nastaviť dáta do akejkoľvek formy, na akú boli zvyknutí. Toto negatívum je však veľmi ľahko ovplyvniteľné a preto vzniknuté riziko samotného využívania riešenia Power BI je takmer zanedbateľné. Spoločnosť dokáže ľudí a zamestnancov ľahko pripraviť na nový spôsob používania a to napríklad pomocou pravidelných meetingov na tému Power BI alebo pomocou školení.

Veľkou výhodou Power BI je aj to, že je natoľko rozšírené a medzi spoločnosťami populárne, že nájsť jednoduché návody vo forme textu alebo videí je nesmierne jednoduché. Tým je prakticky zabezpečený prístup k materiálom pre zamestnancov aj v prípade ich vlastnej iniciatívy v rámci samovzdelávania. Rovnako tak samotné prostredie platformy Power BI je veľmi intuitívne a user friendly, že aj človek, ktorý s touto platformou nemá žiadne skúsenosti, sa ľahko dokáže v danom prostredí orientovať (s pomocou manuálov a návodov).

#### **3.3 Tvorba dátového modelu**

Prvým krokom pre to, aby bolo umožnené pracovať s analýzami pomocou Power BI Desktop je tvorba dátového modelu. Na jeho základe bude následne postavený celý reporting a vizualizácie.

> $\begin{tabular}{|c|c|c|c|} \hline \quad & A & \quad \\ \hline New & \quad Let & \quad \textit{More} \\ \hline \end{tabular}$  $\mathbb{F}$ ■ 御  $\sum_{i=1}^{\infty}$ **I**  $\frac{1}{2}$  $\frac{1}{2}$  $\equiv$ B 硼 **E.** In F. N. E. In Add data to your report  $\hat{\mathbb{D}}$  $\alpha$  $\frac{1}{\sqrt{2}}$  $\rightarrow \quad \text{Page 1} \quad \rightarrow \quad$

Pre tento účel je ako prvé nutné pracovať s čistým Power BI Desktop.

**Obr. 24: Hlavné pracovné prostredie Power BI Desktop** Zdroj: Interný firemný zdroj

Potrebný dátový model sa následne začína vytvárať pomocou importu vlastných zdrojových dát získaných z interných firemných systémov. Pre lepšie poukázanie na výrazný rozdiel medzi aktuálnym a odporúčaným stavom boli v tomto bode využité firemné dáta, ktoré boli prezentované v kapitole analýzy súčasného stavu. Bude sa teda jednať o zdrojové dáta zobrazené na obrázku Obr. 13.

Import je veľmi obdobný ako v prípade práce v prostredí Excelu. Opäť je k dispozícii niekoľko podporovaných dátových zdrojov, z ktorých je umožnené dáta získať.

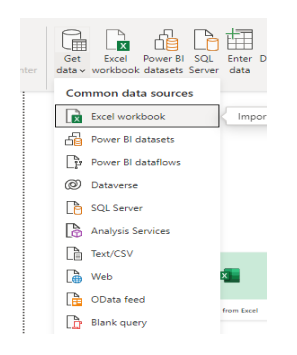

**Obr. 25: Import dát v Power BI Desktop** Zdroj: Interný firemný zdroj

V tomto prípade sa jedná o dátový zdroj Excel workbook. Power BI sa následne pokúsi nadviazať spojenie so zadaným zdrojom a poskytne náhľad (tzv. Navigator), umožňujúci výber špecifickejších tabuliek v prípade, ak je zdrojových dát hneď niekoľko. Za predpokladu, že dáta sú z nejakého dôvodu nedostatočne upravené, je možné ešte pred samotným načítaním využiť možnosť Transform Data. Pomocou nej sa zdrojové dáta prenesú do prostredia Power Query Editor kde sú úpravy totožné s vykonanými v kapitole analýzy súčasného stavu a to práve pomocou jazyka M.

V momente dokončenia všetkých potrebných úprav a zmien sa už výsledné dáta môžu dať načítať. Tu je ešte nutné podotknúť, že pri využití viacerých zdrojov so značne vyšším množstvom tabuliek je nutné dbať na silný výpočtový výkon samotného počítača, predovšetkým čo sa týka operačnej pamäte, nakoľko sa tam načítavajú všetky dáta. V prípade úspešného načítania dát do Power BI je možné vidieť zvolené tabuľky v pravej časti (Fields) pracovného prostredia.

Ďalej považujem za potrebné prejsť jednotlivé okná Power BI Desktop pre jednoduchšiu orientáciu a pochopenie väčšiny funkcionalít a vzájomných vzťahov. Na samom ľavom okraji je možné vidieť 3 veľmi podstatné ikony.

**Report** - zobrazovanie a tvorba jednotlivých vizuálov, reportov a grafov

用

 $\mathbf{u}$ 

**Data -** prezentácia dát v tabuľkách s možnosťami úprav dátového modelu

蝐

**Model -** vytváranie väzieb medzi jednotlivými tabuľkami

Nasledujúcim krokom je totižto zadefinovanie vzťahov medzi tabuľkami. Vzhľadom na aktuálny výber dát, je možné v mojom prípade tento krok preskočiť, no v prípade väčšieho množstva tabuliek a dát sa jedná o veľmi dôležitý krok. Pre úspešnú definíciu vzťahov treba prejsť do okna Model kde sa zobrazia jednotlivé vybrané tabuľky. Úplne bežný stav je, že niektoré tabuľky už majú vopred vytvorené vzťahy a sú medzi sebou prepojené a niektoré zase naopak nemajú žiadne spojenie. Je to spôsobené tým, že hneď po importe sa Power BI snaží automaticky prepájať tabuľky a to nasledovnými spôsobmi:

- V prípade, že tabuľky pochádzajú z databázy, v ktorej už mali medzi sebou vytvorené vzťahy, ponechá toto spojenie.
- V prípade, že tabuľky nemali vytvorené väzby a spojenie, využíva štatistickú analýzu dát, pričom prechádza jednotlivé stĺpce vo všetkých tabuľkách. Ak v nejakých dvoch stĺpcoch tabuliek nájde dostatočne zhodné dáta, vytvorí medzi nimi prepojenie.

Tým, že nie vždy dokáže Power BI vytvoriť všetky prepojenia, bude vyžadované vytvoriť dané väzby manuálne (za predpokladu, že dané tabuľky budú pre analýzy potrebné). Takéto prepojenie sa vytvorí pomerne jednoducho. Funguje na princípe drag-and-drop, pričom je potrebné len zobrať tabuľku, ktorú chceme prepojiť a pretiahnuť danú tabuľku na tabuľku, s ktorou budeme chcieť toto spojenie vytvoriť. Za predpokladu, že sú všetky podmienky splnené, spojenie sa vytvorí.

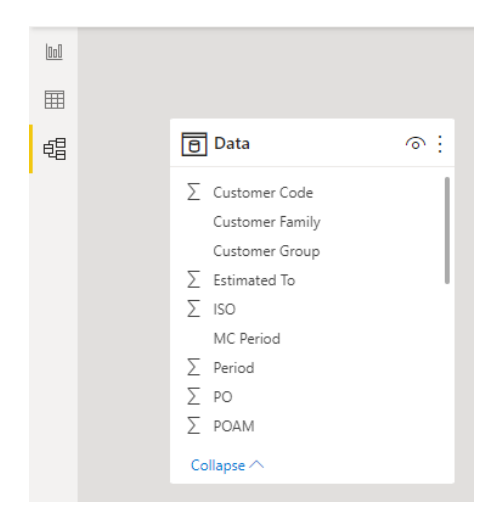

**Obr. 26: Tabuľka vytvoreného modelu** Zdroj: Interný firemný zdroj

Od tohto momentu je možné prejsť do okna Report, kde sa v ďalšej podkapitole budem venovať, reportom a vizualizáciám.

#### **3.4 Reporting a vizualizácie**

Z predošlej podkapitoly je už vytvorený funkčný dátový model, na základe ktorého je ďalej možne filtrovať a vyberať potrebné dáta a informácie, a zlučovať ich do takzvaných vizuálov. V podstate sa bude jednať o prezentáciu dát pomocou grafov, tabuliek, máp a podobne.

Ako je na základe nasledujúceho obrázku (Obr. 27) možno vidieť, Power BI poskytuje množstvo možností, akým spôsobom sa dajú zobraziť a prezentovať dáta.

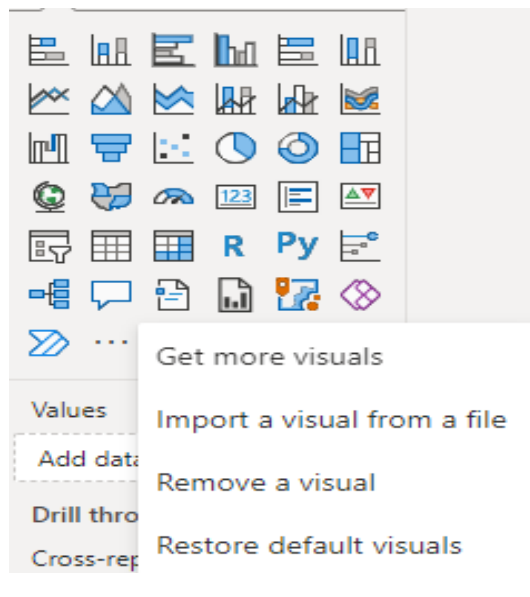

**Obr. 27: Možnosti vizuálov v Power BI** Zdroj: Interný firemný zdroj

Jedná sa ale len o základné možnosti nakoľko Power BI umožňuje získanie aj ďalších stiahnuteľných vizuálov. Záleží samozrejme aj od licencie Power BI nakoľko jednotlivé dostupné dodatočné vizuály sú prístupné pre rozdielne úrovne, napríklad sa dajú jednoducho filtrovať v možnostiach nové dostupné vizuály pre Power BI Desktop free verziu a rovnako tak aj pre Pro alebo Premium verziu. Vzhľadom na silnú komunitu, ktorú som už spomínal, sú veľkým plusom Power BI neustále pribúdajúce nové možnosti reportingu a vizuálov s čoraz prepracovanejšími prvkami, s ktorými je možné pracovať a prípadne ďalej podľa potreby editovať.

V nasledujúcich bodoch zhrniem jednotlivé kroky, ktoré boli vďaka spolupráci s firemným BI teamom vykonané pre vytvorenie potrebných vizuálov a reportov:

#### **1. Revenue Overview**

- Pre tvorbu daného Revenue Overview reportu a vizuálov sa použilo grafické zobrazenie *Gauge* zobrazujúce meradlo pripomínajúce meter maximálneho výkonu/rýchlosti v kombinácií s *Card* a *Slicer*, ktorý umožňuje zobraziť a meniť filtrované hodnoty na základe multidimenzionálneho prístupu. Ako parametre boli použité hodnoty pre Revenue, Budget s novo vytvoreným stĺpcom (v dátovej štruktúre), Diff, ktorý zobrazuje rozdiel medzi Revenue a Budget. Výsledkom je grafické zobrazenie celkového Revenue, Budget a Diff za konkrétne obdobie.
- **2. KPIs**
- Pre tvorbu KPIs reportu bolo využitých hneď niekoľko grafických prvkov vzhľadom na väčšie množstvo sledovaných parametrov. Ako prvé sa vytvorili *Line and stacked column chart* (klasický stĺpcový graf preložený krivkou) a *Line Chart* (dve krivky) s parametrami Revenue a Budget pre rok 2021. Následne sa vytvorili 3 nadväzujúce krivkové grafy pre percentuálne vyjadrenie celkového vývoju GM, PO a TS za rovnakého obdobie.

#### **3. Customer Groups**

- Pre tvorbu Customer Groups reportu sa využilo hneď niekoľko vizuálov *Card* pre zobrazenie celkových hodnôt pre Revenue, Diff, ISO, GM, PO a TS. V rámci toho bol pripojený jednoduchý *Slicer* pre výber, prehľad a filtering všetkých Customer Groups. Následne bol vytvorený jednoduchý stĺpcový graf *Stacked column chart* s parametrom Diff pre rok 2021. Ako posledná sa pripojila tabuľka *Matrix* so všetkými predošle spomínanými údajmi pre podrobnejší náhľad na konkrétne údaje.

#### **4. Budget & Revenue**

- Pre tvorbu Budget & Revenue reportu sa využili dve tabuľky *Matrix* s časovými údajmi za rok 2021 v jednotlivých stĺpcoch a Customer Groups v riadkoch, pričom hodnoty pre konkrétnu dvojicu predstavujú celkový súčet pre Budget a v nasledujúcej tabuľke pre Revenue.

#### **5. Comparison with budget**

- Pre tvorbu Comparison with budget reportu bol využitý jednoduchý *Slicer* naplnený časovými údajmi za rok 2021. Následne sa využili dve tabuľky *Matrix* s rozšírením o podmienené formátovanie. To umožnilo zobraziť *Stacked bar chart* vo vnútri tabuľky ku každému príslušnému riadku pre lepšiu vizuálnu predstavu. Ako parametre riadkov boli využité úplne novo vytvorený Group, zahrňujúci najväčších zákazníkov (v tomto prípade štyria), New Logos (novo získaní zákazníci) a Other existing logos (zákazníci, ktorí nepresiahli konkrétnu hodnotu Revenue) a v druhej tabuľke bol použitý parameter Customer Groups. V rámci stĺpcových parametrov sa použili opäť Revenue, Budget a Diff, pričom tabuľka sa rozšírila o ďalší Diff stĺpec, ale tentokrát použitý ako *Stacked bar chart* pomocou podmieneného formátovania a ešte jeden Diff stĺpec zobrazujúci percentuálne hodnoty.

#### **6. New business**

- Pre tvorbu New business reportu sa využil klasický stĺpcový graf *Stacked column chart*, pomocou ktorého sa na časovej osi zobrazili celkové príjmy plynúce od novo získaných zákazníkov. S tým bolo možné spojiť tabuľku *Matrix* s časovými údajmi v rámci stĺpcov a názvami Sales Person pre jednotlivé riadky, pričom každý prienik tejto dvojice zobrazuje celkový príjem získaný danou osobou pre konkrétne obdobie.

#### **7. Program Manager YTD results**

- Pre tvorbu Program Manager YTD results reportu boli využité štyri grafy kriviek *Line chart*, ktoré boli zároveň prepojené na *Matrix* tabuľku s názvami Program Manager a k nim príslušnými hodnotami Revenue, Budget, Diff, ISO, GM, PO a TS zobrazujúce hodnoty v eurách a percentách.

Po úspešnom vytvorení vizuálov a reportov nasleduje fáza zdieľania, kedy je nutné celý model aj s novo vytvorenými vizuálmi zdieľať s ostatnými zamestnancami a pracovníkmi, aby ich mohli ďalej analyzovať, prezentovať alebo prípadne už čerpať potrebné informácie pre firemné účely.

To je možné vykonať hneď tromi spôsobmi:

- **1. Pomocou súboru PBIX**
- **2. Publikáciou do cloudu Power BI**
- **3. Publikáciou na interný firemný Power BI server**

Vzhľadom na dostupnosť a ľahkú využiteľnosť, bol vykonaný krok 2 a teda všetky reporty mohli byť publikované na cloud Power BI - webový portál, ktorý slúži predovšetkým na publikáciu, distribúciu a integráciu reportov. Je však nutné podotknúť, že v prípade využitia tejto možnosti, je potrebné mať vytvorený účet v Power BI. To umožní priame publikovanie z Desktop verzie.

Vzhľadom na lepšie grafické zobrazenie a predošlý popis tvorby jednotlivých reportov a vizuálov, boli využité firemne poskytnuté obrázky a popis práve z cloudového prostredia Power BI, na ktoré bola umožnená publikácia týchto reportov.

#### **3.4.1 Revenue Overview**

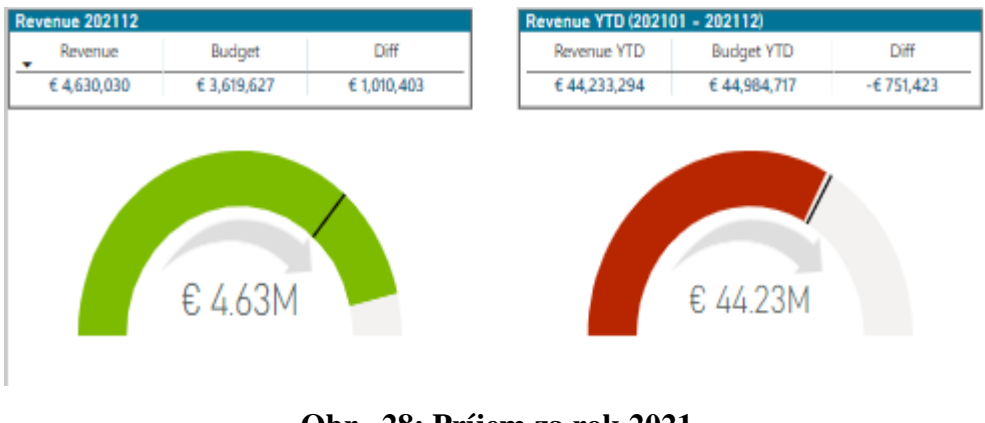

**Obr. 28: Príjem za rok 2021** Zdroj: Interný firemný zdroj

Na obrázku (Obr. 28) je možné vidieť využitie prvkov *Gauge* a *Card*. Jedná sa o zobrazenie celkového firemného príjmu a nastaveného budgetu, spolu s rozdielom medzi nimi za rok 2021. Na prvom vizuáli (vľavo) je zobrazený príjem za konkrétny mesiac december. Na druhom vizuáli (vpravo) je zobrazený celkový príjem za celé obdobie jedného roku 2021.

Zelená a červená farba reprezentujú hodnotu uvedenú v Diff, pričom ak je hodnota kladná tak meradlo dostane zelenú farbu a naopak ak je hodnota záporná, meradlo dostane červenú farbu. Toto zobrazenie je pomerne jednoduché, ako po stránke zvolenej vykresľovanej metódy, tak po stránke zvolených farieb, nakoľko je všeobecne zaužívané, že červená farba vyjadruje istý výkonnostný pokles.

Grafy vo svojej podstate predstavujú informáciu o tom ako sa firme darilo v rámci posledného mesiaca a celkovo. Ak vezmem do úvahy posledný mesiac december, tak sa podarilo splniť nastavený budget a dokonca ho príjmami prekonať o vyše 1 milión eur.

Čo sa celkového príjmu týka, za celý rok sa firme nepodarilo splniť plánovaný cieľ 44 984 717 eur pričom do úspešného plánovaného konca chýbalo získať príjmy vo výške 751 423 eur.

# $\epsilon$  40)  $\epsilon$  20M 202101 202102 202103 202104 202105

#### **3.4.2 KPIs**

**Obr. 29: Grafy pre zvolené KPIs pre 2021** Zdroj: Interný firemný zdroj

Na obrázku (Obr. 29) je možné vidieť využitie prvkov *Line and stacked column chart* a *Line Chart*. Jedná sa o špecifickejšie zobrazenie jednotlivých KPIs spoločnosti.

V tomto prípade sa jedná o Revenue, Budget, GM, PO a TS. Prvý graf (vrchná časť reportu vľavo) zobrazuje vývoj Revenue a Budget v čase počas jedného roku (2021). Na základe tohto grafu je možné presnejšie určiť konkrétne obdobia, ktoré mali slabšiu hodnotu Revenue, než bol plánovaný Budget.

To umožňuje vykonať hlbšiu analýzu na konkrétnych dátach pre zistenie, prečo nastal daný jav. V prípade nájdenia vzájomných vzťahov a príčin, potom môže nasledovať fáza korekcie, zmien a náprav na optimalizáciu alebo prípadné prehodnotenie možných budúcich predpovedí pre Budget.

Nasledujúci graf (vrchná časť reportu vpravo) zobrazuje dve krivky vývoja pre Revenue a Budget v čase, opäť pre iný pohľad a odhalenie istých závislostí.

Ďalšie tri grafy (spodná časť reportu) zobrazujú vývoj Gross Margin, externých nákladov (PO) a interných nákladov (TS) v priebehu časového obdobia dĺžky jeden rok (2021).

Na základe týchto vizuálov je možná identifikácia období, kedy bola za potreby väčšia zainteresovanosť externých zamestnancov, partnerov alebo pracovníkov. Na základe toho je možné následne určiť konkrétne projekty, ľudí a dôvody, prečo sa tak stalo a z týchto zistení vyvodiť istý záver ohľadom možných úprav alebo zmien.

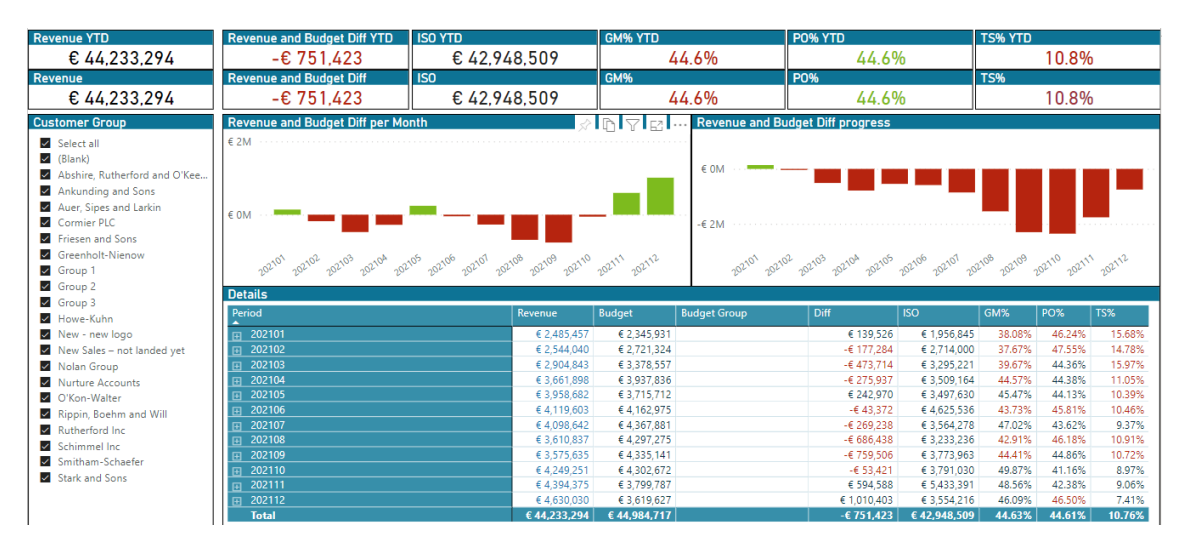

#### **3.4.3 Customer Groups**

**Obr. 30: Príjmy pre jednotlivé Customer Groups za 2021** Zdroj: Interný firemný zdroj

Na obrázku (Obr. 30) je možné vidieť využitie prvkov *Stacked column chart*, *Slicer*, *Card* a *Matrix*. Tento report bol vytváraný za účelom poukázať na výkonnosť Customer Groups v jednotlivých obdobiach roku 2021. Vľavo je vytvorený filter, pomocou ktorého si všetci, kto s reportom budú pracovať, môžu určovať a prepínať sa medzi konkrétnymi názvami podľa potreby. To im umožní mať ešte podrobnejší prehľad o výsledkoch

v rámci jednotlivých Customer Groups a zároveň im spodná tabuľka poskytne bližšie informácie o sledovaných KPIs.

#### **3.4.4 Budget & Revenue**

| <b>Customer Group</b>           | 202101       | 202102      | 202103      | 202104      | 202105      | 202106         | 202107         | 202108      | 202109     | 202110     | 202111      | 202112      | <b>Total</b> |
|---------------------------------|--------------|-------------|-------------|-------------|-------------|----------------|----------------|-------------|------------|------------|-------------|-------------|--------------|
| Abshire, Rutherford and O'Keefe | € 16.730     | € 22.306    | € 22.306    | € 27.883    | € 27.883    | € 27.883       | € 27.883       | € 27.883    | € 22.306   | € 22.306   | € 16.730    | € 16.730    | € 278.828    |
| <b>Ankunding and Sons</b>       | € 84.117     | € 101.460   | € 105.828   | € 66.955    | € 104.274   | € 148.503      | € 107.866      | € 106.562   | € 284.218  | € 228.254  | € 144.959   | € 157.752   | €1.640.749   |
| Auer, Sipes and Larkin          | €4.105       | €4,184      | € 13,136    | € 5.490     | € 178,922   | € 12.614       | € 17,474       | €46.831     | € 11.972   | € 11.972   | € 8.380     | € 7.333     | € 322,412    |
| Cormier PLC                     | € 68.552     | € 137.104   | € 171.380   | € 171.380   | € 85.690    | € 102.828      | € 188.518      | € 102.828   | € 171.380  | € 222.794  | € 171.380   | € 119,966   | € 1,713,800  |
| <b>Friesen and Sons</b>         | € 216,388    | €408.733    | €480.862    | € 408.733   | €408,733    | € 504.905      | €408.733       | €444.797    | €480.862   | €444,797   | € 384,690   | € 396.711   | €4,988,943   |
| <b>Greenholt-Nienow</b>         | € 18.427     | € 18,427    | € 18.427    | € 25.798    | € 18,427    | € 18.427       | € 22,112       | € 22.112    | € 22.112   | € 22,112   | € 25,798    | € 25.798    | € 257,977    |
| Group 1                         | € 570.351    | € 625,547   | € 662,344   | € 643.945   | € 643.945   | € 809.531      | € 643.945      | € 551.953   | € 643.945  | € 643.945  | € 551.953   | € 551.953   | €7,543,358   |
| Group <sub>2</sub>              | € 325.121    | € 231.463   | € 549.050   | €743.223    | €738.261    | €438.453       | € 583.325      | €486.678    | €759.565   | € 899.119  | € 759.101   | €743.800    | €7.257.160   |
| Group 3                         | € 365,930    | € 385,578   | €481,931    | € 885,036   | € 614,916   | 1,014,160<br>€ | 079,084<br>€ 1 | € 1,290,112 | € 718.745  | € 651.089  | € 596,900   | € 594,448   | € 8,677,928  |
| Howe-Kuhn                       | € 57.379     | € 138.021   | € 59.301    | € 70.369    | € 55.986    | € 105.114      | € 70.520       | € 94.827    | €78.556    | € 76.353   | € 63.317    | €72.629     | €942.373     |
| 田 New - new logo                | € 63,781     | € 66.439    | € 126,745   | € 162,519   | € 162,519   | € 288,242      | € 288,242      | € 294,886   | € 294.886  | € 324,528  | € 367.458   | € 329.741   | € 2,769,986  |
| New Sales - not landed yet      | $\epsilon$ 0 | € 0         | € 33,730    | € 56,217    | € 56,217    | € 168,652      | € 168,652      | € 168,652   | € 168,652  | € 224,870  | € 281,087   | € 247,357   | € 1,574,088  |
| 田 Nolan Group                   | € 32.595     | € 32.595    | € 32.595    | €41.485     | €47.411     | € 59.264       | € 56.300       | € 59.264    | € 59.264   | € 59.264   | € 65.190    | €47,411     | € 592.637    |
| <b>Nurture Accounts</b>         | € 99.807     | € 121,410   | € 181.147   | € 218.588   | € 166.412   | € 161.176      | € 329.779      | € 277.369   | € 285.446  | € 198.854  | € 172.496   | € 166.637   | € 2.379.122  |
| O'Kon-Walter                    | € 63.746     | € 50,997    | € 38,248    | €44,623     | € 38,248    | €44.623        | € 82,870       | € 38,248    | €44,623    | € 62,472   | € 61.197    | € 61.197    | € 631,090    |
| <b>Rutherford Inc.</b>          | € 192.393    | € 192.393   | € 176.361   | € 176.361   | € 176.361   | € 176.361      | € 208.426      | € 208.426   | € 208.426  | € 176.361  | € 176.361   | € 176.361   | € 2,244,589  |
| Schimmel Inc.                   | € 84.559     | € 101.471   | € 169.119   | € 169.119   | € 169.119   | € 186.031      | € 186.031      | € 186.031   | € 186.031  | € 186.031  | € 152.207   | € 84.559    | €1,860,309   |
| <b>Stark and Sons</b>           | € 131,948    | € 131,948   | € 164,935   | € 164,935   | € 164,935   | € 164,935      | € 164,935      | € 164,935   | € 164.935  | € 148,442  | € 148,442   | € 131,948   | € 1,847,273  |
| <b>Total</b>                    | € 2,345,931  | € 2,721,324 | € 3,378,557 | € 3,937,836 | € 3,715,712 | £4,162,975     | €4,367,881     | €4,297,275  | €4,335,141 | €4,302,672 | € 3,799,787 | € 3,619,627 | €44,984,717  |

**Obr. 31: Hodnoty Budget pre všetky Customer Groups** Zdroj: Interný firemný zdroj

| <b>Customer Group</b>              | 202101       | 202102             | 202103        | 202104       | 202105      | 202106      | 202107           | 202108       | 202109       | 202110       | 202111       | 202112       | <b>Total</b>            |
|------------------------------------|--------------|--------------------|---------------|--------------|-------------|-------------|------------------|--------------|--------------|--------------|--------------|--------------|-------------------------|
|                                    | € 0          | 60                 | 60            | € 0          | 60          | € 0         | 60               | 60           | € 0          | 60           | 60           | 60           | $\epsilon$ <sup>0</sup> |
| Abshire, Rutherford and O'Keefe    | € 9.935      | € 8,811            | €40,490       | € 6.044      | € 23.598    | € 2.720     | € 0              | $\n  6\n$    | $\n  ε 0$    | $\epsilon$ 0 | $\n  6\n$    | € 0          | €91,598                 |
| <b>Ankunding and Sons</b>          | € 57.894     | € 67.536           | € 88.179      | € 96.536     | € 87.075    | € 74.016    | €45.935          | €40.252      | € 71.611     | € 61.168     | € 32.011     | € 50.477     | €772.689                |
| Filip Auer, Sipes and Larkin       | € 19.804     | € 21.296           | € 18.236      | € 15.646     | € 36,188    | € 54.541    | €4.378           | € 24,565     | € 27.029     | € 27.505     | € 9.601      | € 2.511      | € 261,300               |
| <b>E</b> Cormier PLC               | € 65.579     | € 137,305          | € 117,708     | € 84.979     | € 97.065    | € 105.030   | € 116.713        | € 116,807    | € 54.466     | € 35.271     | € 56,419     | € 26.429     | € 1.013,771             |
| Fiesen and Sons                    | € 285.053    | €473.014           | € 579.157     | €442.180     | € 636.697   | € 879.306   | €447.753         | € 807.682    | € 874.891    | € 615.505    | € 566.923    | € 326.201    | € 6.934.362             |
| <b>EdgebRidge Greenholt-Nienow</b> | € 20,196     | € 23,534           | € 22,496      | € 22,224     | € 15,708    | € 20,570    | € 28,582         | € 50,285     | € 47,544     | € 40,902     | € 26,618     | € 26,845     | €345,505                |
| 日 Group 1                          | €439.567     | €494.870           | € 531.260     | € 521.277    | € 554.831   | € 671.131   | €466.322         | € 565.094    | € 630.963    | 1,070,616    | 318,505<br>€ | .539.913     | € 8,804,348             |
| 田 Group 2                          | € 237,175    | € 265.787          | € 323,124     | € 341,346    | € 560,292   | €476.941    | ,030,606         | € 519,865    | € 658.031    | € 946.170    | € 812,535    | €412.122     | € 6,583,993             |
| <b>ITI</b> Group 3                 | € 368,340    | € 383.077          | € 357,902     | € 997,375    | € 966,334   | € 817,345   | € 695,793        | € 685,540    | €463,606     | €428,195     | € 710,192    | 1,170,431    | € 8,044,130             |
| <b>田 Howe-Kuhn</b>                 | € 44.867     | € 110.278          | € 112.581     | € 90.283     | € 85.842    | € 93.129    | € 51.809         | € 35.471     | € 62.528     | € 85.280     | € 84.345     | € 53.657     | € 910,071               |
| Fil New - new logo                 | € 0          | $-E$ 0             | € 5.046       | € 10.430     | € 0         | € 656       | €743             | € 165        | € 11.953     | € 5,929      | € 2,963      | € 31.766     | € 69,650                |
| New Sales - not landed yet         | $\notin 0$   | € 0                | $\epsilon$ 0  | $\n  6\n$    | € 0         | € 0         | $\n  6$          | $\epsilon$ 0 | $\n  ε 0$    | $\epsilon$ 0 | $\epsilon$ 0 | € 0          | $\epsilon$ 0            |
| <b>Nolan Group</b>                 | € 53.705     | € 38.957           | € 52.476      | € 51.437     | € 37.209    | €49.850     | € 55.591         | €45.218      | € 59.048     | € 55.032     | € 57.351     | €47.993      | € 603,867               |
| <b>Nurture Accounts</b>            | € 205.736    | € 109.370          | € 96.821      | € 243.710    | € 240.305   | €436.666    | € 149.283        | €70,828      | € 112.601    | € 98.867     | € 131,296    | € 106.704    | € 2,002,185             |
| <b>IFI</b> O'Kon-Walter            | €48,425      | € 61,050           | € 86,072      | € 70,892     | € 50,987    | € 61.174    | € 76.709         | € 52,996     | € 60,420     | € 50,449     | €41,609      | €47.743      | €708,528                |
| Filippin, Boehm and Will           | $\epsilon$ 0 | € 0                | € 0           | $\epsilon$ 0 | $\notin 0$  | € 0         | $\epsilon$ 0     | $\epsilon$ 0 | $\epsilon$ 0 | $\epsilon$ 0 | $\epsilon$ 0 | $\epsilon$ 0 | $\epsilon$ c            |
| Filip Rutherford Inc.              | € 212.260    | € 173.286          | € 212.278     | € 204.762    | € 214.319   | € 198.572   | € 202.181        | € 198.855    | € 213.779    | € 233.333    | € 213.142    | € 248.434    | € 2,525,201             |
| <b>E</b> Schimmel Inc              | € 209.130    | € 84.448           | € 99,200      | € 270.732    | € 125.444   | € 120.646   | € 297.125        | € 114,782    | € 106.958    | € 213.197    | € 181,031    | €424.176     | € 2,246,869             |
| Smitham-Schaefer                   | € 31.951     | € 17.636           | € 56.011      | € 80.721     | € 160.588   | -€ 29.505   | € 358.602        | € 56.985     | € 60.390     | €49.905      | € 18.643     | € 555        | € 862,480               |
| <b>IFI</b> Stark and Sons          | € 175.841    | € 73,786           | € 105,808     | € 111,324    | € 66,200    | € 86,814    | €70,517          | € 225,447    | € 59,818     | € 231,927    | € 131,191    | € 114,073    | € 1,452,746             |
| Total                              | £ 2 485 457  | <b>E 2 544 040</b> | $£$ 2.904.843 | £ 3 661 808  | £ 3 058 682 | £ 4 110 603 | <b>CAA 800 L</b> | £ 3 610 837  | € 3.575.635  | E A 240 251  | £ A 304 375  | £ 4.630.030  | <b>E AA 233 20A</b>     |

**Obr. 32: Hodnoty Revenue pre všetky Customer Groups** Zdroj: Interný firemný zdroj

Na obrázkoch (Obr. 31 a Obr. 32) je možné vidieť využitie prvku *Matrix*. Jedná sa o jednoduché zobrazenie a prehlaď konkrétnych finančných hodnôt v rámci sledovaných ukazovateľov Revenue a Budget pre všetkých zákazníkov obsiahnutých v Customer Groups.

#### **3.4.5 Comparison with budget**

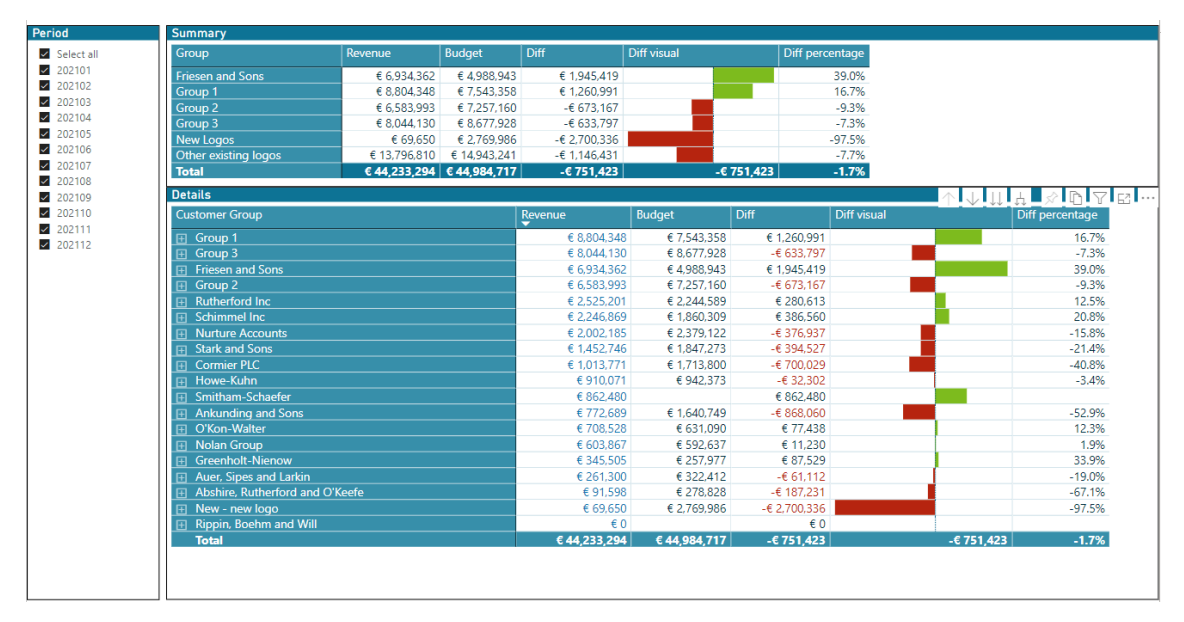

**Obr. 33: Porovnanie Budget a Revenue v rámci najväčších Groups za 2021** Zdroj: Interný firemný zdroj

Na obrázku (Obr. 33) je možné vidieť využitie prvkov *Stacked bar chart*, *Slicer* a *Matrix*. Report zobrazuje porovnanie ukazovateľov Revenue a Budget a ich rozdiel pomocou vytvorenej hodnoty Diff. Pre demonštráciu veľkej variety využitia a prvkov Power BI bolo na stĺpec Diff zaimplementované podmienené formátovanie, ktoré umožnilo vytvoriť grafické prvky (*Stacked bar chart*) pre každý riadok reprezentujúci jednotlivých zákazníkov z Customer Groups. Táto možnosť vizuálov umožňuje lepšie pochopenie vzťahu a rozdiel plánovaného Budget a výsledného Revenue. Rovnako je v tomto reporte zobrazený nový typ tabuľky, a to pre zobrazenie takzvaných Group, ktoré predstavujú najväčších zákazníkov spoločností na základe interných kritérií. Preto aj pomocou tohto reportu je hneď na prvý pohľad vidieť, ktorá z týchto skupín naplnila svoj potenciál nad očakávanie (Friesen and Sons) a naopak, ktorá skupina nedokázala splniť plánované kvóty (New Logos).

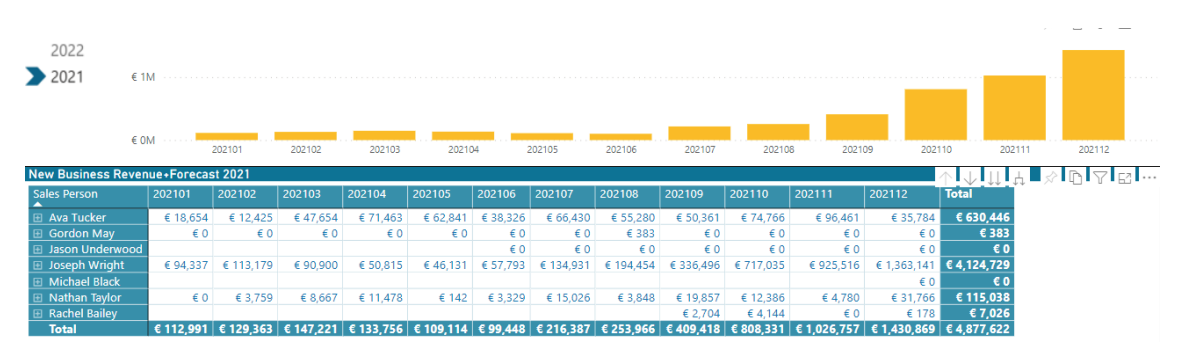

**Obr. 34: Vývoj príjmov pre novo získané zákazky a zodpovedné Sales Person** Zdroj: Interný firemný zdroj

Na obrázku (Obr. 34) je možné vidieť využitie prvkov *Stacked column chart* a *Matrix*. Tento report poukazuje na vývoj a zdar nových zákazníkov v čase jedného roku (2021), privedených do spoločnosti konkrétnymi firemnými obchodníkmi (Sales Person). Jedná sa o jeden z množstva reportov, ktoré môžu slúžiť na meranie výkonnosti jednotlivých zamestnancov a pracovníkov.

Ako je z grafu možné vidieť, najväčší zisk utŕžila firma za posledný mesiac december v roku 2021 a na základe príslušnej tabuľky možno ihneď určiť, že sa tak stalo najmä vďaka obchodníkovi s priradeným názvom Joseph Wright.

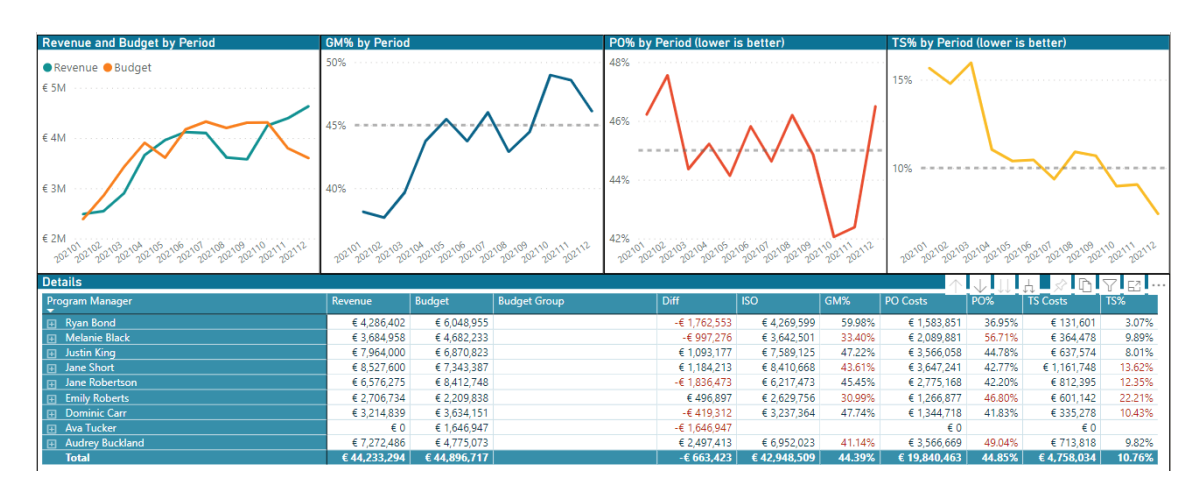

#### **3.4.7 Program Manager YTD results**

**Obr. 35: Výsledky pre konkrétnych Program Managers** Zdroj: Interný firemný zdroj

Na obrázku (Obr. 35) je možné vidieť využitie prvkov *Matrix* a *Line Chart*. Daný report zobrazuje štyri grafy kriviek a jednu tabuľku, ktoré sú vzájomne prepojené. Tentokrát sa jedná o hodnotenie a meranie výkonu a úspešnosti jednotlivých Program Manager.

Tabuľka slúži aj ako filter a po kliknutí na konkrétne meno sa zmenia všetky štyri grafy. Zároveň sú v nej obsiahnuté všetky hodnoty, ktoré sú ďalej obsiahnuté v grafoch pre možnosť konkrétnejšieho pohľadu na určité hodnoty.

Grafy poukazujú na vývoj Revenue, Budget, GM, PO a TS počas jedného roku (2021) pri zvolenom Program Manager. Tým je možné jednotlivé grafy analyzovať hlbšie alebo porovnávať a preložením cez seba určovať, ktorý Program Manager si ako viedol v konkrétnom čase, na základe čoho je možné ďalej hľadať nadväznosti, vzťahy a príčiny daných výsledkov.

#### **4 ZHODNOTENIE**

#### **4.1 Ekonomické zhodnotenie**

V nasledujúcom ekonomickom zhodnotení zobrazím jednotlivé položky nákladov v prípade voľby Power BI, ale rovnako tak aj v prípade budúceho možného záujmu čo sa iných, už spomínaných, riešení týka, ktoré by pre spoločnosť boli najatraktívnejšie. Celkovo sa bude jednať o ekonomické zhodnotenie BI riešení pre: Tableau, Dundas BI, Zoho Analytics a Power BI.

Jednotlivé ekonomické záznamy bolo možné získať predovšetkým v spolupráci s firemným BI teamom vzhľadom na náročnosť individuálneho získania daných informácií.

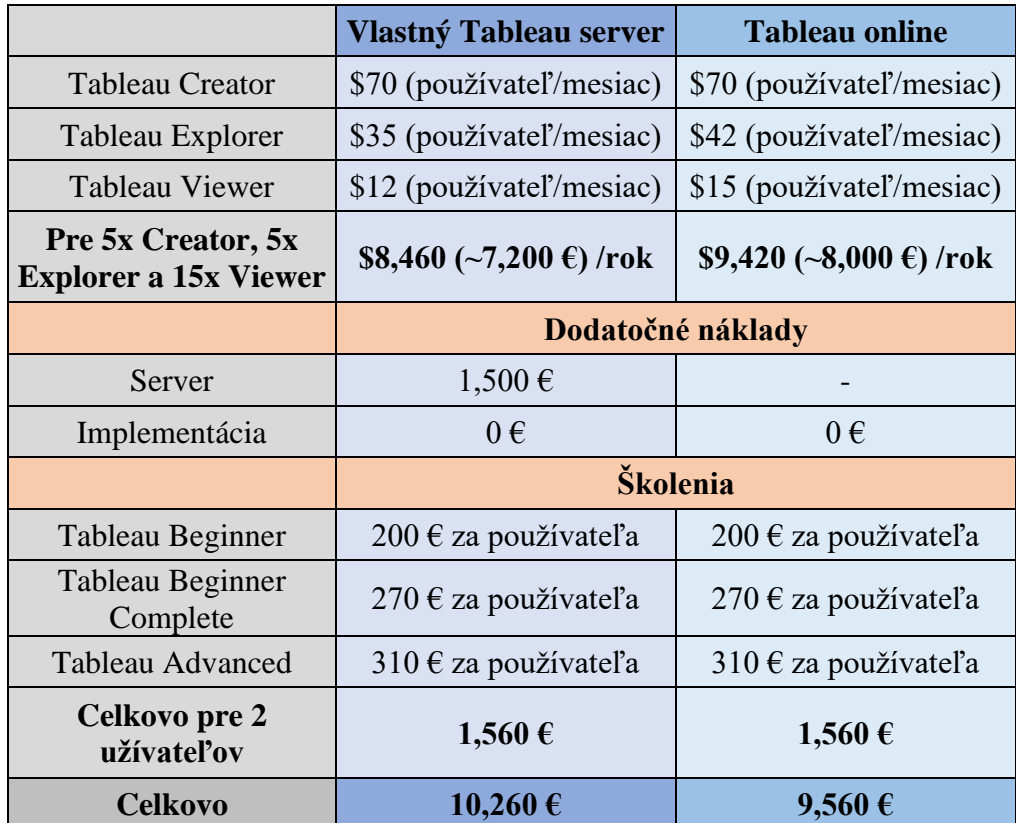

#### **4.1.1 Tableau Deskop**

**Tabuľka 2: Celkové náklady v prípade voľby Tableau** Zdroj: Interný firemný zdroj

Ako je možné podľa predošlej tabuľky (Tabuľka 2) vidieť, celkové ročné náklady by sa v prípade voľby riešenia Tableau Desktop dostali na úroveň **10 260 €** v prípade vlastného serveru a **9 560 €** v prípade využitia Tableau Online.

Dané náklady boli považované za relevantné v prípade celkového počtu užívateľov **25**, pričom školenie by zahrňovalo práve **2** užívateľov v podobe firemných dátových analytikov.

### **Vlastný Dundas BI server Pre 5x developers, 5x power users a 15x standard users 12,000 (** $\sim$ **9,900 €)** / rok **Dodatočné náklady** Server  $\sim 1,500 \text{ } \infty$ **Odporúčané Jump Start Package (3 kurzy, 24h konzutácie**) **\$13,500 (~11,150 €)**<br>**konzutácie Celkovo 22,550 €**

#### **4.1.2 Dundas BI**

**Tabuľka 3: Celkové náklady v prípade voľby Dundas BI** Zdroj: Interný firemný zdroj

Ako je možné podľa predošlej tabuľky (Tabuľka 3) vidieť, celkové ročné náklady by sa v prípade voľby riešenia Dundas BI dostali na úroveň **22 550 €,** opäť pri využití užívateľmi v počte **25**.

V tomto prípade je pre toto riešenie možné zabezpečenie štartovného balíka školení (3 kurzy a 24h konzultácií) bez obmedzenia na počet osôb s pevnou sadzbou.

#### **4.1.3 Zoho Analytics**

|                                                         | <b>Zoho Analytics PREMIUM</b> |
|---------------------------------------------------------|-------------------------------|
| 15 užívateľov                                           | 115 €/mesiac                  |
| Ďalší užívatelia                                        | 8 € /používateľ /mesiac       |
| Pre 25 užívateľov                                       | $2,340 \in$ /rok              |
|                                                         | Dodatočné náklady             |
| Implementácia                                           | $0 \in$                       |
| Školenia (online tréning<br>poskytovaný Zoho Analytics) | $0 \in$                       |
| <b>Celkovo</b>                                          | 2,340€                        |

**Tabuľka 4: Celkové náklady v prípade voľby Zoho Analytics** Zdroj: Interný firemný zdroj

Ako je možné podľa predošlej tabuľky (Tabuľka 4) vidieť, celkové ročné náklady by sa v prípade voľby riešenia Zoho Analytics dostali na úroveň **2 340 €** a to pri používaní opäť **25** užívateľmi. Silnou finančnou výhodou je možnosť využitia poskytovaného online tréningu priamo od Zoho Analytics bez ďalších nutných dodatočných nákladov.

#### **4.1.4 Power BI**

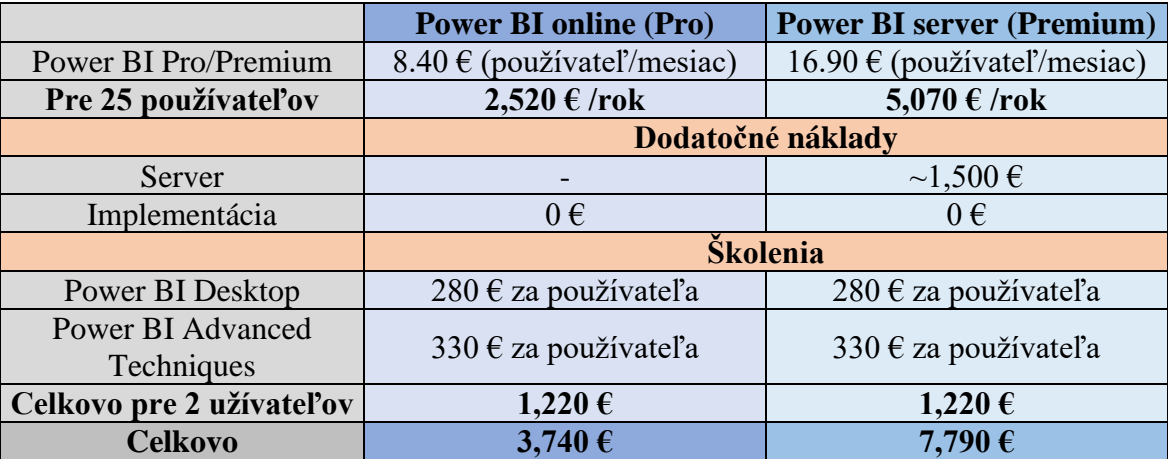

**Tabuľka 5: Celkové náklady v prípade voľby Tableau** Zdroj: Interný firemný zdroj
Ako je možné podľa predošlej tabuľky (Tabuľka 5) vidieť, celkové ročné náklady by sa v prípade voľby riešenia Power BI dostali na úroveň **3 740 €** pri záujme o Power BI Pro alebo **7 790 €** pri záujme o Power BI Premium. Opäť počítame s nákladmi pre **25** užívateľov s tým, že by bolo vhodné zabezpečiť školenie pre **2** užívateľov v podobe firemných dátových analytikov.

#### **4.2 Celkové zhodnotenie**

Nakoľko aktuálne firemné riešenie BI bolo nedostačujúce, v rámci návrhu som sa v úzkej spolupráci s firemným BI teamom venoval nájdeniu lepšieho variantu využitia a analýzy firemných dát. Naskytlo sa hneď niekoľko možností, z ktorých bolo potrebné na základe dôkladného porovnania plusov a mínusov pre spoločnosť vybrať tú ideálnu. Najlepší výsledok tohto porovnania dosiahol práve produkt Power BI s rozšírením Pro licencie, ktorá umožňuje využívať ešte širšie možnosti reportingu a vizualizácií.

Na základe dostačujúcej vzorky dát, ktorá mi bola spoločnosťou poskytnutá, tak bolo možné prezentovať prácu s týmto nástrojom. Ako prvé som demonštroval od samého začiatku ako vyzerá tvorba dátového modelu s viacerých uhlov pohľadu, ako aj pri väčšom dátovom zaťažení než som aktuálne mal k dispozícii.

Následne som sa venoval reportingu a vizualizáciám zo získaných a nahraných dát v dátovom modeli. Pomocou dostupných vizuálnych možností bolo možné vytvoriť hneď niekoľko vizuálov, ktoré boli spojené do celkovo sedem reportov. Súčasťou týchto reportov boli predovšetkým KPIs, ako napríklad celkové príjmy, budget, celkové externé náklady a celkové interné náklady. Na základe nich je umožnené rýchlejšie pochopenie zobrazených údajov a dát a to predovšetkým vďaka grafickým prvkom obsiahnutým v týchto reportoch. V momente dokončenia reportov sa využila ďalšia praktická vlastnosť Power BI a tou je publikácia na externý server, kde je možné reporty prechádzať a využívať širšie techniky filtrovania. Rovnako je možné zdieľať prístup na tento server ostatným zamestnancom a pracovníkom alebo využiť možností exportu, zdieľania na email, prípadne priamo do chat okna aplikácie Microsoft Teams.

Na záver som na základe dostupných a sprístupnených informácií spísal ekonomické zhodnotenie, v ktorom som porovnával poskytnuté záznamy finančných nákladov na možné riešenia BI so zámerom poukázať na silnú stránku Power BI aj z nákladového hľadiska.

V nasledujúcej tabuľke (Tabuľka 6) je súhrn všetkým zvažovaných možností riešenia spolu s ich predpokladanými nákladmi práve na jeden rok.

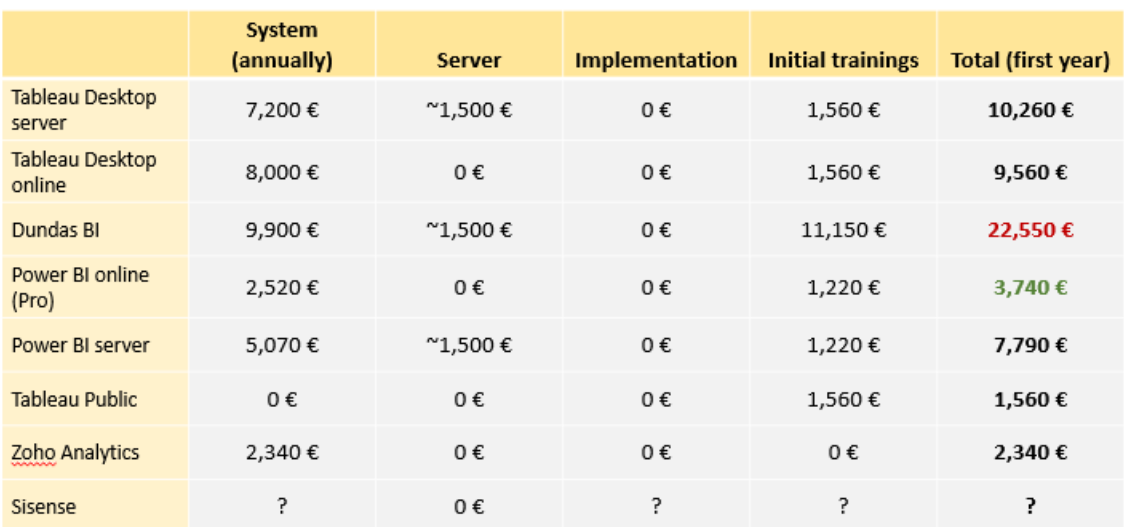

#### <span id="page-73-0"></span>**Tabuľka 6: Porovnanie celkových nákladov zvažovaných riešení BI** Zdroj: Interný firemný zdroj

Ako je možné vidieť, Power BI Pro je jednoznačne najideálnejším riešením predovšetkým pri zvažovaní pomeru ceny, výkonu a kvality zobrazenia, čo bolo jedným z hlavných kritérií pri rozhodovaní.

## **ZÁVER**

Cieľom diplomovej práce bolo poukázať na silu a širokú využiteľnosť BI nástrojov na analýzu, vizualizáciu a reporting firemných dát. V spolupráci s Jonckers BI teamom som bol schopný analyzovať súčasné riešenie BI a navrhnúť nové, efektívnejšie spôsoby tohto riešenia.

V teoretickej časti som venoval pozornosť predovšetkým vymedzeniu potrebných pojmov, ktoré boli podstatné pre ďalšie pochopenie problematiky a postupov. Vzhľadom na to, že som celú prácu smerovať na riešenia BI s hlavným záberom na Power BI, tak medzi hlavné body teoretickej časti som zahrnul predovšetkým pojmy ako Business Intelligence, Reporting, PowerPivot a Power BI.

Následne pokračovala analýza súčasného stavu, v ktorej som priblížil aktuálny stav a informácie o spoločnosti Jonckers. Analyzoval som súčasné riešenie BI pomocou PowerPivot a vzhľadom na nesmierne rýchlu tendenciu rastu firemných dát bolo zhodnotené, že je do istej miery nedostatočné a na základe dostupných možností na trhu aj značne neaktuálne.

Návrhovú časť som pomocou úzkej spolupráce s BI teamom venoval porovnaniu dostupných možností riešení BI a výberu toho najideálnejšieho. Zo všetkých možností sa riešenie Power BI Pro prejavilo ako najlepšia alternatíva. Ďalej som pokračoval predstavením tohto produktu a na poskytnutej vzorke firemných dát bolo možné demonštrovať silu a možnosti, ktoré tento produkt poskytuje. Vytvorené vizuály a reporty sa následne publikovali na Power BI server odkiaľ je možné výsledky ďalej v organizácii prezentovať a zdieľať.

Posledná časť bola venovaná ekonomickému zhodnoteniu kde som opäť porovnal poskytnuté finančné náklady pre všetky vybrané možnosti riešenia BI. Z tohto porovnania vyšlo riešenie Power BI Pro ako jasná voľba v oboch smeroch. Jedná sa jednoznačne o kvalitný produkt s množstvom integrovaných, ale zároveň aj ďalších externe dostupných funkcií za primeranú cenu vzhľadom na ostatné možnosti na trhu.

### **ZOZNAM POUŽITEJ LITERATÚRY**

- [1] SKALICKÝ, Tomáš. Business Intelligence využitie data miningu vo firemných procesoch. Brno, 2020. Bakalárska práca. Vysoké učení technické v Brně, Fakulta podnikatelská. Vedúci práce Ing. Jiří Kříž, Ph.D.
- [2] SKALICKÝ, Bc. Tomáš, Bc. Erik BRODŇANSKÝ, Bc. Adrián DUGAS a Bc. Tereza SLÁMOVÁ. Ipis2P\_seminárna\_práca. Brno, 2021.
- [3] NOVOTNÝ, Ota, Jan POUR a David SLÁNSKÝ. Business intelligence: jak využít bohatství ve vašich datech. Praha: Grada, 2005. Management v informační společnosti. ISBN 80-247-1094-3.
- [4] LABERGE, Robert. Datové sklady: agilní metody a business intelligence. Brno: Computer Press, 2012. ISBN 978-802-5137-291.
- [5] POUR, Jan, Miloš MARYŠKA a Ota NOVOTNÝ. Business intelligence v podnikové praxi. Praha: Professional Publishing, 2012, 276 s. : il., grafy, tab. ISBN 978-80-7431-065-2.
- [6] CHMELÁR, Michal. Reporting v Power BI, PowerPivot a jazyk DAX. Pezinok, Slovenská republika: Smart People, 2018, 557 stran : ilustrace. ISBN 978-80- 973078-0-6.
- [7] OLAP: IBM Cloud Education [online]. 2020 [cit. 2022-04-24]. Dostupné z: <https://www.ibm.com/cloud/learn/olap>
- [8] OLAP cube [online]. In: . [cit. 2022-04-24]. Dostupné z: [https://www.jedox.com/wp-content/uploads/2020/06/olap-cube-data-point](https://www.jedox.com/wp-content/uploads/2020/06/olap-cube-data-point-en.jpg)[en.jpg](https://www.jedox.com/wp-content/uploads/2020/06/olap-cube-data-point-en.jpg)
- [9] Datahelp: RAID [online]. [cit. 2022-04-25]. Dostupné z: <https://www.datahelp.cz/clanky/co-to-vlastne-je-raid-a-jake-je-jeho-uziti>
- [10] Data Storage. CDW: What is Data Storage? Data Storage Types & Attributes [online]. [cit. 2022-04-25]. Dostupné z: [https://www.cdw.com/content/cdw/en/articles/datacenter/what-is-data](https://www.cdw.com/content/cdw/en/articles/datacenter/what-is-data-storage.html)[storage.html](https://www.cdw.com/content/cdw/en/articles/datacenter/what-is-data-storage.html)
- [11] Power BI Excel report [online]. In: . [cit. 2022-04-25]. Dostupné z: [https://docs.microsoft.com/cs-cz/power-bi/create-reports/media/desktop-excel](https://docs.microsoft.com/cs-cz/power-bi/create-reports/media/desktop-excel-stunning-report/power-bi-excel-formatted-report.png)[stunning-report/power-bi-excel-formatted-report.png](https://docs.microsoft.com/cs-cz/power-bi/create-reports/media/desktop-excel-stunning-report/power-bi-excel-formatted-report.png)
- [12] SQLBI: Power Pivot Utilities [online]. [cit. 2022-04-25]. Dostupné z: <https://www.sqlbi.com/tools/power-pivot-utilities/>
- [13] Quora: What is the difference between a PowerPivot and a pivot table? [online]. [cit. 2022-04-25]. Dostupné z: [https://www.quora.com/What-is-the](https://www.quora.com/What-is-the-difference-between-a-PowerPivot-and-a-pivot-table)[difference-between-a-PowerPivot-and-a-pivot-table](https://www.quora.com/What-is-the-difference-between-a-PowerPivot-and-a-pivot-table)
- [14] Microsoft: Power BI [online]. [cit. 2022-04-25]. Dostupné z: [https://docs.microsoft.com/en-us/power-bi/fundamentals/desktop-what-is](https://docs.microsoft.com/en-us/power-bi/fundamentals/desktop-what-is-desktop)[desktop](https://docs.microsoft.com/en-us/power-bi/fundamentals/desktop-what-is-desktop)
- [15] Microsoft: Power BI [online]. [cit. 2022-04-25]. Dostupné z: <https://docs.microsoft.com/cs-cz/power-bi/fundamentals/power-bi-overview>
- [16] Dundas BI [online]. [cit. 2022-05-07]. Dostupné z: <https://www.dundas.com/>
- [17] Tableau [online]. [cit. 2022-05-07]. Dostupné z[: https://www.tableau.com/](https://www.tableau.com/)
- [18] Power BI [online]. In: . [cit. 2022-05-07]. Dostupné z: [https://icon](https://icon-icons.com/icon/microsoft-powerbi-logo/169958)[icons.com/icon/microsoft-powerbi-logo/169958](https://icon-icons.com/icon/microsoft-powerbi-logo/169958)
- [19] Zoho Analytics [online]. In: . [cit. 2022-05-07]. Dostupné z: <https://www.zoho.com/analytics/platform.html?src=top-header>
- [20] Sisense [online]. In: . [cit. 2022-05-07]. Dostupné z: <https://www.pcmag.com/reviews/sisense>

# **ZOZNAM OBRÁZKOV**

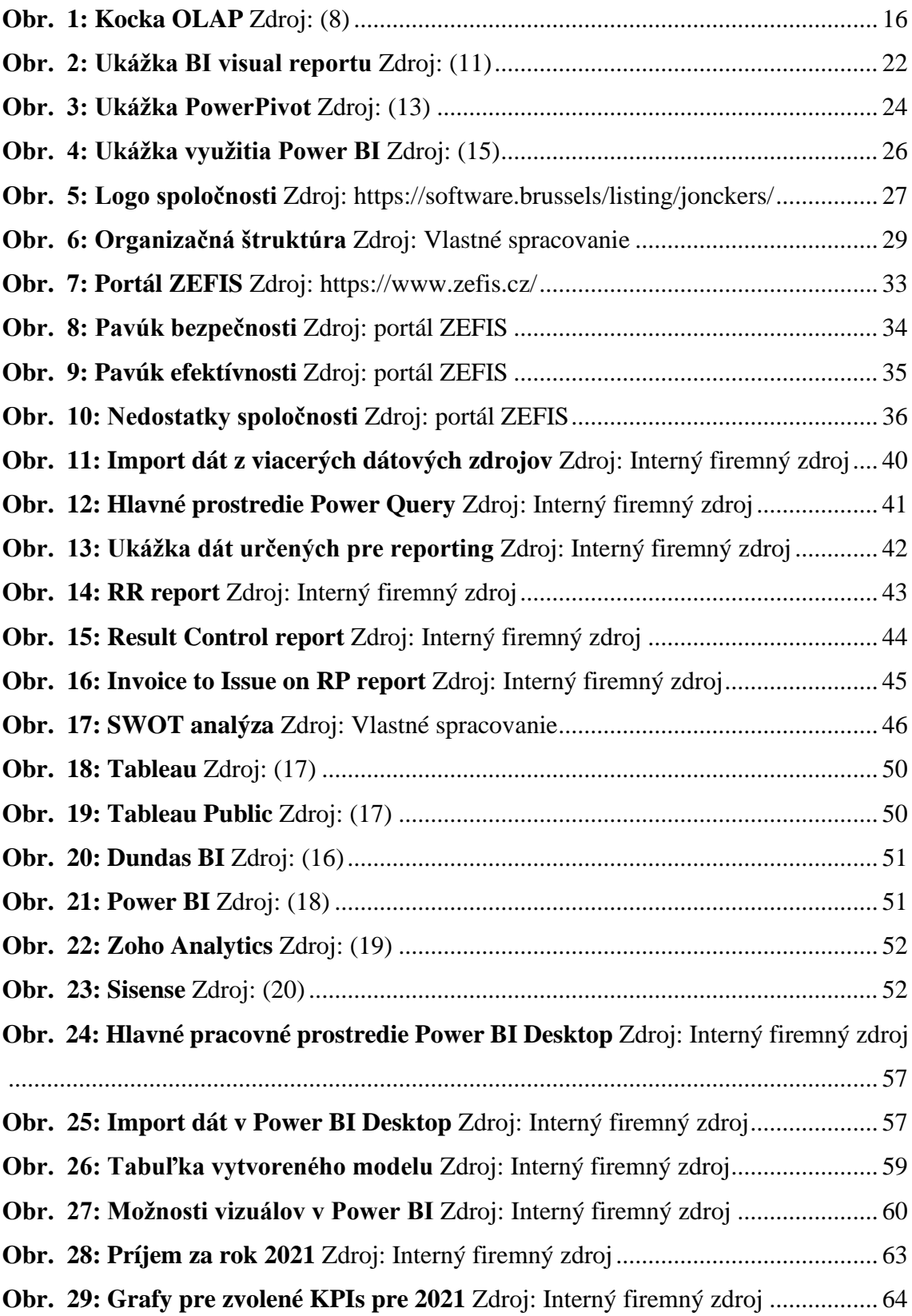

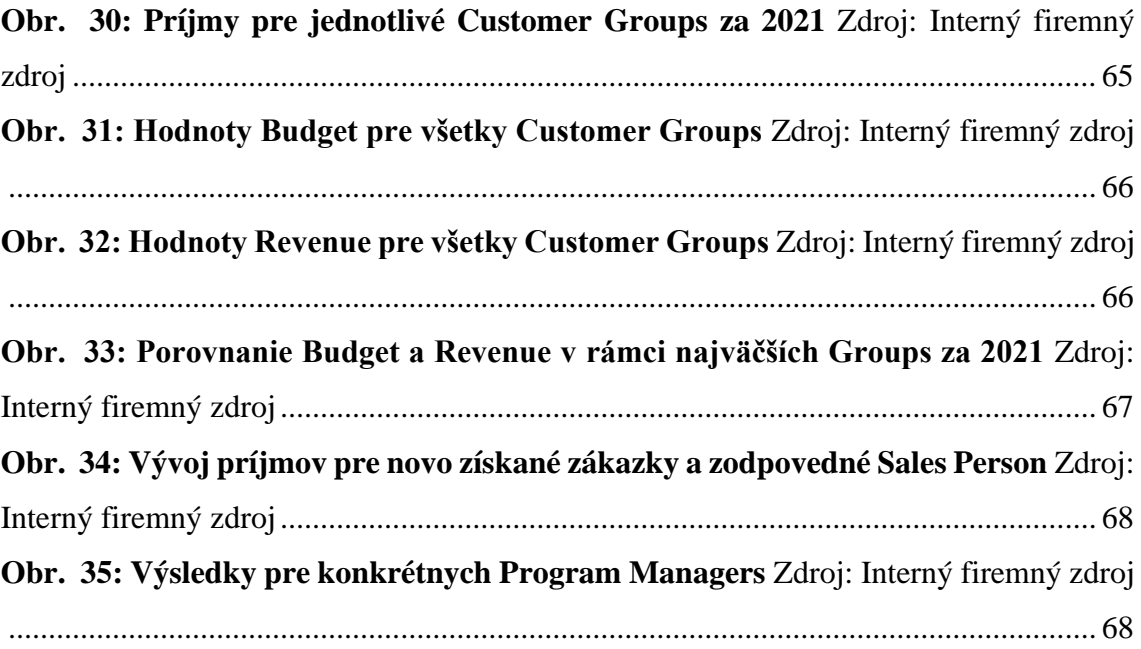

### **ZOZNAM TABULIEK**

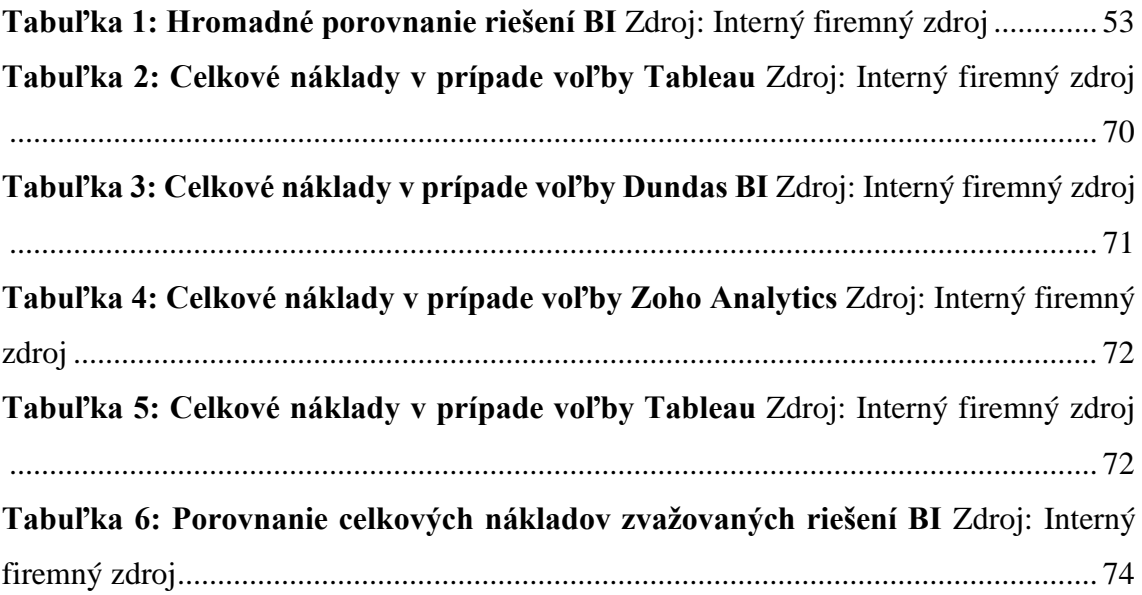